# **JX2-IO16**

## Peripheriemodul

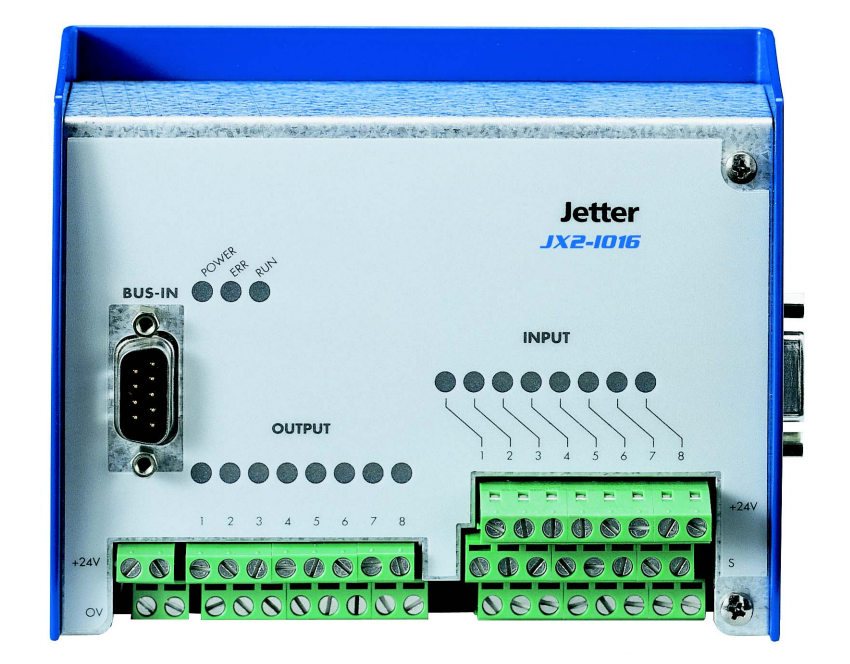

## Betriebsanleitung

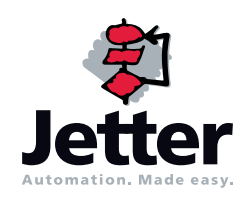

Auflage 3.00.2

Die Firma Jetter AG behält sich das Recht vor, Änderungen an ihren Produkten vorzunehmen, die der technischen Weiterentwicklung dienen. Diese Änderungen werden nicht notwendigerweise in jedem Einzelfall dokumentiert.

Diese Betriebsanleitung und die darin enthaltenen Informationen wurden mit der gebotenen Sorgfalt zusammengestellt. Die Firma Jetter AG übernimmt jedoch keine Gewähr für Druckfehler oder andere Fehler oder daraus entstehende Schäden.

Die in diesem Buch genannten Marken und Produktnamen sind Warenzeichen oder eingetragene Warenzeichen der jeweiligen Titelhalter.

#### **So können Sie uns erreichen**

Jetter AG Gräterstraße 2 D-71642 Ludwigsburg **Germany** 

Telefon - Zentrale: 07141/2550-0 Telefon - Vertrieb: 07141/2550-433 Telefon - Technische Hotline: 07141/2550-444

Telefax: 07141/2550-484 E-Mail - Vertrieb: [sales@jetter.de](mailto:sales@jetter.de) E-Mail - Technische Hotline: [hotline@jetter.de](mailto:hotline@jetter.de) Internetadresse:<http://www.jetter.de>

#### **Diese Betriebsanleitung gehört zum Peripheriemodul JX2-IO16:**

Typ:

Serien-Nr.:

Baujahr:

Auftrags-Nr.:

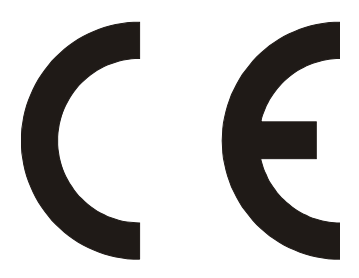

Vom Kunden einzutragen:

Inventar-Nr.:

Ort der Aufstellung:

© Copyright 2006 by Jetter AG. Alle Rechte vorbehalten.

#### **Bedeutung der Betriebsanleitung**

Die Betriebsanleitung ist Bestandteil des Moduls JX2-IO16 und

- immer, also bis zur Entsorgung des Moduls JX2-IO16, griffbereit aufzubewahren.
- bei Verkauf, Veräußerung oder Verleih des Moduls JX2-IO16 weiterzugeben.

Wenden Sie sich unbedingt an den Hersteller, wenn Sie etwas aus der Betriebsanleitung nicht eindeutig verstehen.

Wir sind dankbar für jede Art von Anregung und Kritik von Ihrer Seite und bitten Sie, diese uns mitzuteilen bzw. zu schreiben. Dieses hilft uns, die Handbücher noch anwenderfreundlicher zu gestalten und auf Ihre Wünsche und Erfordernisse einzugehen.

Diese Betriebsanleitung enthält wichtige Informationen zum Transport, Aufstellen, Installieren, Bedienen, Warten und Reparieren des Moduls JX2-IO16. Deshalb müssen die Betriebsanleitung und besonders die Sicherheitshinweise sorgfältig gelesen, verstanden und beachtet werden.

Fehlende oder unzureichende Kenntnisse der Betriebsanleitung führen zum Verlust jeglicher Haftungsansprüche gegen die Firma Jetter AG. Dem Betreiber wird deshalb empfohlen, sich die Einweisung der Personen schriftlich bestätigen zu lassen.

### **Historie**

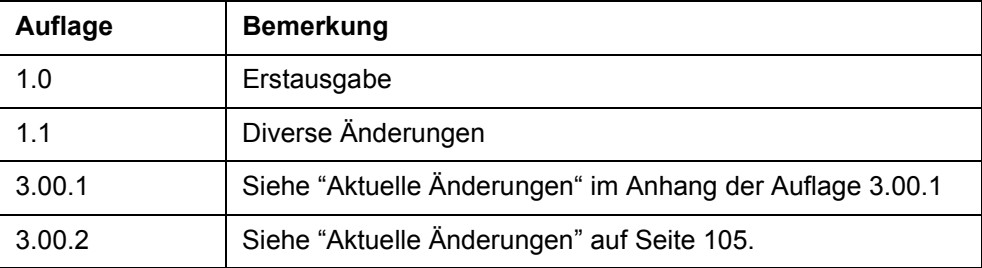

#### **Symbolerklärung**

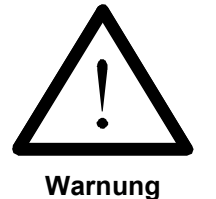

Sie werden auf eine mögliche drohende Gefährdung hingewiesen, die zu schweren Körperverletzungen oder zum Tode führen kann.

Sie werden auf eine mögliche drohende Gefährdung hingewiesen, die zu leichten Körperverletzungen führen kann. Dieses Signal finden Sie auch für Warnungen vor Sachschäden.

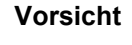

**Warnung**

Sie werden auf Lebensgefahr durch hohe Betriebsspannung und Stromschlag hingewiesen.

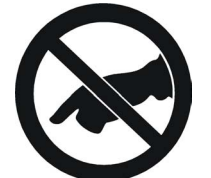

**Warnung**

Sie werden auf eine mögliche drohende Gefährdung bei Berühren hingewiesen, die zu schweren Körperverletzungen oder zum Tode führen kann.

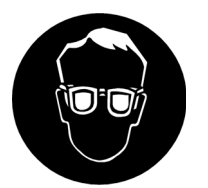

Sie werden angewiesen, eine Schutzbrille zu tragen. Bei Nichtbefolgung kann es zu Körperverletzungen kommen.

**Warnung**

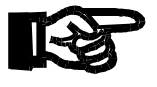

**Wichtig**

Sie werden auf eine mögliche drohende Situation hingewiesen, die zu Schäden am Produkt oder in der Umgebung führen kann. Es vermittelt außerdem Bedingungen, die für einen fehlerfreien Betrieb unbedingt beachtet werden müssen.

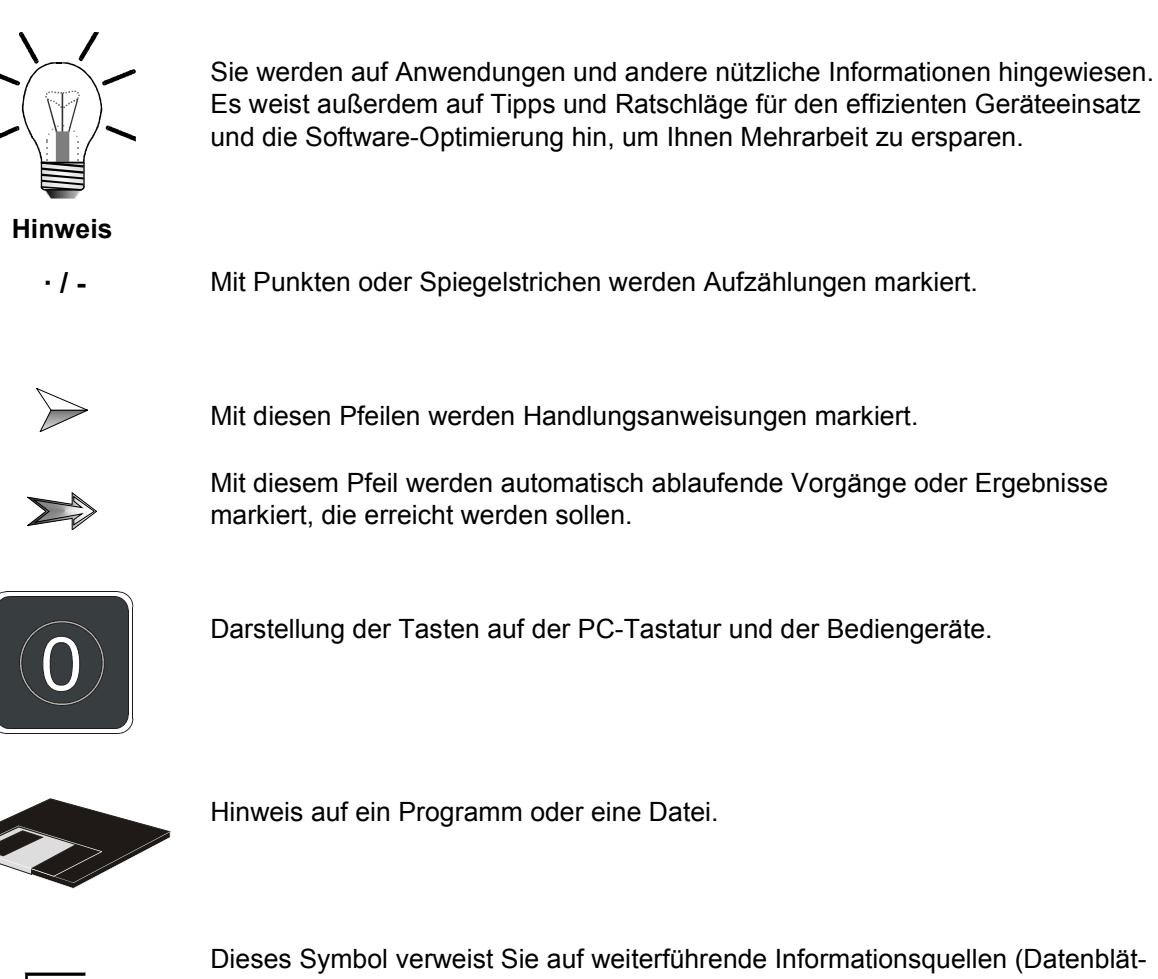

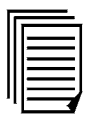

Dieses Symbol verweist Sie auf weiterführende Informationsquellen (Datenblätter, Literatur etc.) zu dem angesprochenen Thema, Produkt o.ä. Ebenso gibt dieser Text hilfreiche Hinweise zur Orientierung im Handbuch.

### **[Inhalt](#page-10-0)**

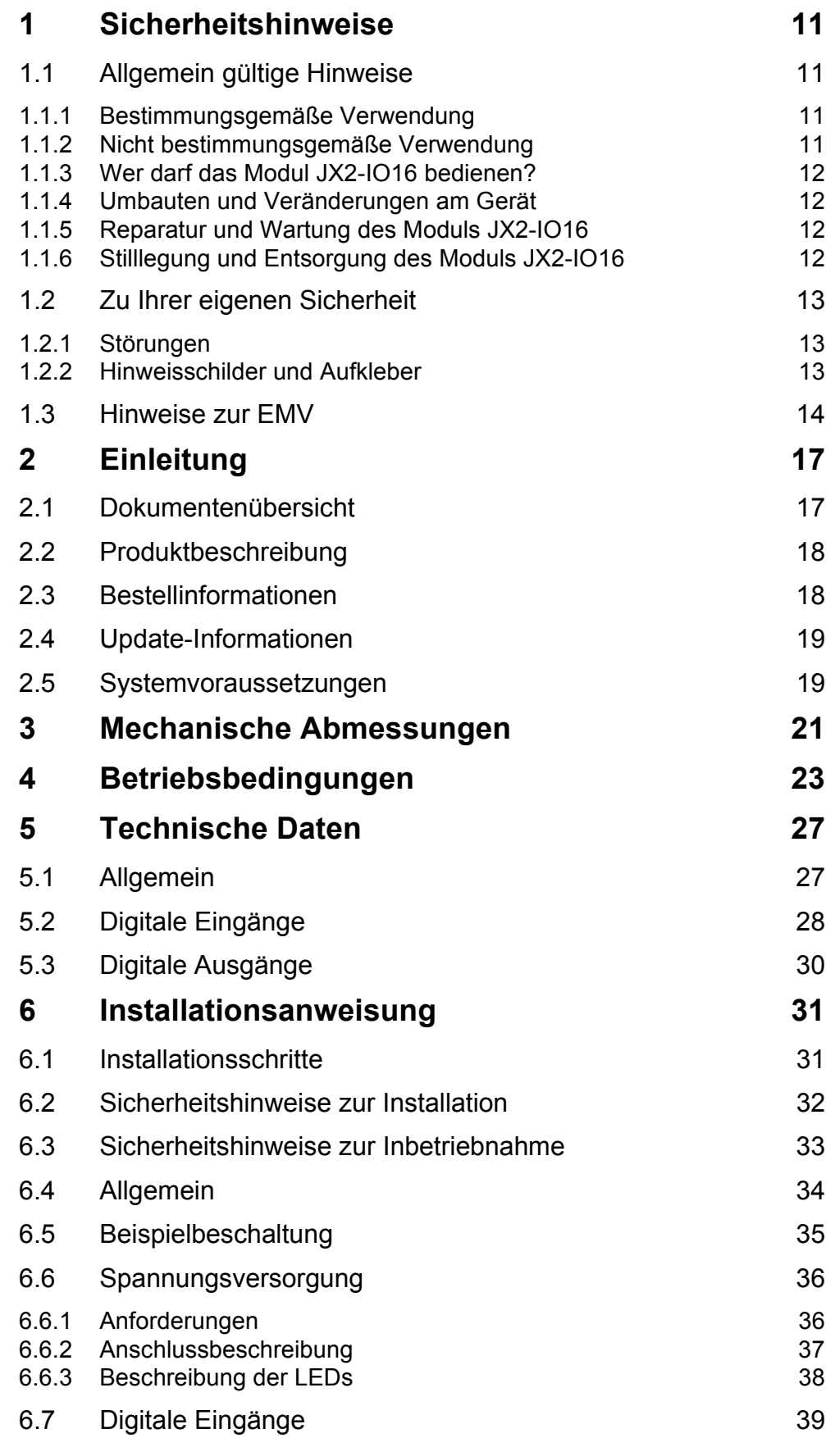

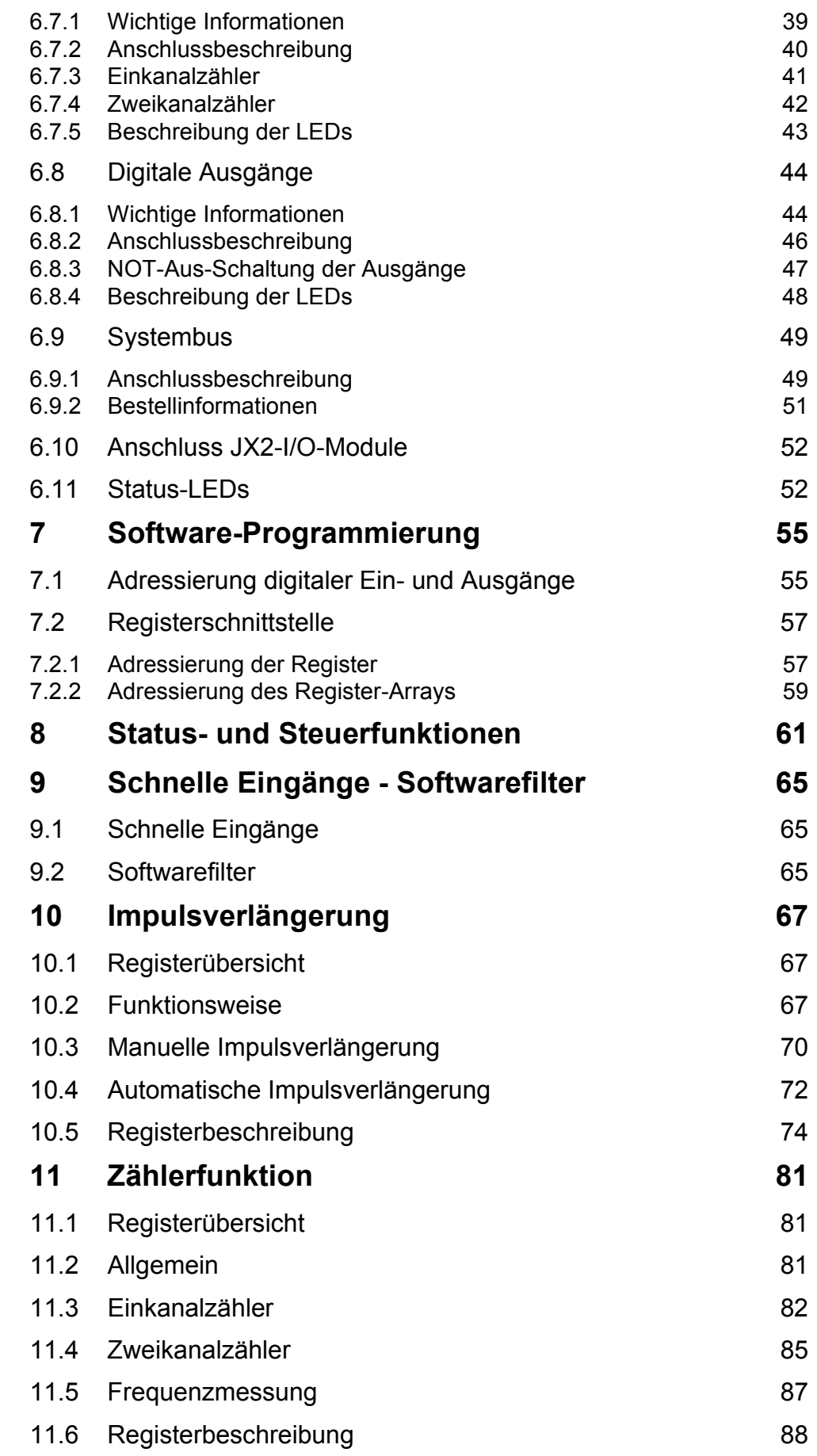

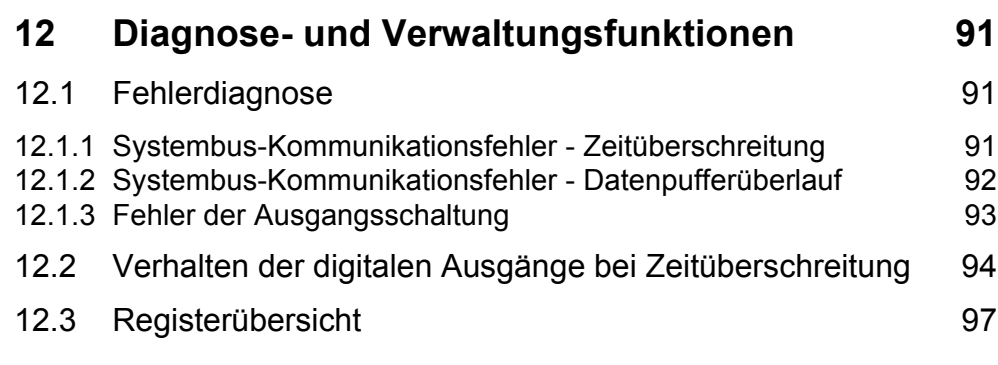

### **[Verzeichnis Anhang](#page-104-1)**

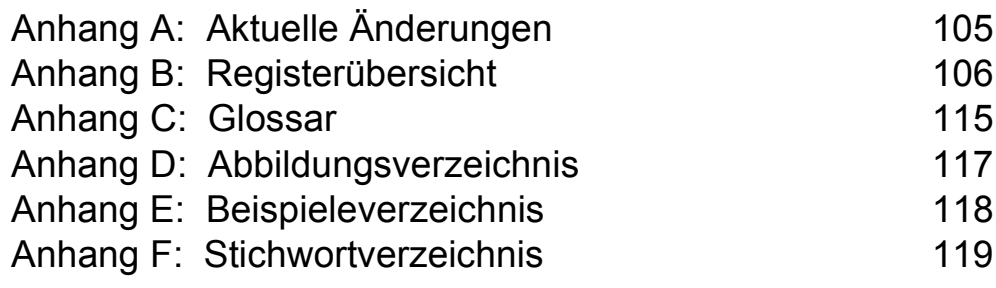

### <span id="page-10-1"></span><span id="page-10-0"></span>**Inhalt 1 Sicherheitshinweise**

#### <span id="page-10-2"></span>**1.1 Allgemein gültige Hinweise**

Das Modul JX2-IO16 erfüllt die geltenden Sicherheitsbestimmungen und Normen. Auf die Sicherheit der Anwender wurde besonderer Wert gelegt.

Für den Anwender gelten zusätzlich die:

- einschlägigen Unfallverhütungsvorschriften;
- allgemein anerkannten sicherheitstechnischen Regeln;
- EG-Richtlinien oder sonstige länderspezifische Bestimmungen.

#### <span id="page-10-3"></span>**1.1.1 Bestimmungsgemäße Verwendung**

Die bestimmungsgemäße Verwendung beinhaltet das Vorgehen gemäß Betriebsanleitung.

Das Modul JX2-IO16 ist als Peripheriemodul mit acht digitalen Eingängen und acht digitalen Ausgängen am Jetter Systembus anschließbar.

Die Versorgungsspannung des Moduls JX2-IO16 ist DC 24 V. Diese Betriebsspannung fällt unter die Kategorie SELV (safety extra low voltage). Das Modul JX2-IO16 fällt also nicht unter die EG-Niederspannungsrichtlinie.

An einem Modul JX2-IO16 können direkt drei nicht intelligente JX2-I/O Module, die keinen eigenen Versorgungsspannungsanschluss haben, angeschlossen werden. An einem JX2-IO16 angeschlossene Sensoren und Aktoren werden vom JX2-IO16 mit DC 24 V versorgt.

Das Modul JX2-IO16 darf nur innerhalb der Grenzen der angegebenen Daten betrieben werden, siehe [Kapitel 5 "Technische Daten", Seite 27.](#page-26-2)

#### **Legen Sie an das Modul JX2-IO16 keine höhere als die vorgeschriebene Betriebsspannung an.**

Das Modul JX2-IO16 wird zur Steuerung von Maschinen wie z. B. Förderanlagen, Produktionsanlagen, und Handling-Maschinen verwendet.

#### <span id="page-10-4"></span>**1.1.2 Nicht bestimmungsgemäße Verwendung**

**Verwenden Sie das Modul JX2-IO16 nicht in technischen Systemen, für die eine hohe Ausfallsicherheit vorgeschrieben ist, wie z. B. bei Seilbahnen und Flugzeugen.**

Soll das Modul JX2-IO16 bei Umgebungsbedingungen betrieben werden, die von den in [Kapitel 4 "Betriebsbedingungen", Seite 23](#page-22-1), genannten abweichen, ist mit dem Hersteller vorher Rücksprache zu halten.

#### <span id="page-11-4"></span><span id="page-11-0"></span>**1.1.3 Wer darf das Modul JX2-IO16 bedienen?**

Nur eingewiesene, geschulte und dazu beauftragte Personen dürfen das Modul JX2-IO16 bedienen.

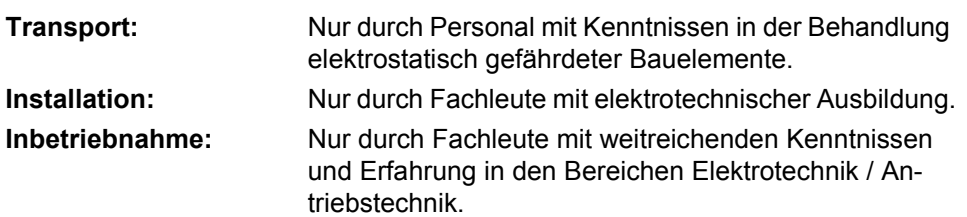

#### <span id="page-11-1"></span>**1.1.4 Umbauten und Veränderungen am Gerät**

#### **Aus Sicherheitsgründen sind keine Umbauten und Veränderungen des Moduls JX2-IO16 und deren Funktion gestattet.**

Nicht ausdrücklich durch den Hersteller genehmigte Umbauten am Modul JX2-IO16 führen zum Verlust jeglicher Haftungsansprüche gegen die Firma Jetter AG.

#### **Die Originalteile sind speziell für das Modul JX2-IO16 konzipiert. Teile und Ausstattungen anderer Hersteller sind von uns nicht geprüft und deshalb auch nicht freigegeben.**

Ihr An- und Einbau kann die Sicherheit und einwandfreie Funktion des Moduls JX2- IO16 beeinträchtigen.

Für Schäden, die durch die Verwendung von nicht originalen Teilen und Ausstattungen entstehen, ist jegliche Haftung durch die Firma Jetter AG ausgeschlossen.

#### <span id="page-11-2"></span>**1.1.5 Reparatur und Wartung des Moduls JX2- IO16**

Reparaturen an dem Modul JX2-IO16 dürfen nicht vom Betreiber selbst durchgeführt werden. Das Modul JX2-IO16 enthält keine vom Betreiber reparierbaren Teile. Das Modul JX2-IO16 ist zur Reparatur an die Firma Jetter AG einzuschicken.

Das Modul JX2-IO16 ist wartungsfrei. Daher sind für den laufenden Betrieb keine Inspektions- und Wartungsintervalle nötig.

#### <span id="page-11-3"></span>**1.1.6 Stilllegung und Entsorgung des Moduls JX2-IO16**

Für die Stilllegung und Entsorgung des Moduls JX2-IO16 gelten für den Standort der Betreiberfirma die Umweltrichtlinien des jeweiligen Landes.

#### <span id="page-12-0"></span>**1.2 Zu Ihrer eigenen Sicherheit**

Trennen Sie das Modul JX2-IO16 vom Stromnetz, wenn Arbeiten zur Instandhaltung durchgeführt werden. Dadurch werden Unfälle durch elektrische Spannung und bewegliche Teile verhindert.

Schutz- und Sicherheitseinrichtungen, wie die Schutzabdeckung und die Verkleidung des Klemmenkasten, dürfen in keinem Fall überbrückt oder umgangen werden.

**Demontierte Sicherheitseinrichtungen müssen vor Inbetriebnahme wieder** angebracht und auf ihre ordnungsgemäße Funktion überprüft werden.

#### <span id="page-12-1"></span>**1.2.1 Störungen**

Melden Sie Störungen oder sonstige Schäden unverzüglich einer dafür zuständigen Person.

Sichern Sie das Modul JX2-IO16 gegen missbräuchliche oder versehentliche Benutzung.

#### <span id="page-12-2"></span>**1.2.2 Hinweisschilder und Aufkleber**

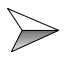

Beachten Sie unbedingt die Beschriftungen, Hinweisschilder und Aufkleber und halten Sie sie lesbar.

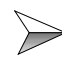

Erneuern Sie beschädigte oder unlesbare Hinweisschilder und Aufkleber.

#### <span id="page-13-0"></span>**1.3 Hinweise zur EMV**

Die Störsicherheit einer Anlage verhält sich, wie die schwächste Komponente in der Anlage. Deshalb ist auch der Anschluss der Leitungen, bzw. die richtige Schirmung für die Störsicherheit wichtig.

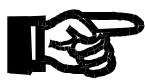

#### **Wichtig!**

Maßnahmen zur Erhöhung der Störsicherheit in Anlagen:

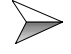

Das Modul JX2-IO16 auf eine Hutschiene EN 50022-35 x 7,5 montieren.

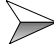

 $\implies$  Beachten Sie die von der Firma Jetter AG erstellte Application Note 016 "EMV-gerechte Schaltschrankinstallation".

**Die folgenden Anweisungen sind ein Auszug aus der Application Note 016:**

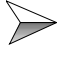

Signal- und Leistungsleitungen grundsätzlich **räumlich trennen**. Wir empfehlen einen Abstand größer als 20 cm. Leitungskreuzungen sollten unter einem Winkel von 90° erfolgen.

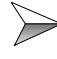

Schirm **beidseitig** auflegen.

Ungeschirmte Aderenden von geschirmten Leitungen möglichst kurz halten.

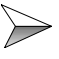

Schirm in seinem ganzen Umfang hinter die Isolierung zurückziehen und ihn dann **großflächig** unter eine flächig geerdete Zugentlastung klemmen.

#### **Bei Verwendung von Steckern:**

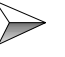

Der Schirm **muss** in seinem ganzen Umfang (niederohmig) unter die Schirmbefestigung der metallisierten Steckergehäuse, z. B. Sub-D, und großflächig unter eine Zugentlastung geklemmt werden (siehe [Abb. 1](#page-14-0)).

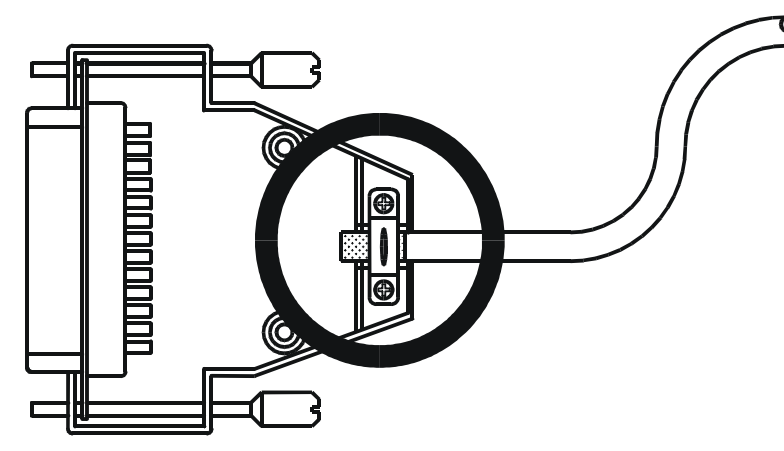

<span id="page-14-0"></span>**Abb. 1: EMV-konformer Schirmanschluss bei Sub-D-Steckern**

#### **Falls der Schirm nicht am Stecker aufgelegt werden kann, z. B. bei Anschluss des Signals an Schraubklemmen:**

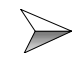

Beim Anschluss des Ein- und Zweikanalzählers ist auf eine ausreichende Schirmung der Sensor-Leitungen und auf die großflächige Auflage des Schirms zu achten.

Der Schirm muss möglichst nahe an der Eingangsklemme auf eine separate Erdungsschiene aufgelegt werden (siehe [Abb. 2](#page-14-1)).

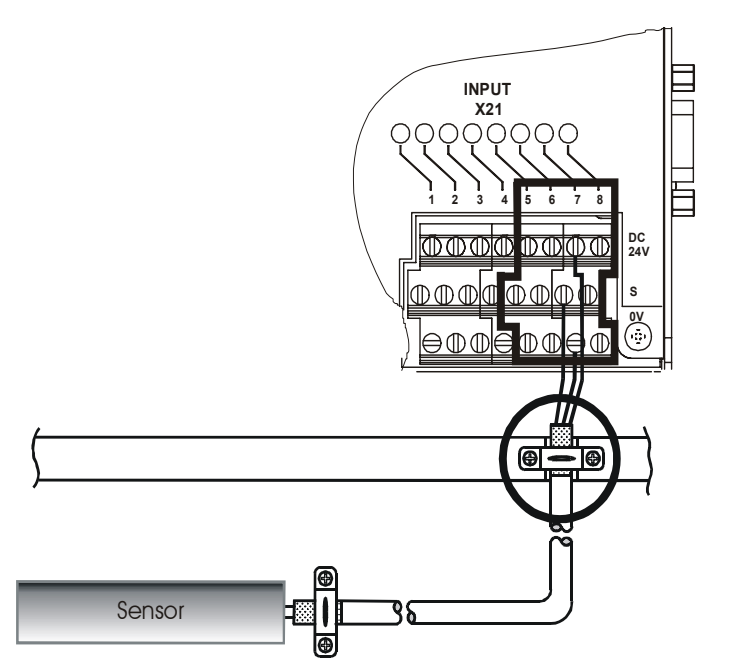

<span id="page-14-1"></span>**Abb. 2: EMV-konformer Schirmanschluss bei Schraubklemmen**

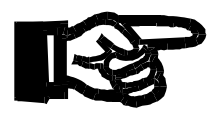

#### **Wichtig!**

Zur Vermeidung von Funktionsstörungen:

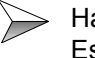

Halten Sie die Maßnahmen zur Erhöhung der Störsicherheit ein. Es werden dann auch Funktionsstörungen vermieden.

### <span id="page-16-0"></span>**2 Einleitung**

Diese Betriebsanleitung enthält wichtige Informationen zum Anschluss, Aufstellen, Installieren, Bedienen und Warten des Peripheriemoduls JX2-IO16 ab Firmware-Version 3.00.

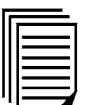

Neben dieser Betriebsanleitung sind die Betriebsanleitungen zu den einzelnen Steuerungen der Jetter AG und die Benutzerinformation des Submoduls JX6-SB zu beachten.

#### <span id="page-16-1"></span>**2.1 Dokumentenübersicht**

Die nachfolgend aufgeführten Dokumente stehen auf der Internetseite der Jetter AG [http://www.jetter.de "S](http://www.jetter.de)ervice Center" zum Download bereit.

#### **Installation**

**jx2\_io16\_ia\_10x\_installationsanleitung.pdf** Übersicht der Anschlüsse und Anschlussdaten

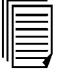

**jx2\_io16\_ba\_300x\_betriebsanleitung.pdf** Dieses Dokument

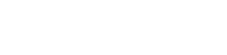

**Programmierung**

**jx2\_io16\_kr\_300x\_kurzreferenz.pdf** Übersicht der Register und des Register-Arrays

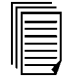

**jx2\_io16\_ba\_300x\_betriebsanleitung.pdf** Dieses Dokument

#### <span id="page-17-0"></span>**2.2 Produktbeschreibung**

Das Modul JX2-IO16 dient zur dezentralen Ansteuerung digitaler Ein- und Ausgänge. Die Eingänge können außerdem als Einkanalzähler bzw. Zweikanalzähler verwendet werden. Es wird an +24 VDC angeschlossen und kann drei weitere JX2-I/O-Module, die direkt an das Modul angeschlossen sind, mit Strom versorgen.

#### <span id="page-17-1"></span>**2.3 Bestellinformationen**

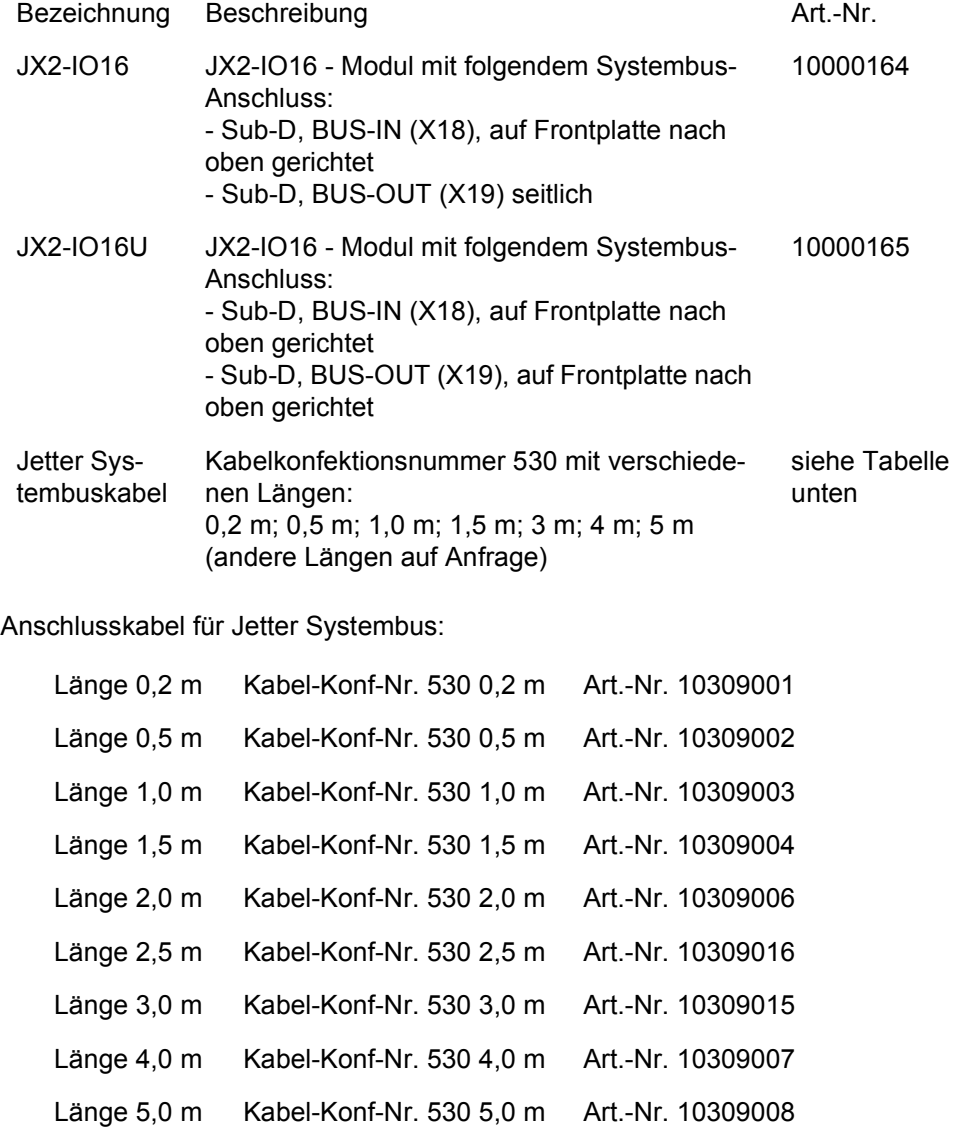

### <span id="page-18-0"></span>**2.4 Update-Informationen**

Das Betriebssystem des JX2-IO16 kann nicht über JetSym upgedatet werden. Der Betriebsystem-Update kann nur von der Jetter AG durchgeführt werden.

#### <span id="page-18-1"></span>**2.5 Systemvoraussetzungen**

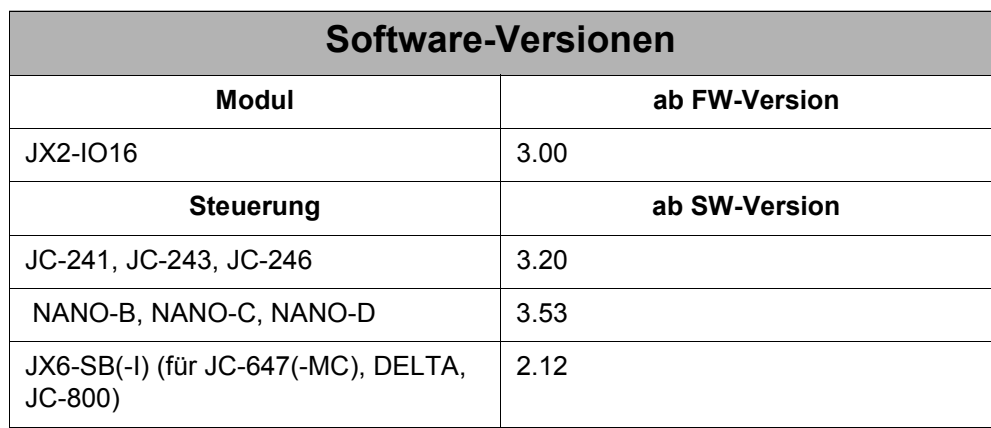

### <span id="page-20-0"></span>**3 Mechanische Abmessungen**

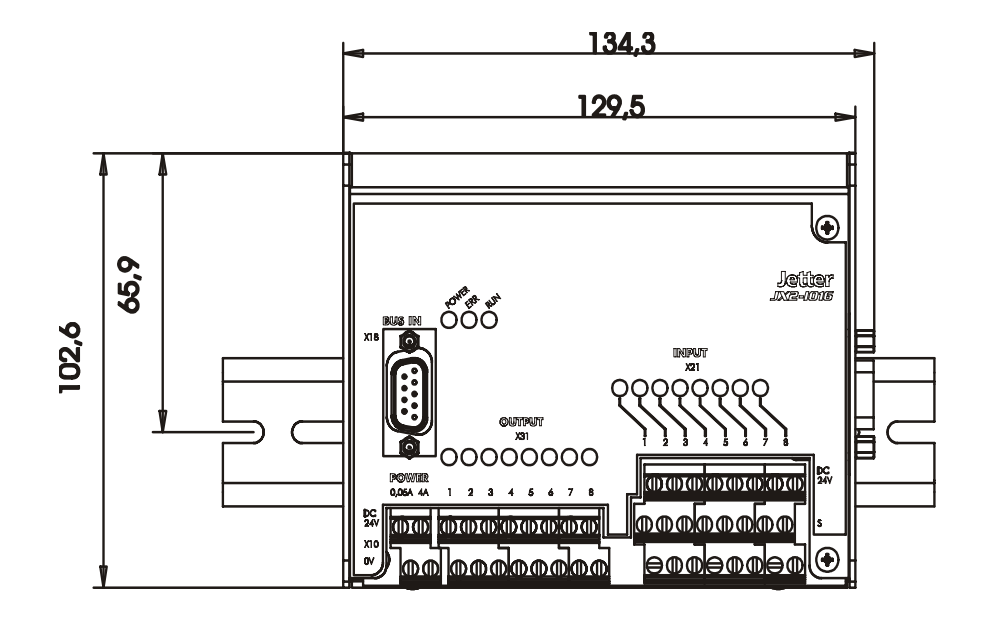

**Abb. 3: Frontansicht JX2-IO16**

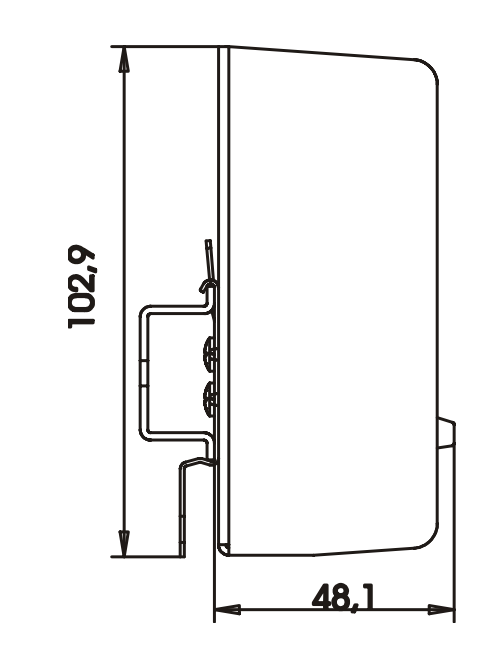

**Abb. 4: Seitenansicht JX2-IO16**

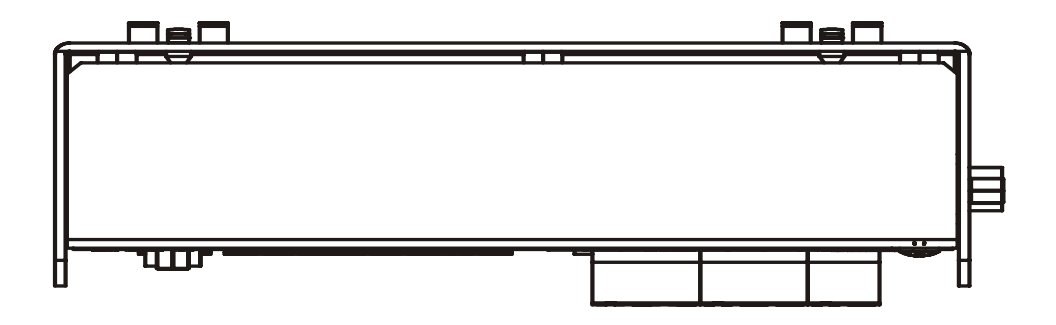

**Abb. 5: Draufsicht JX2-IO16**

## <span id="page-22-1"></span><span id="page-22-0"></span>**4 Betriebsbedingungen**

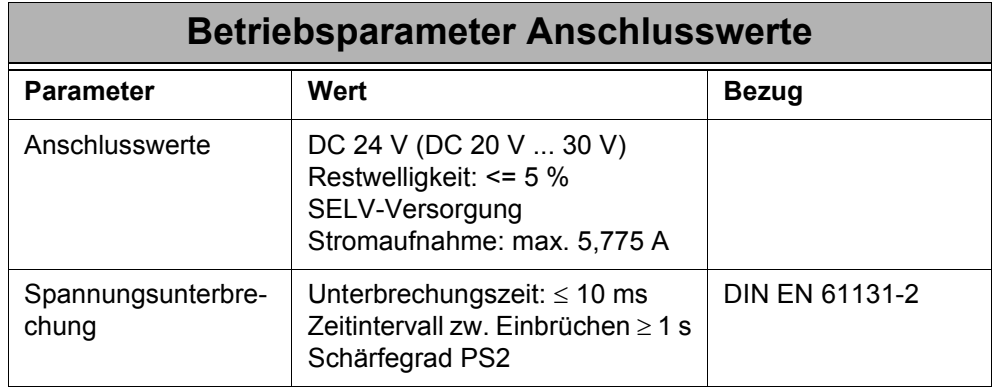

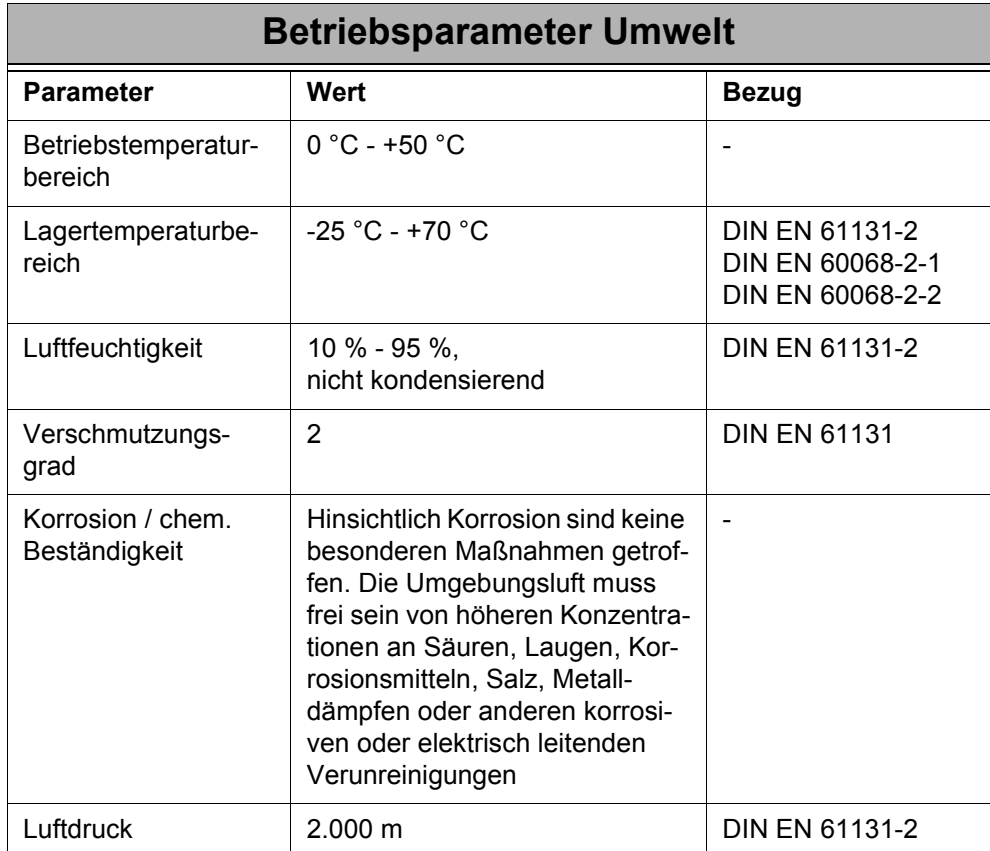

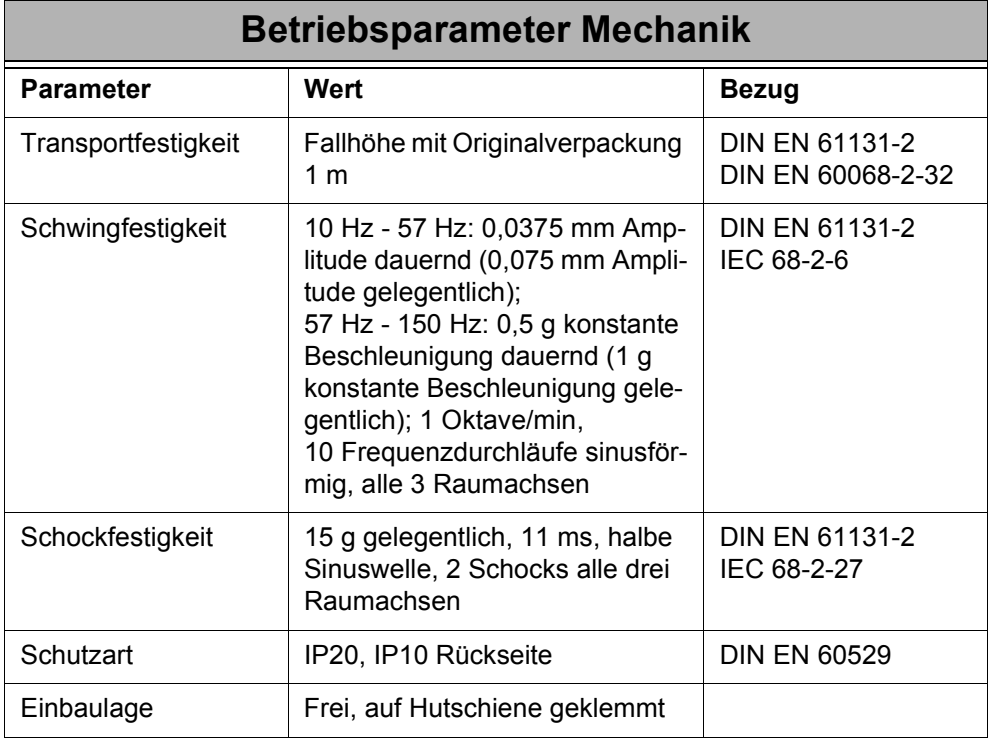

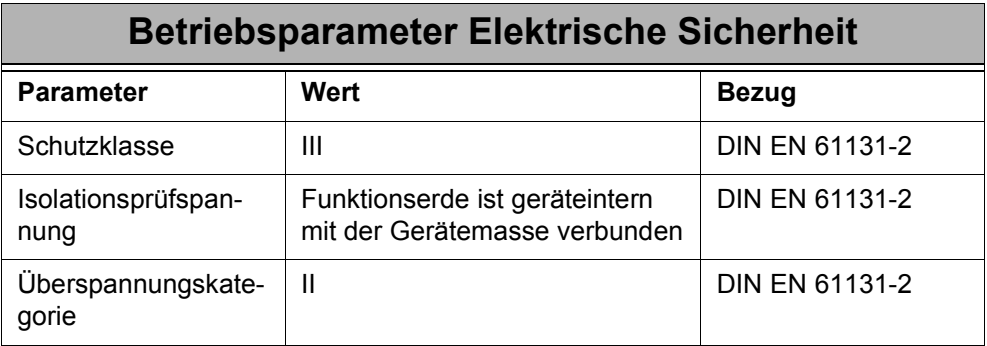

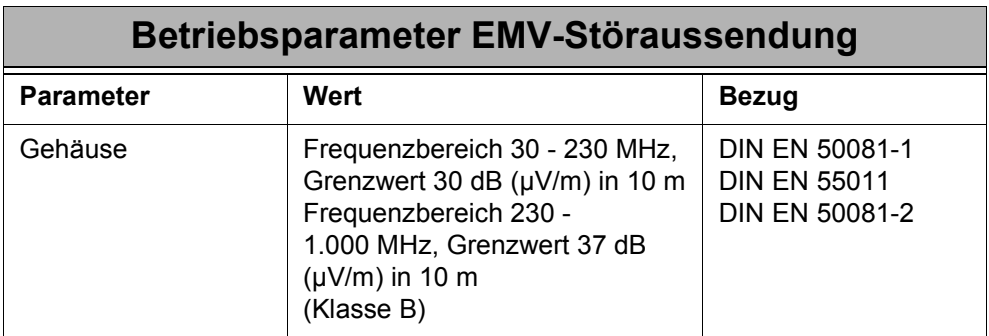

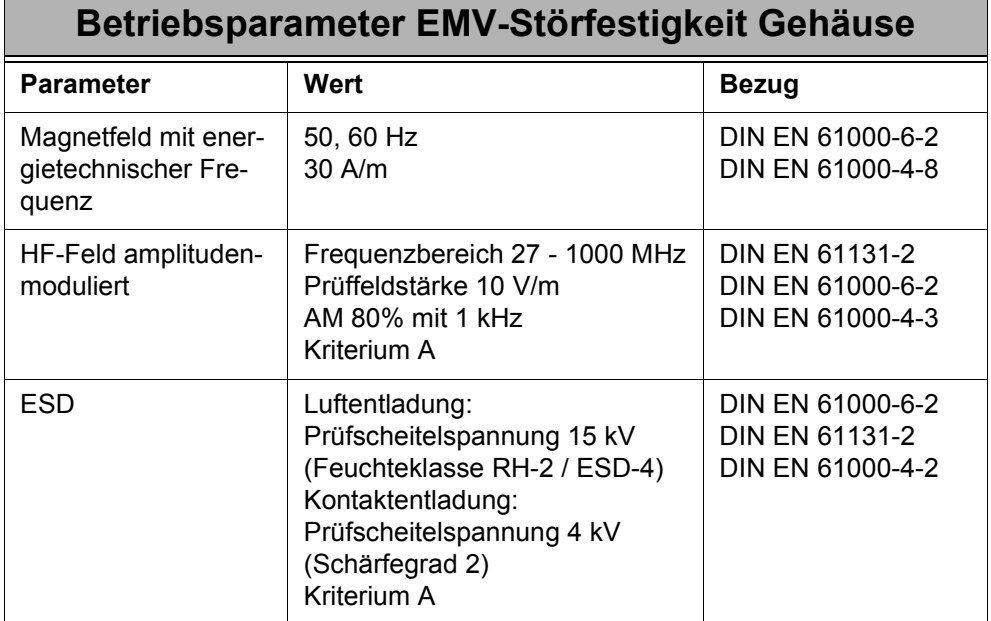

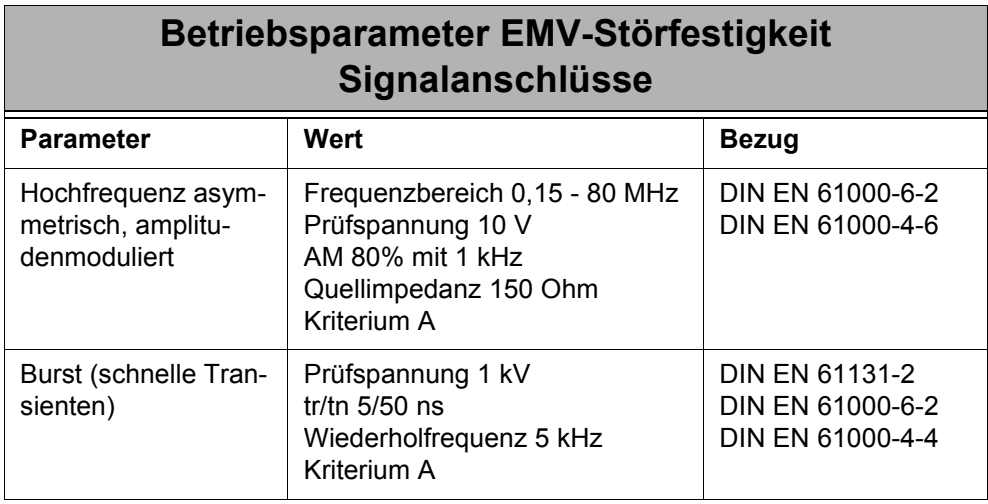

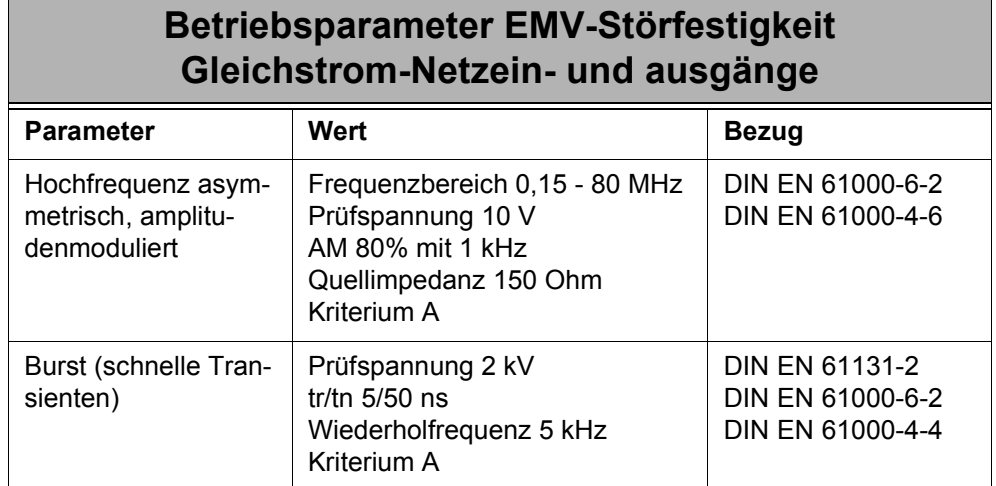

### <span id="page-26-2"></span><span id="page-26-0"></span>**5 Technische Daten**

### <span id="page-26-3"></span><span id="page-26-1"></span>**5.1 Allgemein**

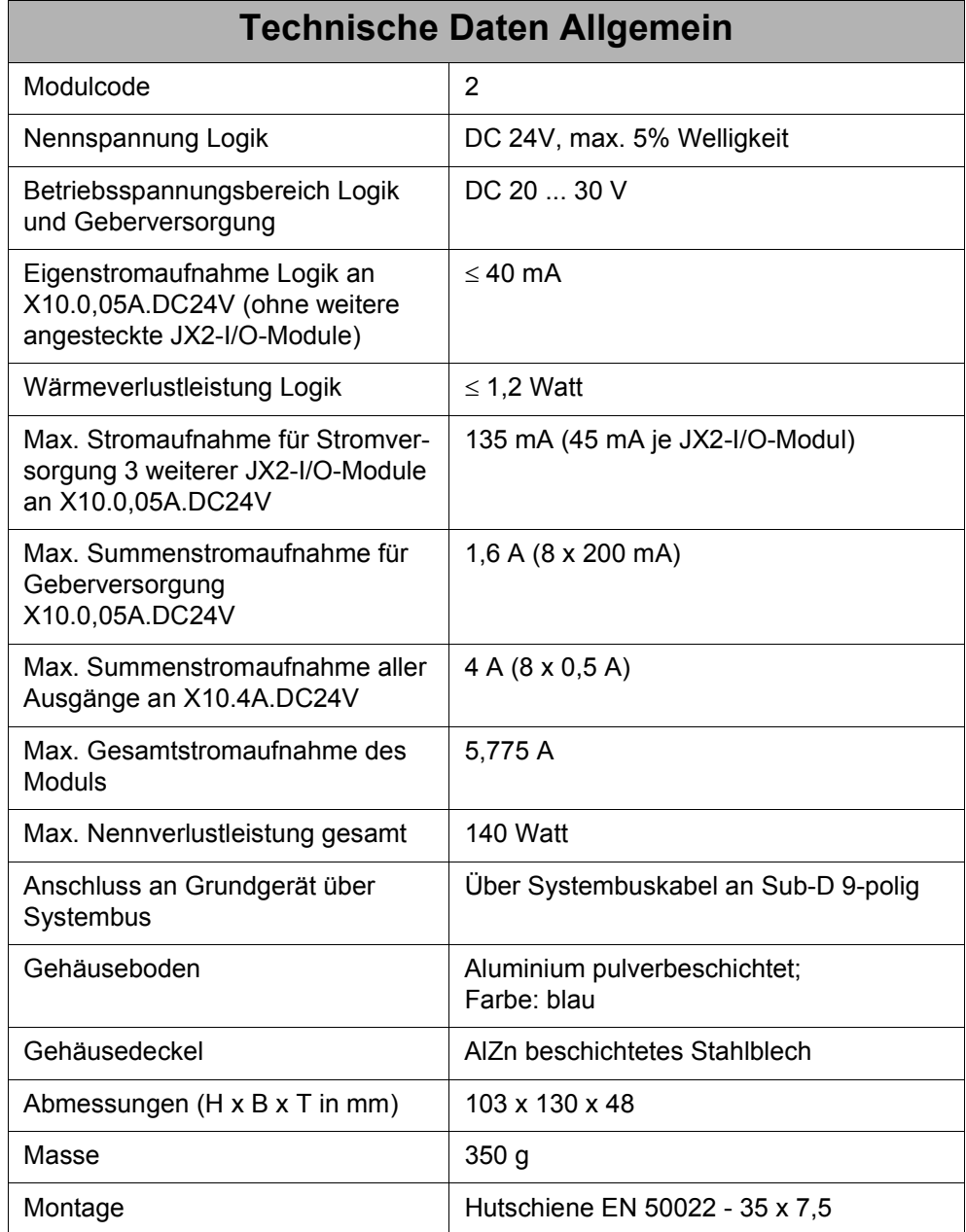

### <span id="page-27-0"></span>**5.2 Digitale Eingänge**

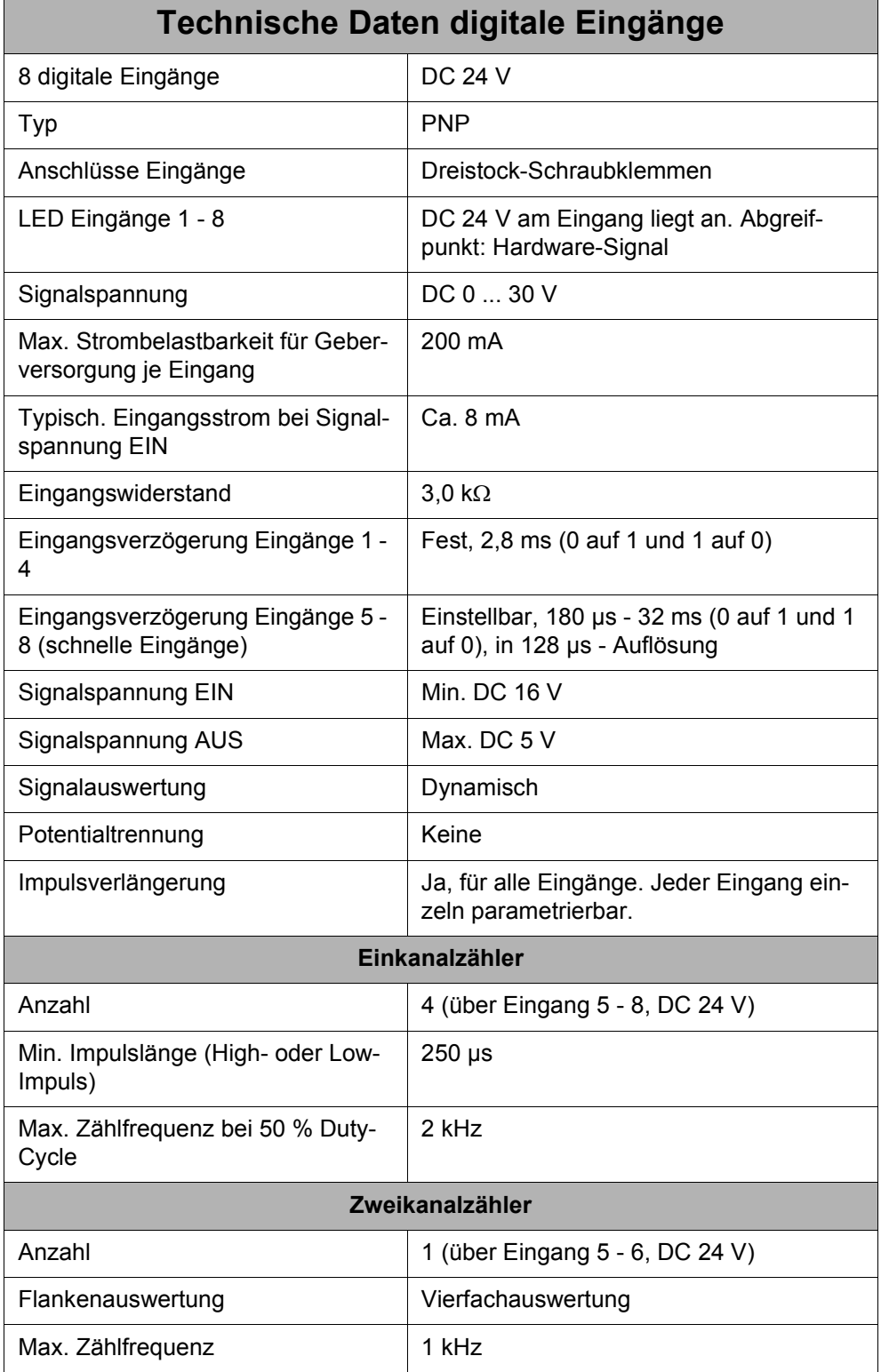

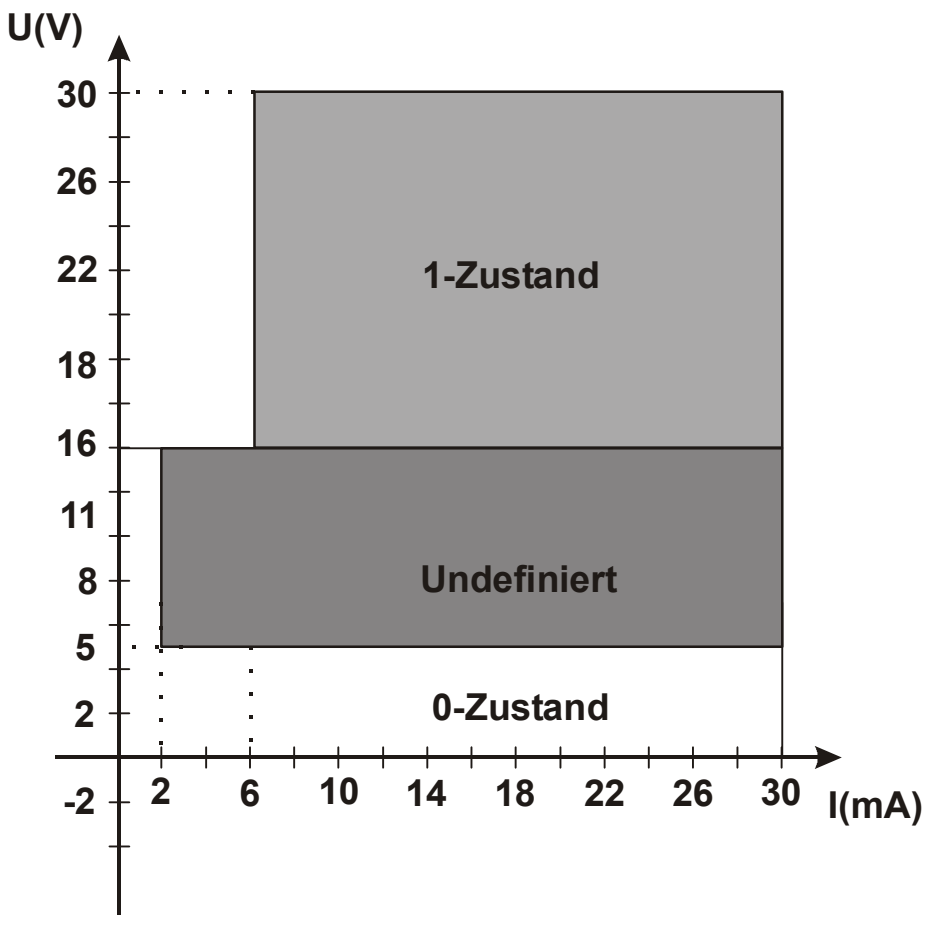

**Abb. 6: Digitale Eingänge - Strom-Spannungskurve**

### <span id="page-29-0"></span>**5.3 Digitale Ausgänge**

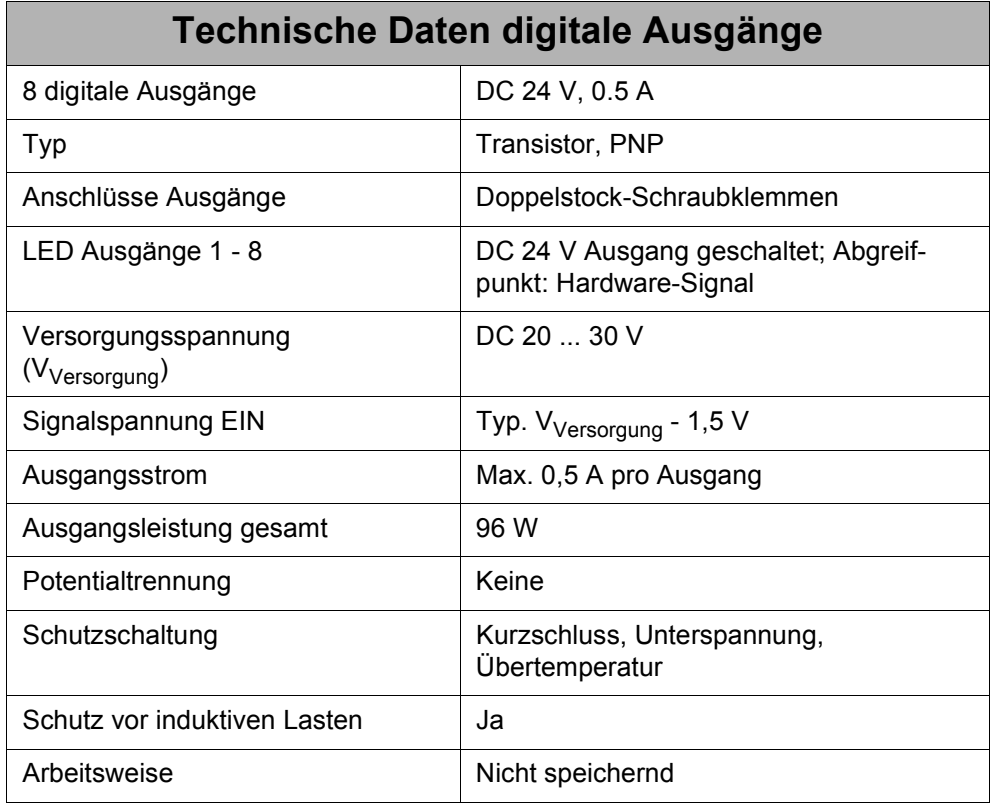

### <span id="page-30-0"></span>**6 Installationsanweisung**

#### <span id="page-30-1"></span>**6.1 Installationsschritte**

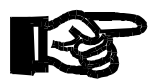

#### **Wichtig!**

**Achten** Sie bei der Installation des JX2-IO16 immer **auf** die **richtige Verdrahtung** der Anschlussleitungen.

Ein Vertauschen (Verpolen) der Eingangsleitungen von Versorgungsspannung und digitalen Ein-und Ausgangsleitungen kann zur Beschädigung des JX2-IO16 führen.

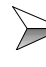

Überprüfen Sie, ob alle Teile der Lieferung vollständig vorhanden sind.

Wählen Sie die vorgesehene Montagestelle der DIN-Schiene zur Befestigung des JX2-IO16 und ggf. anderer Erweiterungsmodule, z. B. JX-SIO und JX2-..., in ihrem Schaltschrank aus.

Befestigen Sie das Modul und ggf. die Erweiterungsmodule auf der DIN-Schiene, nach der jeweiligen Beschreibungen in den entsprechenden Betriebsanleitungen.

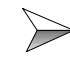

Verbinden Sie das Modul mit der entsprechenden Steuerung, JC-24x, NANO-A/B/C/D, etc., mit einem Systembuskabel. Verbinden Sie ggf. nachfolgende Erweiterungsmodule mit dem entsprechenden Kabel.

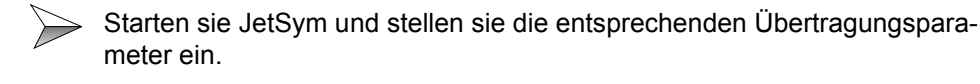

Schalten Sie die Steuerung ein und übertragen Sie ein JetSym-Programm von Ihrem Computer auf die Steuerung.

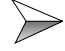

Überprüfen Sie die Funktionalität des Moduls.

**Vorsicht**

#### <span id="page-31-0"></span>**6.2 Sicherheitshinweise zur Installation**

#### **VORSICHT Stromschlag!**

Sie können einen Stromschlag erleiden, wenn das JX2-IO16 z. B. bei Arbeiten zur Installation, zur Wartung und Instandhaltung, nicht vom Stromnetz getrennt ist.

Beachten Sie die folgenden Maßnahmen, um Muskelverkrampfungen und Geräteschäden zu vermeiden:

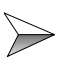

Lassen Sie die Arbeiten an der Elektrik und Elektronik nur von qualifiziertem Fachpersonal durchführen, siehe [Kapitel 1.1.3 "Wer darf das](#page-11-4)  [Modul JX2-IO16 bedienen?", Seite 12.](#page-11-4)

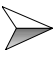

Steckverbindungen **nicht** unter Spannung ziehen bzw. stecken und Schraubverbindungen an unter Spannung stehenden Komponenten **nicht** lösen. Neben der Gefährdung der Person durch Stromschlag kann dies auch Spannungsspitzen und somit EMV-Störungen verursachen, die zu Störungen bzw. Defekten der Geräte führen können. **Schalten Sie deshalb davor die Betriebsspannung der Maschine ab!**

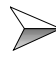

Trennen Sie das Modul und die zugeordneten Peripheriegeräte vom Stromnetz, bevor Sie jetzt Installations- und Wartungsarbeiten durchführen.

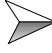

Achten Sie auf eine elektrostatische Entladung durch Berührung von geerdeten Stellen, bevor Sie Installationsarbeiten durchführen. Durch ESD verursachte Defekte führen nicht immer unmittelbar zu einem offensichtlichen Schaden!

#### <span id="page-32-0"></span>**6.3 Sicherheitshinweise zur Inbetriebnahme**

#### **VORSICHT Stromschlag!**

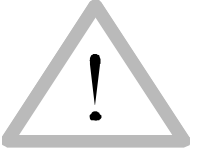

Sie können einen Stromschlag erleiden, wenn das JX2-IO16 z. B. bei Arbeiten zur Inbetriebnahme, nicht vom Stromnetz getrennt ist. Beachten Sie die folgenden Maßnahmen, um Muskelverkrampfungen und Geräteschäden zu vermeiden:

**Vorsicht**

Lassen Sie die Arbeiten an der Elektrik und Elektronik nur von qualifiziertem Fachpersonal durchführen, siehe [Kapitel 1.1.3 "Wer darf das](#page-11-4)  [Modul JX2-IO16 bedienen?", Seite 12.](#page-11-4)

#### **Vor der Inbetriebnahme:**

Entfernte Sicherheitseinrichtungen sind wieder zu installieren und ein Funktionstest der Sicherheitseinrichtungen ist durchzuführen. Dies kann vor beweglichen Teilen der Maschine schützen.

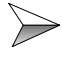

 $\gg$ 

 $\gg$ 

Nur Einheiten oder elektrische Komponenten mit dem JX2-IO16 verbinden, wenn sie ausreichend von dem angeschlossenen Stromkreis isoliert sind.

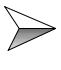

Das Modul JX2-IO16 und die an ihr angeschlossenen Geräte sind vor der unbeabsichtigten Berührung mit strom- und spannungsführenden Teilen und Komponenten zu schützen.

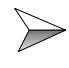

Es ist jede Inbetriebnahme, auch nur ein kurzer Funktionstest, grundsätzlich mit richtig angeschlossener Erdung (PE) durchzuführen.

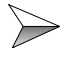

Es ist auf eine dauerhafte Verbindung der Steuerung zum Modul und ggf. nachfolgenden Erweiterungsmodulen herzustellen.

#### <span id="page-33-0"></span>**6.4 Allgemein**

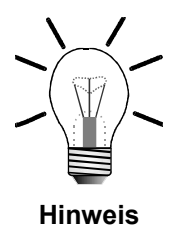

Beachten Sie, dass das Modul JX2-IO16 im Modul-Array der Steuerung als 1 Modul erscheint, aber die Funktionen von 2 Modulen darstellt. Das Modul JX2-IO16 ist zu betrachten als ein zusammengebautes JX2-PS1, JX2-OD8 und JX2-ID8 Modul.

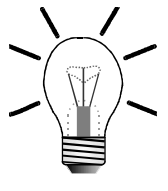

**Hinweis**

Alle Spannungssignale sind auf 0 V bezogen.

Das 0 V-Signal ist intern im Modul über das Gehäuse geerdet.

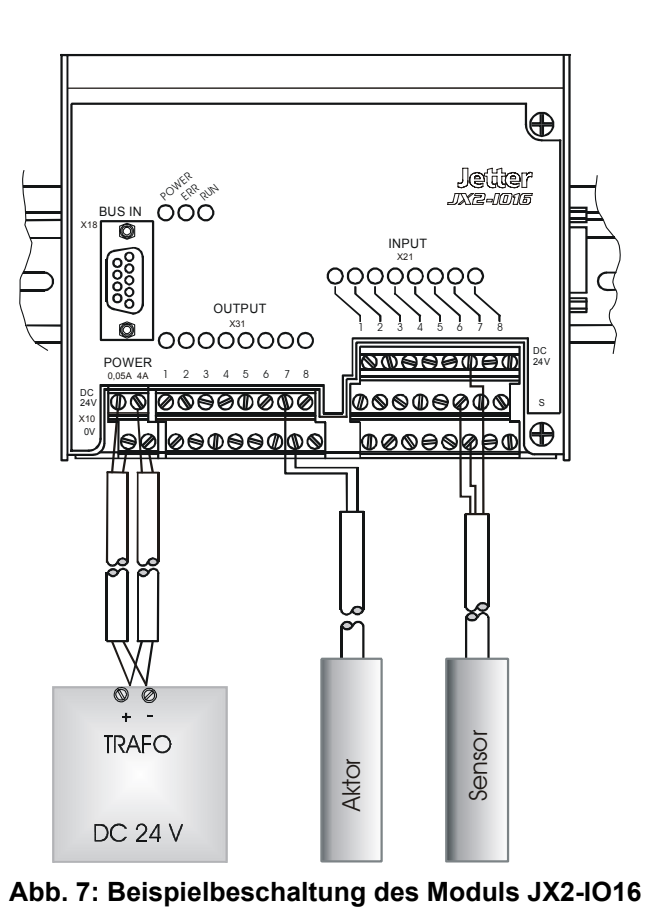

### <span id="page-34-0"></span>**6.5 Beispielbeschaltung**

#### <span id="page-35-0"></span>**6.6 Spannungsversorgung**

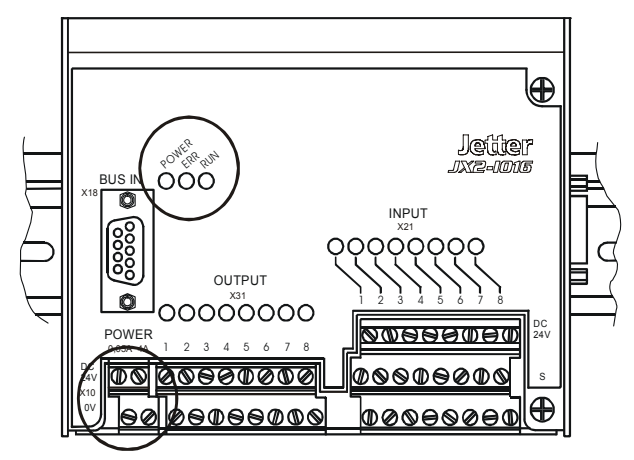

**Abb. 8: Spannungsversorgung**

#### <span id="page-35-1"></span>**6.6.1 Anforderungen**

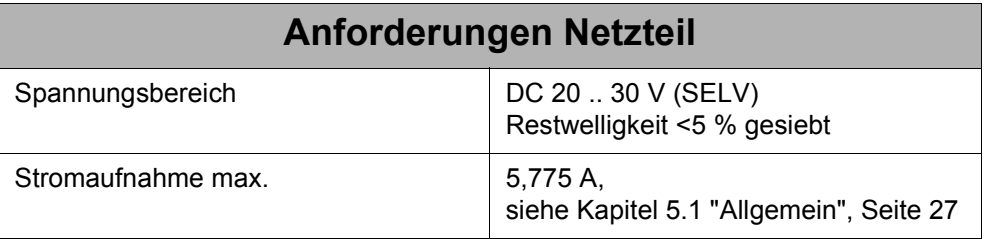

**Vorsicht**

**Achtung!**

- Das Modul JX2-IO16 ist **NICHT** verpolsicher.
- Die absolute max. Versorgungsspannung darf den Wert von DC 30 V nicht überschreiten, denn eine höhere Spannungsversorgung kann zur Beschädigung des JX2-IO16 führen.
- Bei nicht ausreichender Spannungsversorgung (Unterspannung) des JX2-IO16, niedriger als DC 20 V, kann zu Fehlfunktionen des Moduls führen.
### **6.6.2 Anschlussbeschreibung**

#### **Spezifikation Klemme**

- Doppelstock-Schraubklemme COMBICON 5,08
- Anschliessbarer Kabelquerschnitt: 0,25 2,5 mm<sup>2</sup>
- Das Anzugsmoment für den Eingangsstecker beträgt (Schrauben): 0,5 .. 0,6 Nm
- Die Abisolierlänge für die Eingangsleitungen beträgt maximal 7mm
- Die üblichen VDE-Richtlinien sind zu beachten
- Schraubendreher mit Klinge: 0,6 x 3,5 x 100 mm

#### **Spezifikation Anschlusskabel**

• Nicht benötigt

#### **Kabelschirmung**

• Nicht benötigt

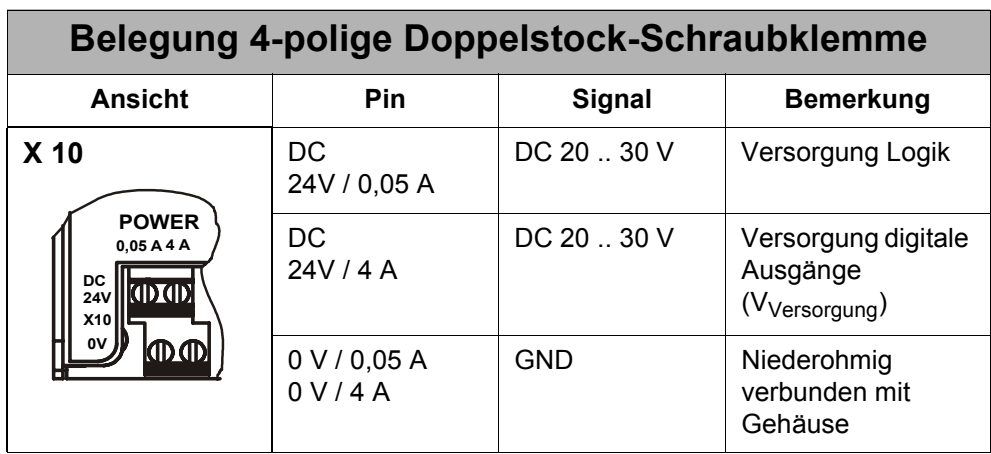

# **6.6.3 Beschreibung der LEDs**

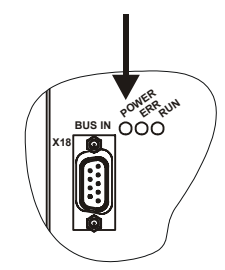

**Abb. 9: Power-LED**

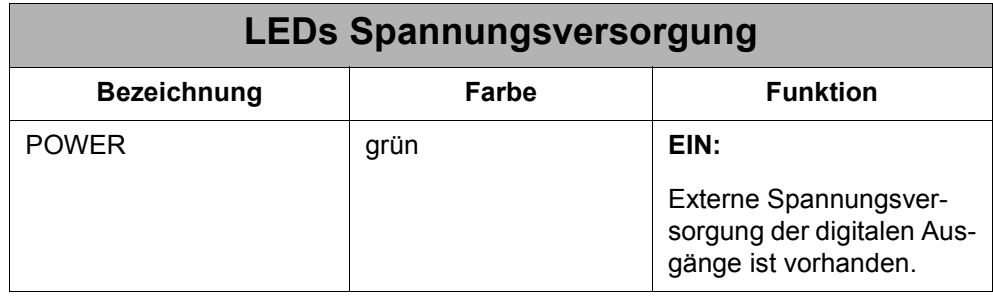

# **6.7 Digitale Eingänge**

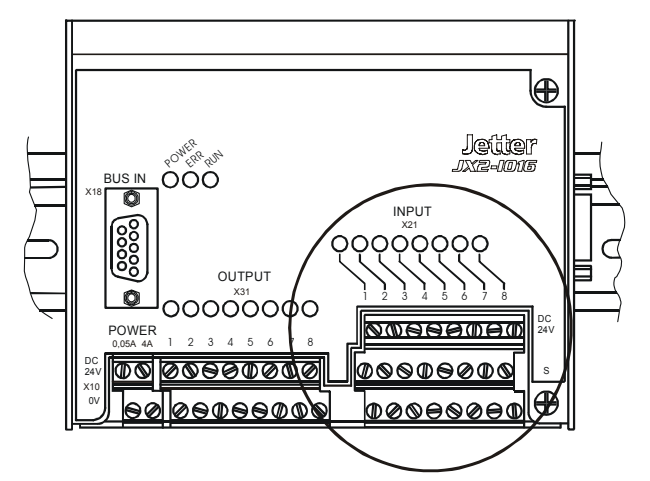

**Abb. 10: Digitale Eingänge**

### **6.7.1 Wichtige Informationen**

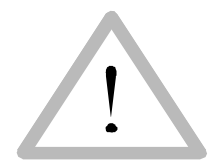

Schließen Sie max. 28,8 Volt an die digitalen Eingänge des Moduls JX2-IO16 an. Sie vermeiden dadurch die Zerstörung des Moduls JX2-IO16 und möglicherweise Ihres Sensors, z. B. eines induktiven Endschalters.

```
Vorsicht
```
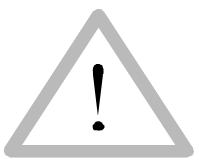

Das Ziehen und Einsetzen eines digitalen Eingangsmoduls ist nur im spannungslosen Zustand zulässig. Dabei müssen sowohl die Versorgungs- als auch die Signalleitungen spannungslos sein, sonst wird das JX2-IO16 zerstört.

```
Vorsicht
```
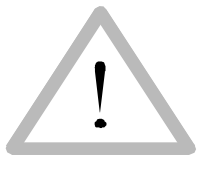

Der verpolte Anschluss eines digitalen Einganges zerstört den Eingang.

**Vorsicht**

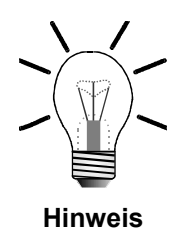

Ein digitaler Ausgang kann direkt (ohne zusätzliche Last) auf einen digitalen Eingang gelegt werden.

### **6.7.2 Anschlussbeschreibung**

#### **Spezifikation Klemme**

- 3-Stock-Schraubklemme COMBICON 5,08
- Anschliessbarer Kabelquerschnitt:  $0.25 2.5$  mm<sup>2</sup>
- Das Anzugsmoment für den Eingangsstecker beträgt (Schrauben): 0,5 .. 0,6 Nm
- Die Abisolierlänge für die Eingangsleitungen beträgt maximal 7mm
- Die üblichen VDE-Richtlinien sind zu beachten
- Schraubendreher mit Klinge: 0,6 x 3,5 x 100 mm

#### **Spezifikation Anschlusskabel**

• Nicht benötigt

#### **Kabelschirmung**

• Wenn digitale Eingänge als Zähler benutzt werden

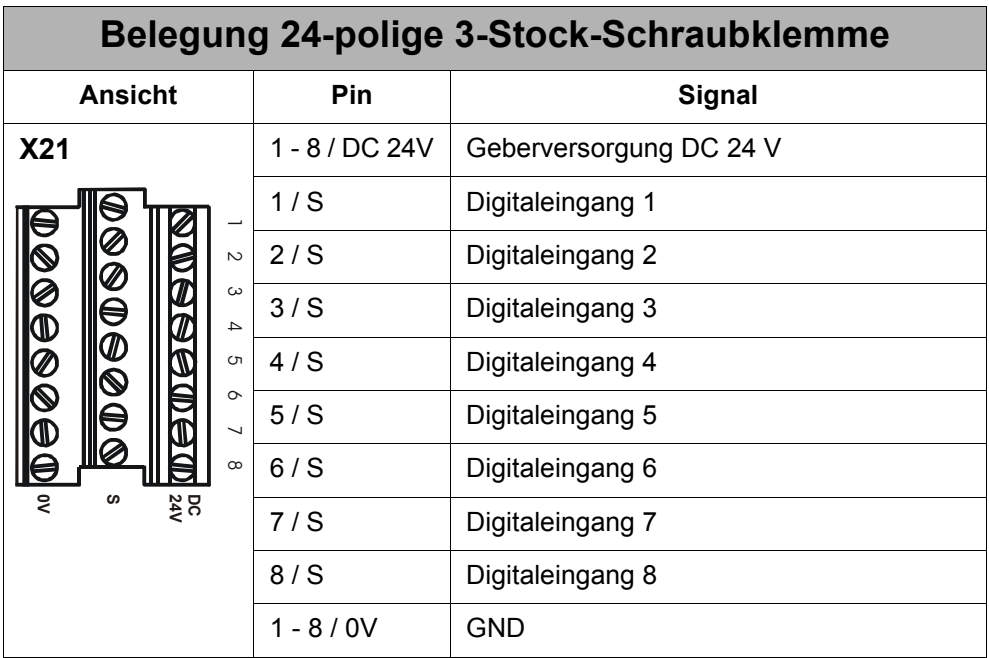

### **6.7.3 Einkanalzähler**

Die 4 Einkanalzähler werden wie folgt angeschlossen:

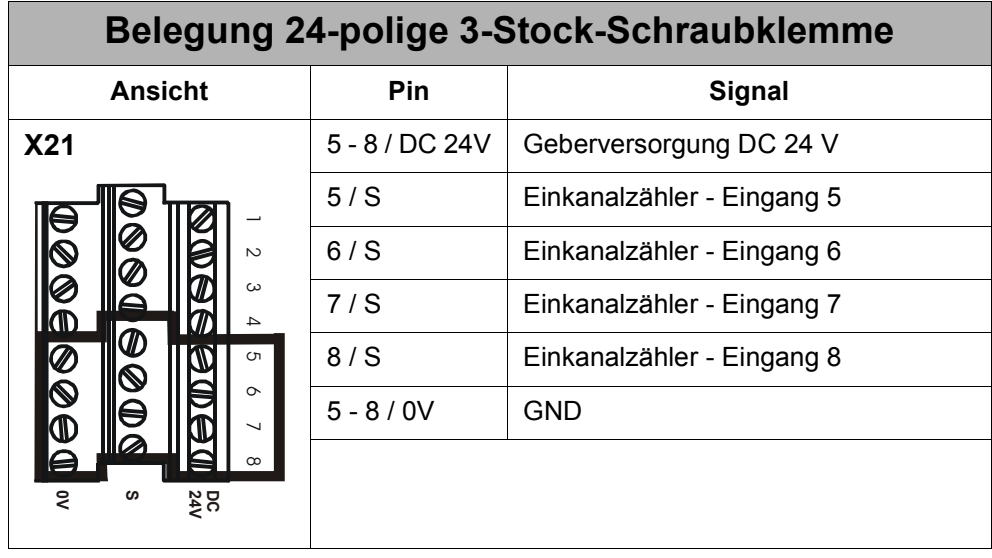

Beim Anschluss der Einkanalzähler ist auf eine ausreichende Schirmung der Sensor-Leitungen und auf die großflächige Auflage des Schirms zu achten. Der Schirm muss möglichst nahe an der Eingangsklemme auf eine separate Erdungsschiene aufgelegt werden, siehe [Abb. 11](#page-40-0).

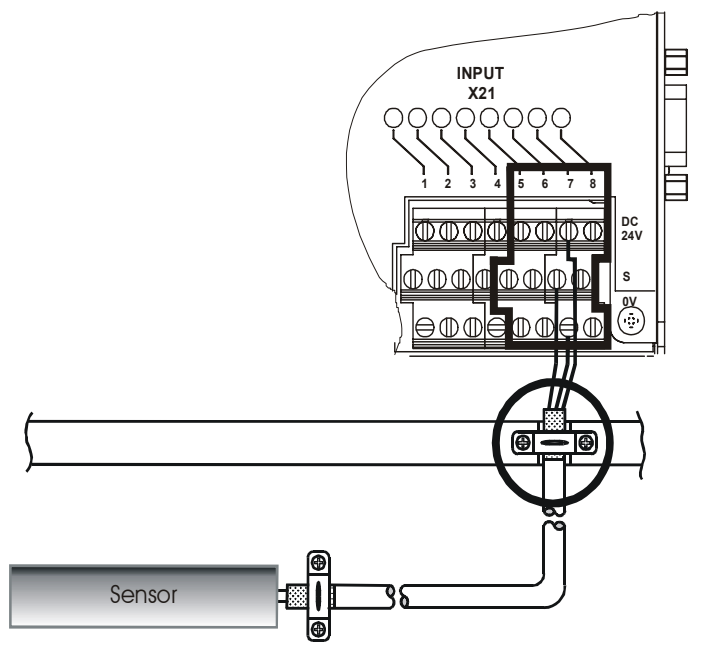

<span id="page-40-0"></span>**Abb. 11: Schirmung des Einkanalzähleranschlusses**

### **6.7.4 Zweikanalzähler**

Den Zweikanalzähler wird wie folgt angeschlossen:

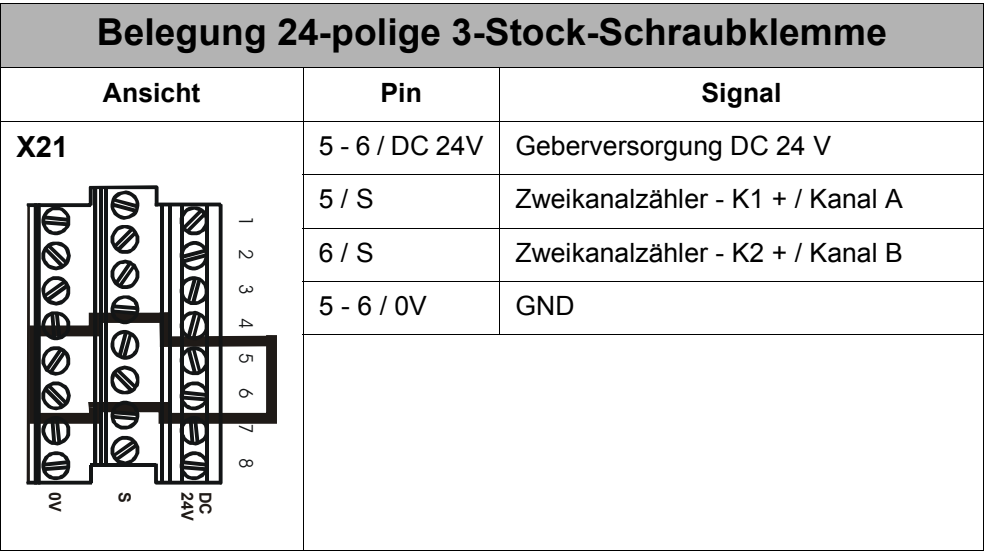

Beim Anschluss des Zweikanalzähler ist auf eine ausreichende Schirmung der Geberleitung und auf die großflächige Auflage des Schirms zu achten. Der Schirm muss möglichst nahe an den Eingangsklemmen auf eine separate Erdungsschiene aufgelegt werden, siehe [Abb. 12](#page-41-0).

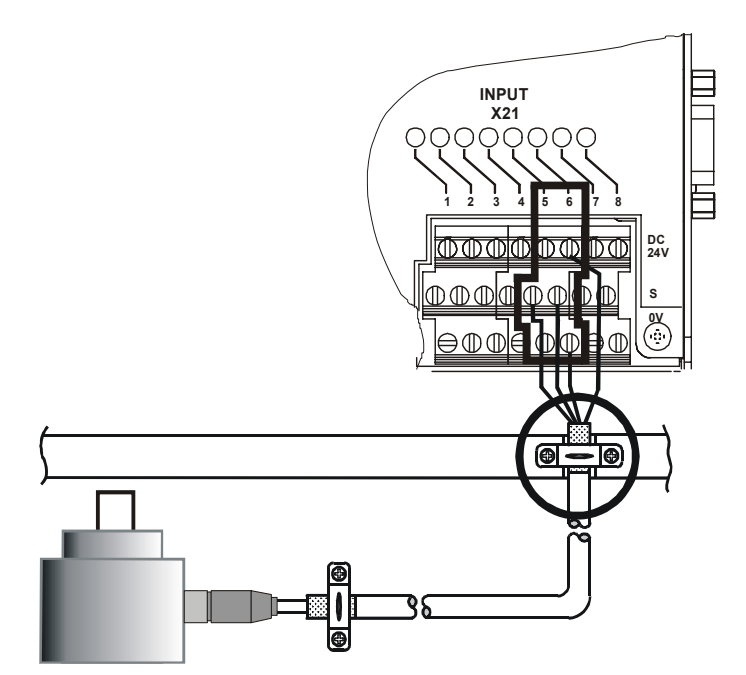

<span id="page-41-0"></span>**Abb. 12: Anschluss eines Inkrementalgebers**

# **6.7.5 Beschreibung der LEDs**

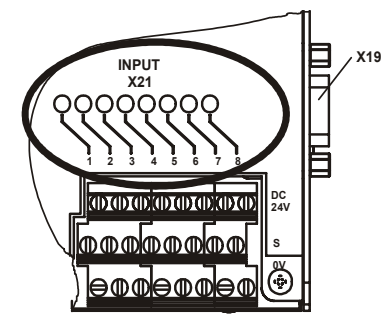

**Abb. 13: LEDs der Digitaleingänge**

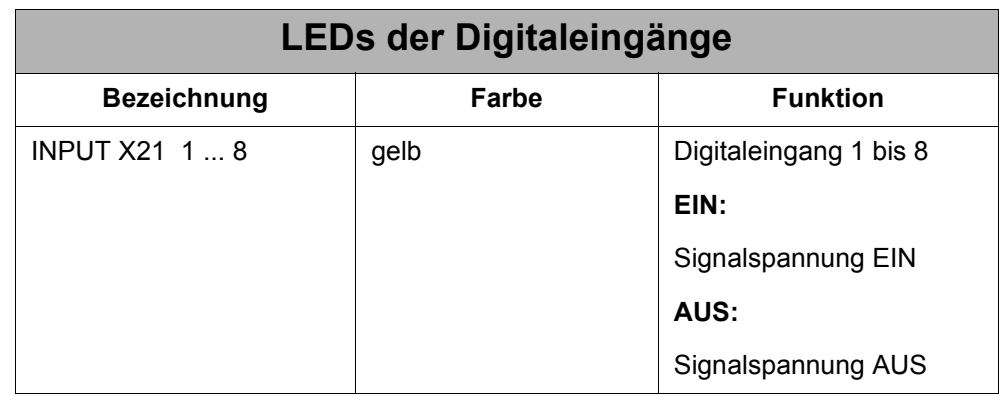

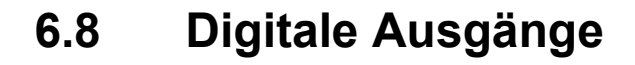

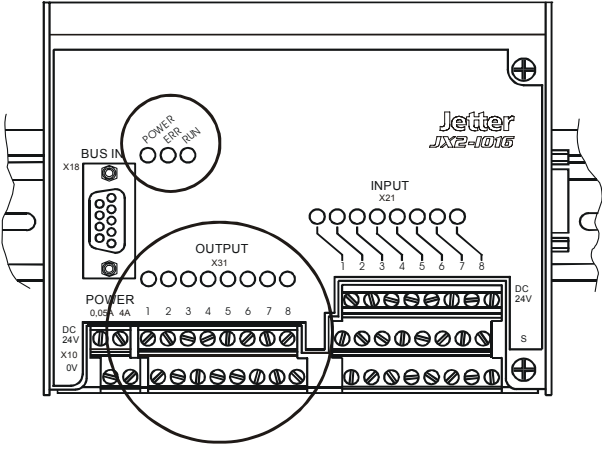

**Abb. 14: Digitale Ausgänge**

### **6.8.1 Wichtige Informationen**

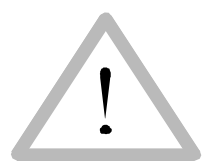

Das Ziehen und Einsetzen eines digitalen Ausgangsmoduls ist nur im spannungslosen Zustand zulässig. Dabei müssen sowohl die Versorgungs- als auch die Signalleitungen spannungslos sein, sonst wird das JX2-IO16 zerstört.

**Vorsicht**

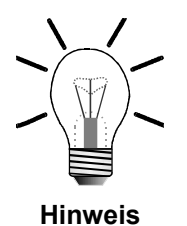

Ein digitaler Ausgang kann direkt (ohne zusätzliche Last) auf einen digitalen Eingang gelegt werden.

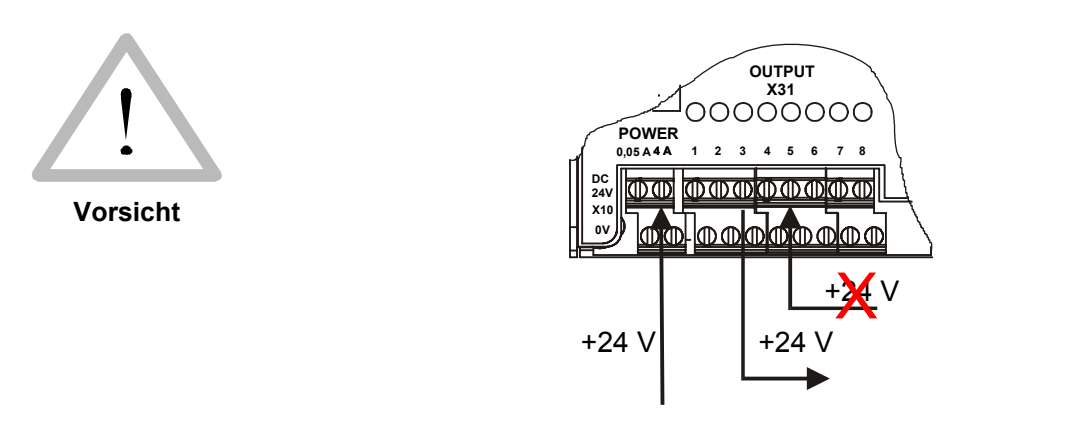

- Keine Spannung an die einzelnen digitalen Ausgänge anlegen.
- Sollte dies nicht vermeidbar sein (z. B. bei einem I/O-Test, wenn das JX2-IO16-Modul im Schaltschrank verdrahtet ist), muss vorher die Ausgangstreiber-Spannungsversorgung an das JX2-IO16 angelegt werden. Sonst werden die Ausgangstreiber zerstört.

### **6.8.2 Anschlussbeschreibung**

#### **Spezifikation Klemme**

- Doppelstock-Schraubklemme COMBICON 5,08
- Anschliessbarer Kabelquerschnitt:  $0,25$  2,5 mm<sup>2</sup>
- Das Anzugsmoment für den Eingangsstecker beträgt (Schrauben): 0,5 .. 0,6 Nm
- Die Abisolierlänge für die Eingangsleitungen beträgt maximal 7mm
- Die üblichen VDE-Richtlinien sind zu beachten
- Schraubendreher mit Klinge: 0,6 x 3,5 x 100 mm

#### **Spezifikation Anschlusskabel**

• Nicht benötigt

#### **Kabelschirmung**

• Nicht benötigt

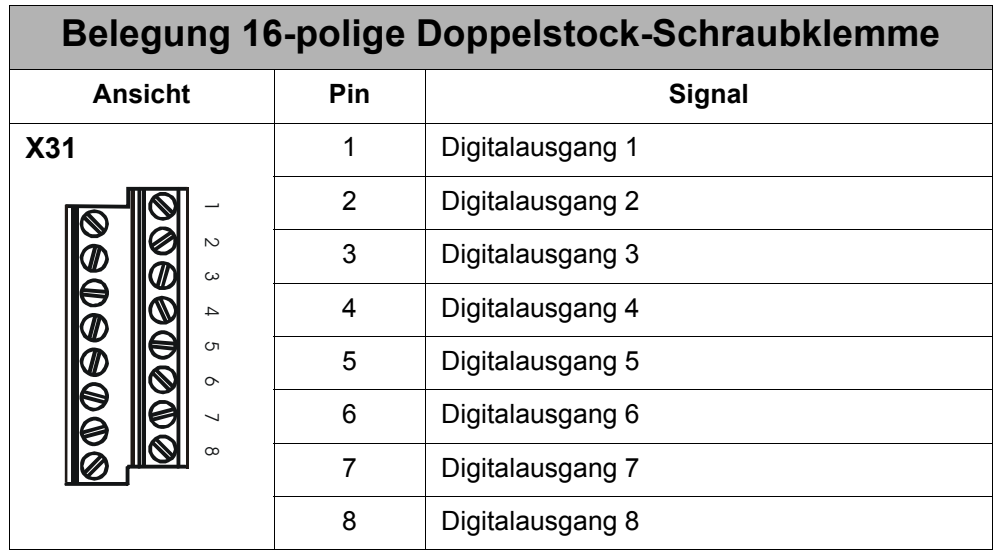

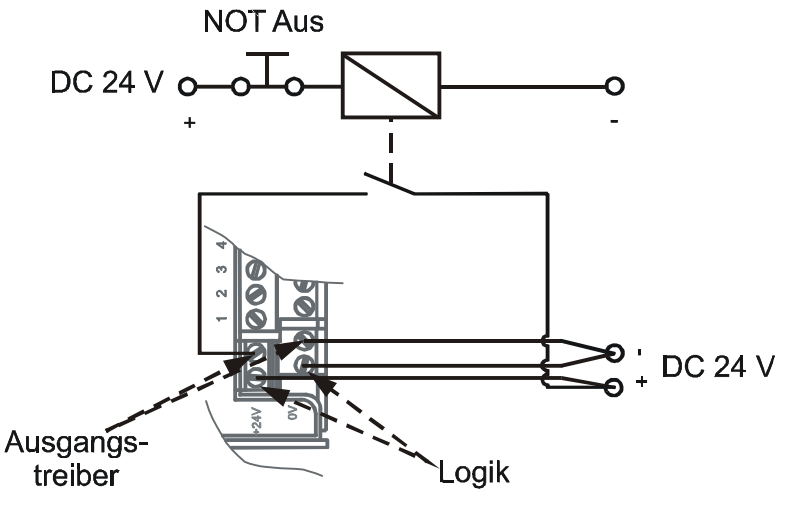

### **6.8.3 NOT-Aus-Schaltung der Ausgänge**

**Abb. 15: Beispiel einer NOT-Aus-Schaltung der Ausgänge**

#### **Hinweis!**

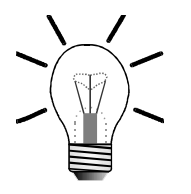

Wird der NOT-Aus-Knopf gedrückt, werden alle Ausgänge auf 0 V gesetzt. Die Logikschaltung bleibt aber weiterhin aktiv, z. B. zur Fehlerabfrage.

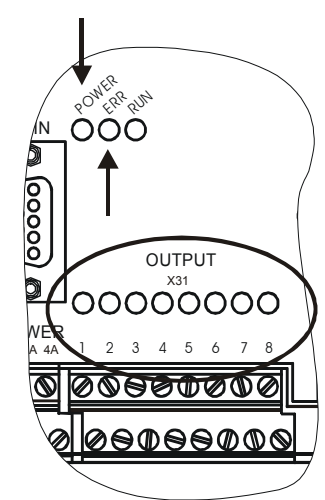

**6.8.4 Beschreibung der LEDs**

**Abb. 16: LEDs der Digitalausgänge**

| <b>LEDs Digitalausgänge</b> |              |                                                                                                    |
|-----------------------------|--------------|----------------------------------------------------------------------------------------------------|
| <b>Bezeichnung</b>          | <b>Farbe</b> | <b>Funktion</b>                                                                                                    |
| OUTPUT X31 1  8             | gelb         | Digitalausgang 1 bis 8                                                                                                    |
|                             |              | EIN:                                                                                                    |
|                             |              | Signalspannung EIN                                                                                                    |
|                             |              | AUS:                                                                                                    |
|                             |              | Signalspannung AUS                                                                                                    |
| <b>ERR</b>                  | rot          | EIN:                                                                                                    |
| Sammelfehlermeldung         |              | Überlast, Kurzschluss,<br>Übertemperatur eines<br>oder mehrerer Ausgänge.<br>Fehlerzustand kann über<br>die Steuerung abgefragt<br>werden. |
| <b>POWER</b>                | grün         | EIN:                                                                                                    |
|                             |              | <b>Externe Spannungsver-</b><br>sorgung der digitalen Aus-<br>gänge ist vorhanden.                                                         |

# **6.9 Systembus**

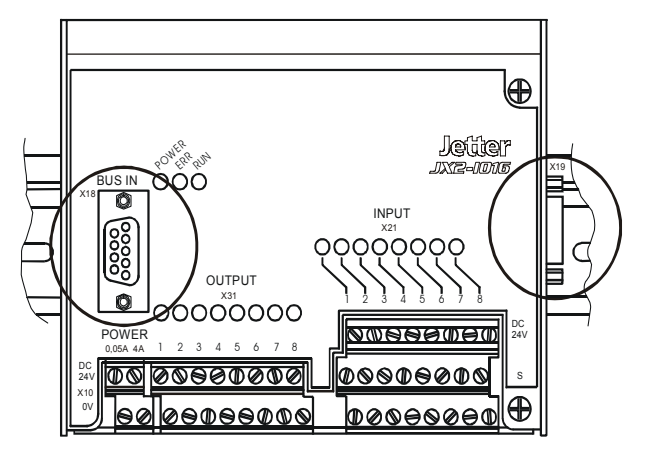

**Abb. 17: Systembus**

### **6.9.1 Anschlussbeschreibung**

### **Spezifikation Stecker**

#### **Auf der Seite der Steuerung**

- 9-poliger Sub-D Stecker im Metallgehäuse (Gütestufe 3)
- Anschließbarer Adernquerschnitt:  $0,25$   $0,60$  mm<sup>2</sup>

#### **Am anderen Kabelende**

- 9-polige Sub-D Buchse im Metallgehäuse (Gütestufe 3)
- Anschließbarer Adernquerschnitt:  $0.25 0.60$  mm<sup>2</sup>

#### **Spezifikation Systembus-Kabel**

Für die Herstellung eines Systembus-Kabels gelten folgende Mindestanforderungen.

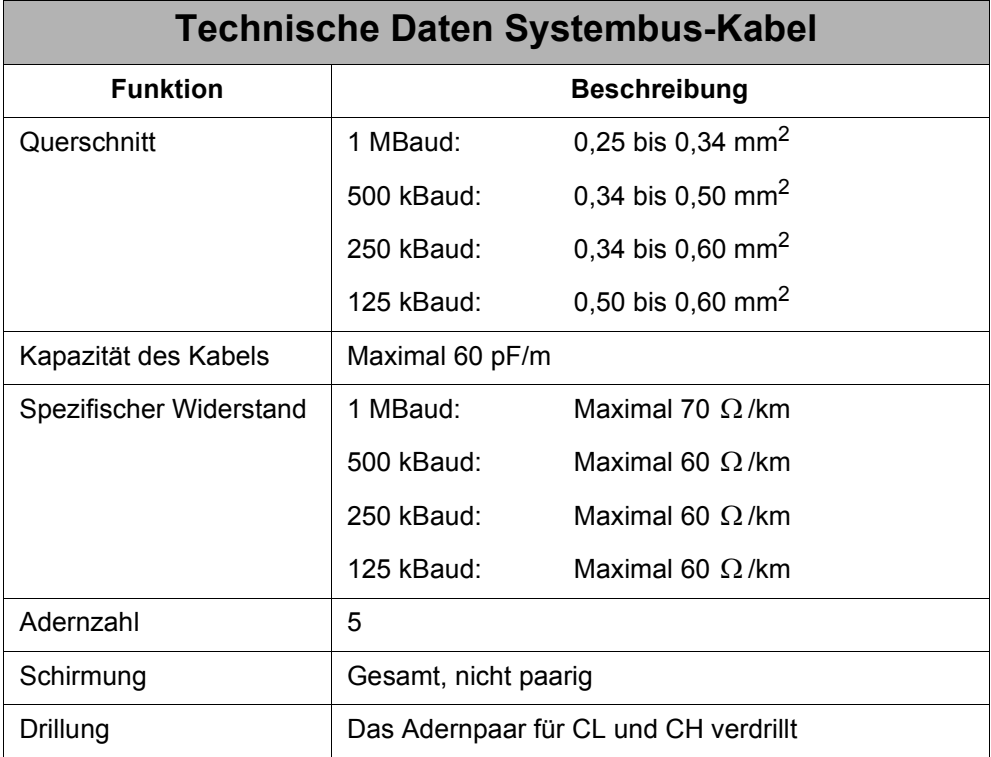

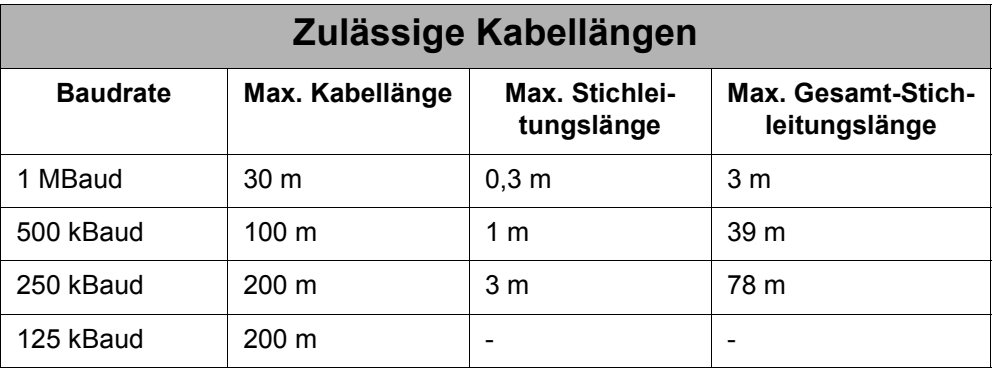

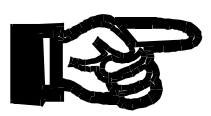

#### **Hinweis!**

- Die maximal zulässige Leitungslänge ist abhängig von der verwendeten Baudrate und der Anzahl der angeschlossenen Module.
- Für die Berechnung der maximalen Leitungslänge ist zu berücksichtigen, dass jedes angeschlossene Erweiterungsmodul die maximal theoretisch mögliche Leitungslänge um ca. 1 m reduziert.

#### **Hinweis!**

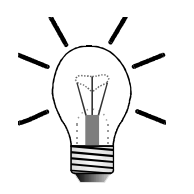

Auf der BUS-OUT-Seite des Systembus-Kabels muss eine Brücke zwischen Pin 3 und 5 eingesetzt werden, siehe Anschlussbeschreibung unten.

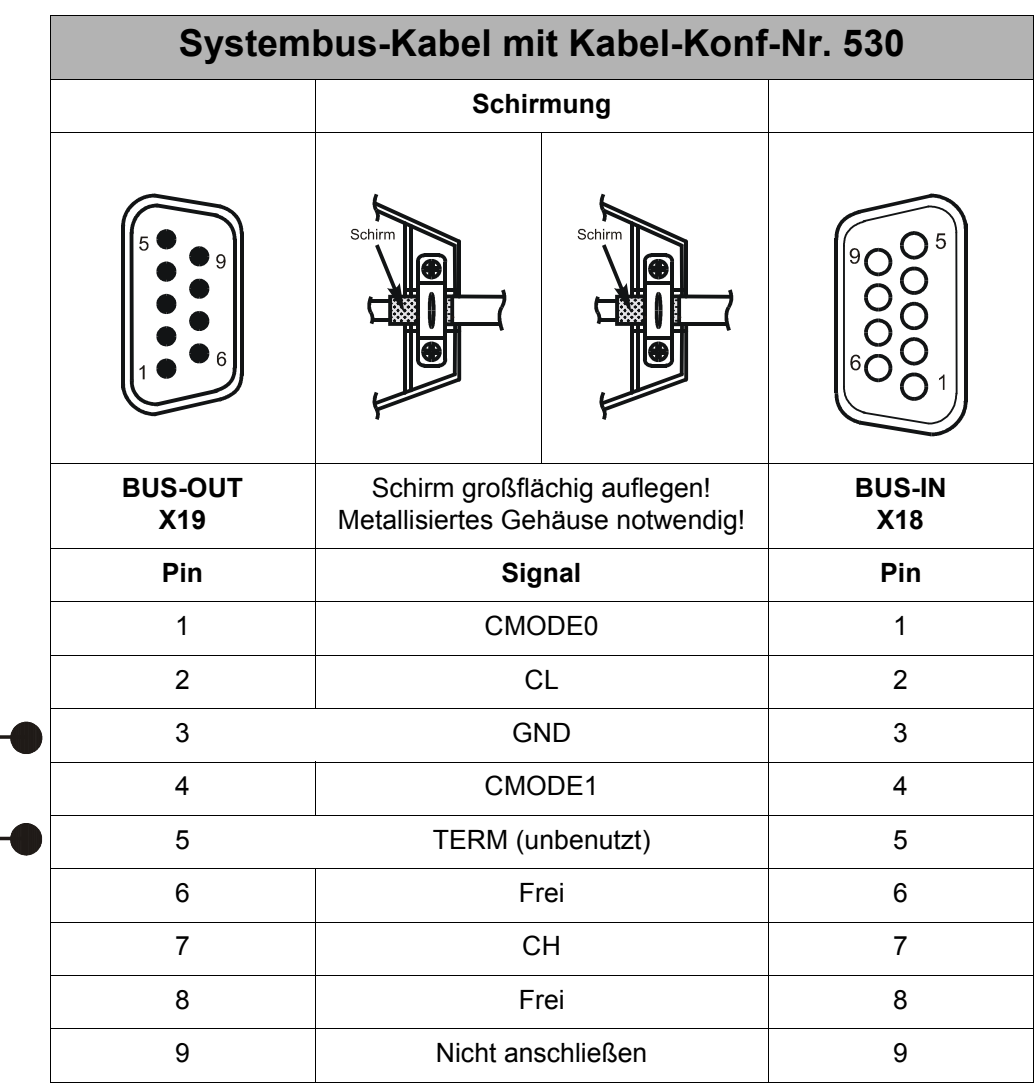

### **6.9.2 Bestellinformationen**

Das Systembus-Kabel kann in verschiedenen Längen von der Jetter AG bezogen werden, siehe [Kapitel 2.3 "Bestellinformationen", Seite 18.](#page-17-0)

# **6.10 Anschluss JX2-I/O-Module**

Es können max. 3 weitere JX2-I/O-Module an das JX2-IO16 direkt, ohne ein Systembus-Kabel, angesteckt und mit Strom versorgt werden. Dazu ist kein JX2-PS1-Modul notwendig. Erst bei mehr als 3 JX2-I/O-Modulen ist ein JX2-PS1-Modul notwendig.

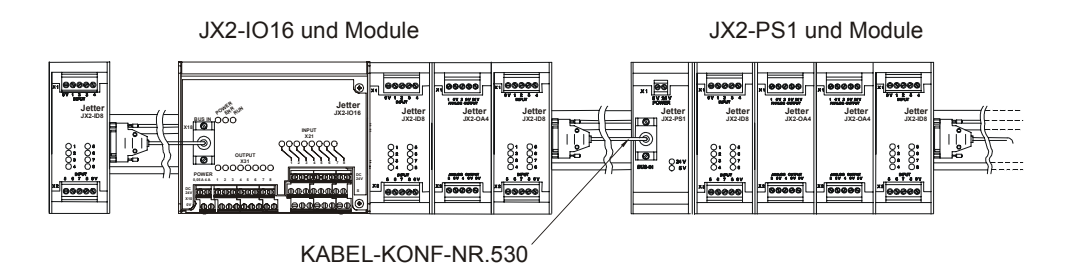

# **6.11 Status-LEDs**

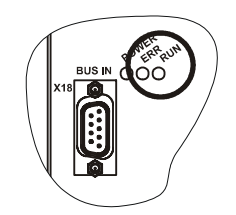

**Abb. 18: Status-LEDs**

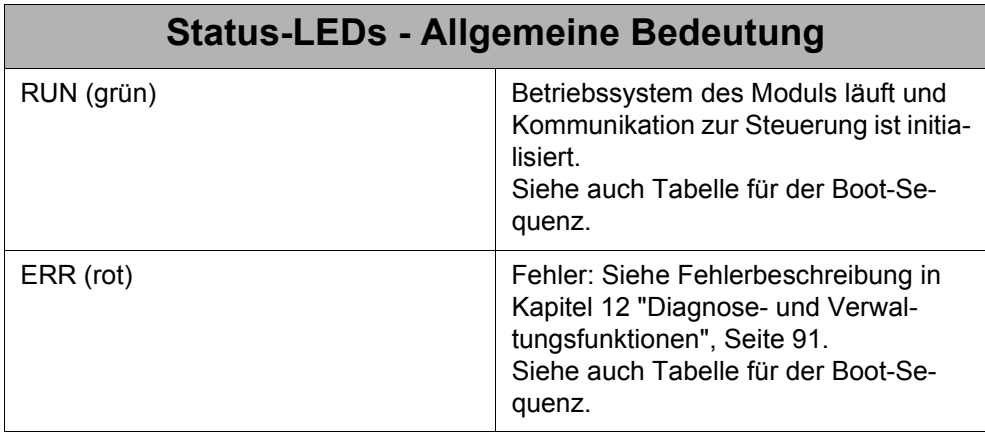

Sofort nach dem Einschalten der Spannungsversorgung für die interne Logik wird die Boot-Sequenz des JX2-IO16 aktiv. Über die ERR-LED und die RUN-LED wird der Status der Boot-Sequenz angezeigt. Der Status geht aus der nächsten Tabelle hervor.

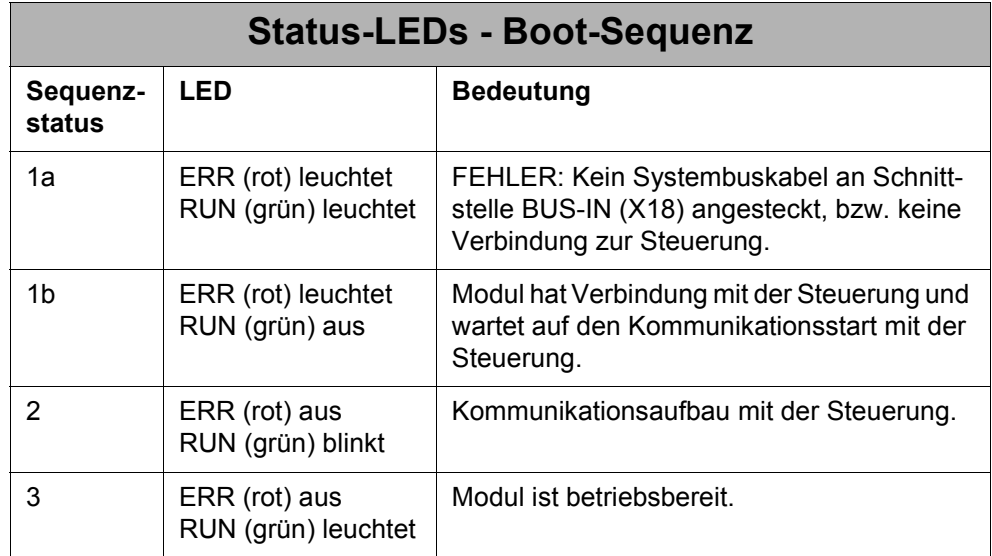

# **7 Software-Programmierung**

# **7.1 Adressierung digitaler Ein- und Ausgänge**

Die Adressierung ergibt sich aus der Modulplatzierung und der Nummer des jeweiligen Ein- oder Ausgangs.

#### **Adressierung bei JC-24x / Nano-A/B/C/D:**

E/A-Nummer: xxzz

Bedeutung:

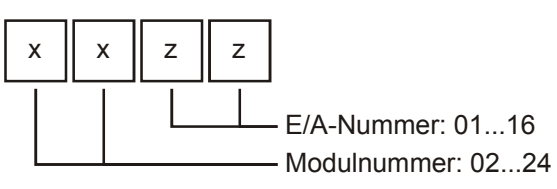

Für weitere Informationen, z. B. bezüglich der Registerüberlagerung der E/As, siehe Betriebsanleitung der jeweiligen Steuerung.

#### **Adressierung bei JC-647 mit JX6-SB(-I) / DELTA mit JX6-SB(-I):**

E/A-Nummer:  $m_1$  xxzz

Bedeutung:

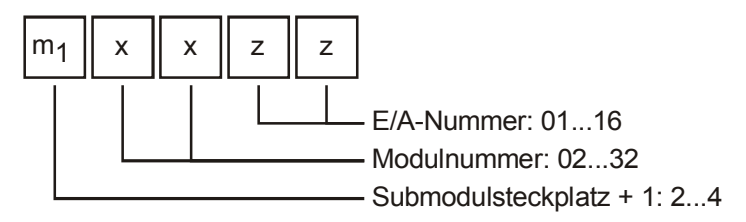

Für weitere Informationen, z. B. bezüglich der Registerüberlagerung der E/As, siehe Benutzerinformation für das Modul JX6-SB(-I).

#### **Adressierung bei JC-800 mit JX6-SB(-I):**

Die E/A-Adressierung enthält als vorderste Ziffer immer die Bereichsnummer 5.

Eingangsnummer: 52CM xxzz

Ausgangsnummer: 53CM xxzz

Bedeutung:

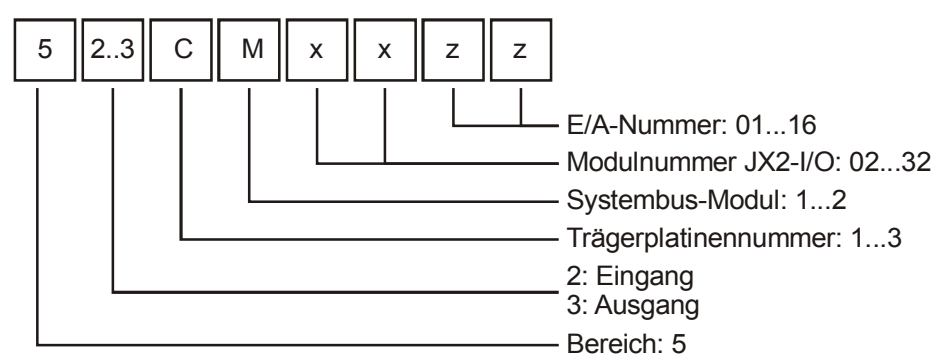

Für weitere Informationen, z. B. bezüglich der Registerüberlagerung der E/As, siehe Betriebsanleitung für JC-800.

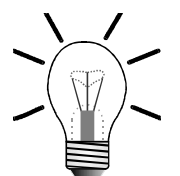

#### **Hinweis!**

Bei der Ermittlung der Modulnummer werden die digitalen Ein- oder Ausgangsmodule gezählt. Sollten sich zwischen den digitalen Ein- und Ausgangsmodulen intelligente Module befinden z. B. JX2-SV1, JX2-SM2, JX2-PID1, usw., so werden diese nicht mitgezählt.

Dem Grundgerät ist die Modulnummer 1 zugeordnet. Von diesem aus werden die Modulnummern von links nach rechts gezählt.

Die Granularität ist grundsätzlich 16. Das heißt, dass z. B. ein JX2-IO16 Modul 16 logische Ausgänge belegt, obwohl physikalisch nur 8 Ausgänge vorhanden sind.

#### **Beispiel 1: Konfiguration nur mit digitalen Ein- und Ausgangsmodulen**

Konfiguration mit JC-24x und zwei JX2-IO16 und einem JX2-OD8:

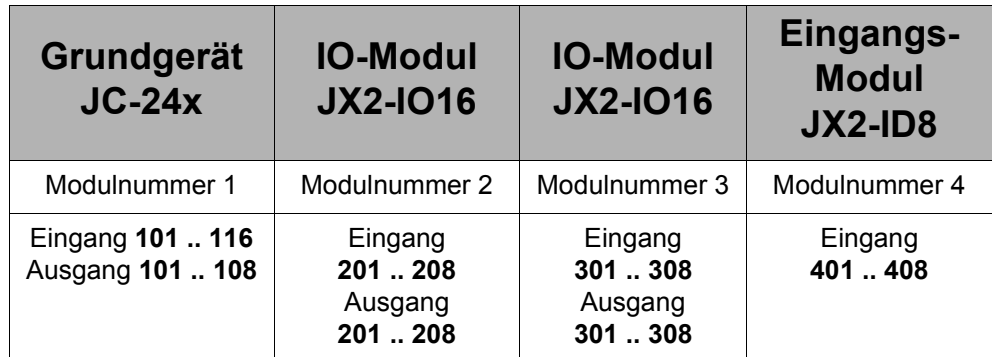

#### **Beispiel 2: Konfiguration mit einem JX2-SV1**

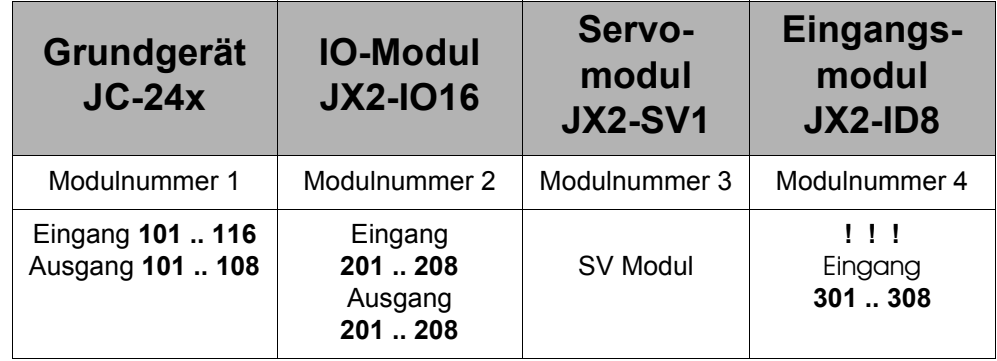

JC-24x mit einem JX2-IO16 und einem digitalen Ausgangsmodul JX2-OD8:

# **7.2 Registerschnittstelle**

Es stehen 10 Register zur Verfügung, die direkt gelesen bzw. geschrieben werden. Über diese Register werden die wichtigsten Informationen gelesen und geschrieben. Außerdem steht ein Register-Array zur Verfügung, über welches die Funktionen des JX2-IO16 parametriert und zusätzliche Diagnoseinformationen ausgelesen werden.

Im Anhang ist eine Registerübersicht aufgeführt, siehe [Anhang B: "Registerüber](#page-105-0)[sicht", Seite 106.](#page-105-0)

### **7.2.1 Adressierung der Register**

Die Adressierung ergibt sich aus der Modulnummer und der Nummer des jeweiligen Registers.

#### **Hinweis!**

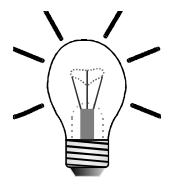

In dieser Betriebsanleitung werden für die Registernummern außerhalb dieses Unterkapitels immer nur die 4 letzten Ziffern angegeben.

#### **Adressierung der Registernummern bei JC-24x / NANO-B/C/D**

Die Registeradressierung enthält als vorderste Ziffer immer die Bereichsnummer 3.

Registernummer: 3xxz

Bedeutung:

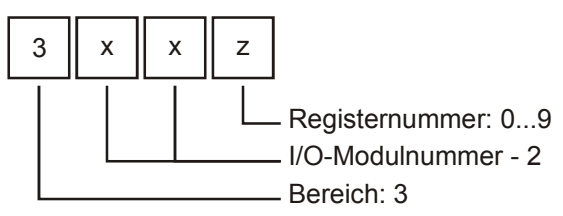

Für weitere Informationen, siehe Betriebsanleitung der jeweiligen Steuerung.

#### **Adressierung der Registernummern bei JC-647 und DELTA:**

Die Registeradressierung enthalten als vorderste Ziffer immer die Bereichsnummer 3 und als Systembusmodul-Bereich immer 03.

Registernummer: 3m0 3xxz

Bedeutung:

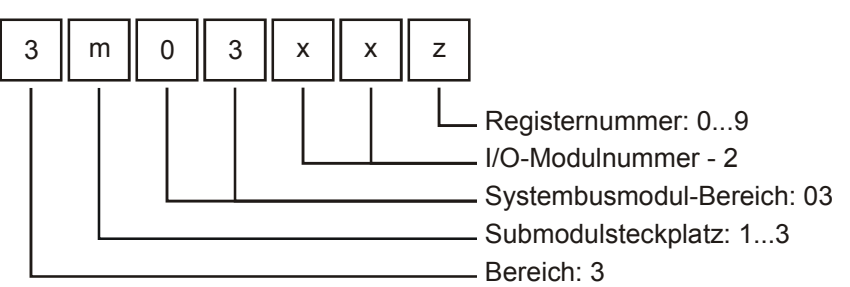

Für weitere Informationen, siehe Benutzerinformation für das Modul JX6-SB(-I).

#### **Adressierung der Registernummern bei JC-800**

Die Registeradressierung enthalten als vorderste Ziffer immer die Bereichsnummer 4 und als Systembusmodul-Bereich immer 03.

Registernummer: 4cm0 3xxz

#### Bedeutung:

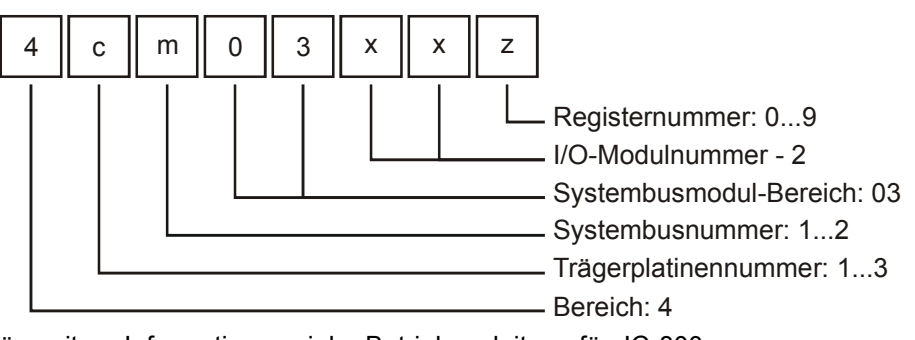

Für weitere Informationen siehe Betriebsanleitung für JC-800.

Die I/O-Modulnummer 1 ist für die Steuerung bzw. das Systembusmodul JX6-SB(-I) reserviert. Von diesen aus werden die I/O-Modulnummern von links nach rechts gezählt. D.h. das erste I/O-Modul nach der Steuerung bzw. nach dem Systembusmodul hat die I/O-Modulnummer 2.

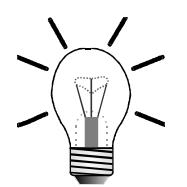

#### **Hinweis!**

Bei der Ermittlung der I/O-Modulnummer werden nur die nicht intelligenten Module gezählt, JX2-IO16, JX2-ID8, JX2-OD8, etc. Sollten sich zwischen diesen intelligente Module befinden, z. B. JetMove 2xx, JetMove 6xx, JX2-SV1, JX2-SM2, JX2-PID1, etc., so werden diese nicht mitgezählt.

Die letzten vier Ziffern sind bei allen Adressierungen gleich. Für diese Ziffern gilt:

```
Registernummer = 3000 + (I/O-Modulnummer - 2) * 10 + lokale Register-
nummer
```
#### **Beispiel 3: Festlegung der Registernummern**

Ermittlung der Registernummer vom dritten I/O-Erweiterungsmodul an einer JetControl 246:

I/O-Modulnummer = 4 Lokale Registernummer = 9

Registernummer = 3000 + (4 - 2) \* 10 + 9 = 3029

### **7.2.2 Adressierung des Register-Arrays**

Über das Register-Array werden die Funktionen des JX2-IO16 parametriert und auf zusätzliche Diagnoseinformationen zugegriffen. Dazu wird in Register 8 "Register-Array: Index" der Index des Register-Array-Elements eingetragen. In Register 9 "Register-Array: Wert" kann anschließend der Wert des Elements gelesen bzw. geschrieben werden.

#### **Beispiel 4: Adressierung des Register-Arrays**

#### **Programmauszug:**

```
... 
REGISTER_LOAD (3008, 2) //
IF REG 3009 > 0 THEN //
    Fehlerbehandlung //
     ....
```
**// mation Index = 2 -> Fehlerinfor-// formation über Register 9 Auswerten der Fehlerin-**

**THEN**

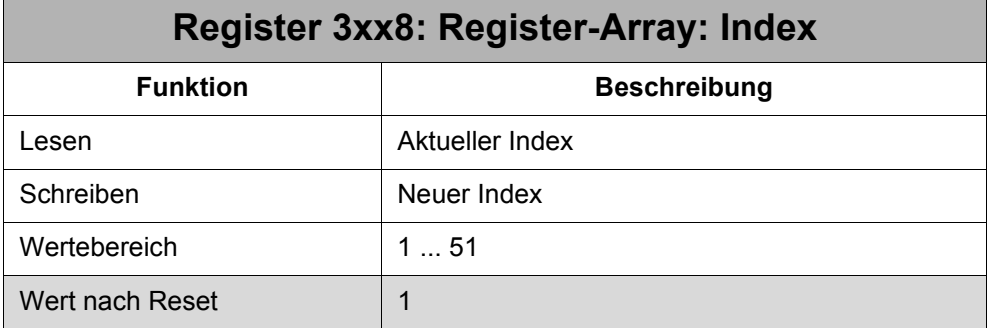

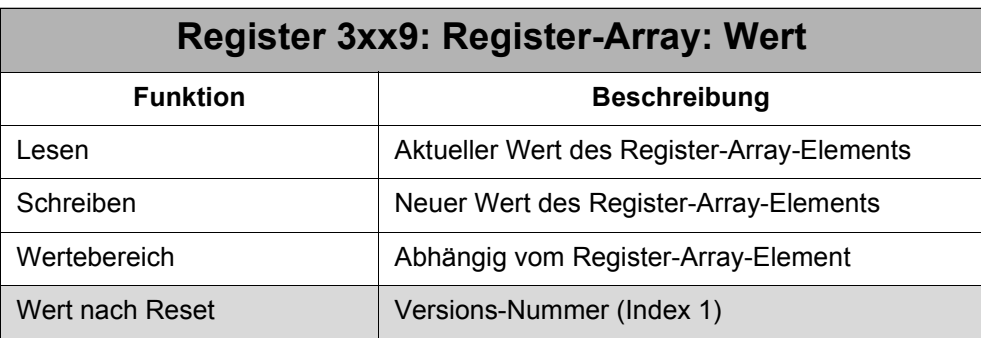

# **8 Status- und Steuerfunktionen**

Für Status- und Steuerfunktionen steht das Register 3xx0 "Status / Steuerung" zur Verfügung.

<span id="page-60-0"></span>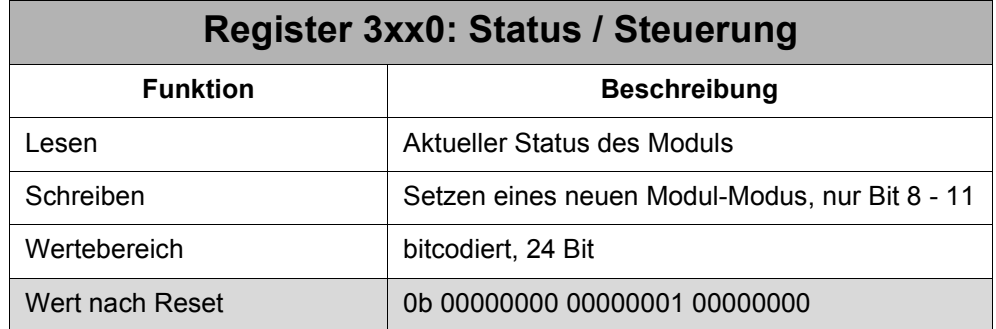

Nur die Bits 8 - 11 sind zur Einstellung des Modul-Modus beschreibbar. Alle anderen Bits sind Status-Bits, die nicht verändert werden können.

#### **Status**

#### **Die Bedeutung der einzelnen Bits:**

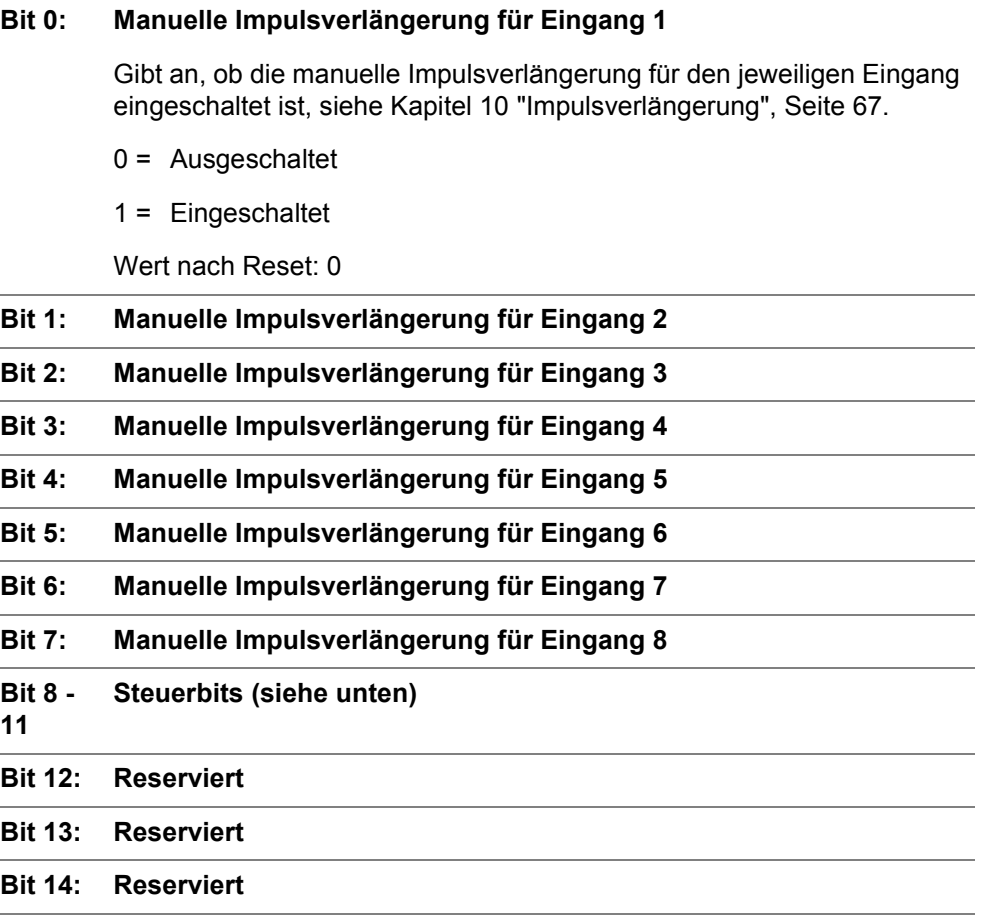

#### **Die Bedeutung der einzelnen Bits:**

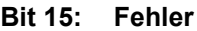

Gibt an, ob ein Fehler vorliegt, siehe [Kapitel 12 "Diagnose- und Verwal](#page-90-0)[tungsfunktionen", Seite 91.](#page-90-0)

- 0 = Kein Fehler
- $1 =$  Fehler

Wert nach Reset: 0

#### **Bit 16: Impulsverlängerung Eingang 1**

Gibt an, ob die Impulsverlängerung (manuelle oder automatische) des jeweiligen Eingangs aktiv ist, siehe [Kapitel 10 "Impulsverlängerung", Seite](#page-66-0)  [67](#page-66-0).

- $0 =$  Nicht aktiv
- $1 = Aktiv$
- Wert nach Reset: 0

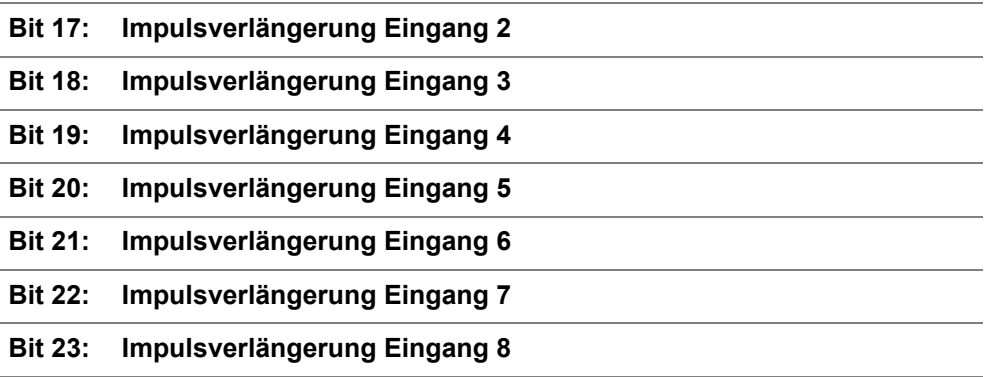

#### **Steuerung**

#### **Die Bedeutung der einzelnen Bits:**

#### **Bit 8: Zeitüberschreitung - Reaktion (nur für Inbetriebnahme)**

Einstellung der Reaktion auf eine Zeitüberschreitung der Systembus-Kommunikation, sofort gültig. Siehe [Kapitel 12 "Diagnose- und Verwal](#page-90-0)[tungsfunktionen", Seite 91.](#page-90-0)

#### **Modul soll ansprechbar bleiben**

EAs und Register können nach Behebung des Kommunikationsfehlers wie zuvor angesprochen werden.

Dies macht nur Sinn, wenn das Kommunikationsproblem ohne das Abschalten der Logikspannung bei Steuerung und Modul behoben werden kann. Hierbei darf auch kein Fehlerzustand an die Ausgänge geschrieben werden, der über die Register-Array-Elemente 50 und 51 definiert werden kann.

#### **Modul soll in den Stopp-Zustand gehen**

D.h. das Modul muss zuerst neu initialisiert werden, bevor EAs und Register wieder angesprochen werden können. Hierbei kann ein Fehlerzustand an die Ausgänge geschrieben werden, der über Register-Array-Element 50 und 51 definiert wird.

- 0 = Modul bleibt ansprechbereit **(nur für Inbetriebnahme)**
- 1 = Modul geht in Stopp-Zustand und muss neu initialisiert werden

Wert nach Reset: 1

#### **Bit 9: Ausgangsinitialisierung**

Initialisierung der digitalen Ausgänge bei Warmstart (Neuinitialisierung des JX2-IO16 über die Steuerung, ohne dass das JX2-IO16 aus- und wieder eingeschaltet wird), sofort gültig. Siehe auch [Kapitel 12 "Diagnose](#page-90-0)[und Verwaltungsfunktionen", Seite 91.](#page-90-0)

Dieses Bit wird bei einer Zeitüberschreitung der Systembus-Kommunikation automatisch gesetzt und bleibt solange gesetzt, bis es vom Anwender wieder zurückgesetzt wird.

Das Bit kann auch vom Anwender unabhängig von einer Zeitüberschreitung verwendet werden.

- 0 = Ausgänge werden beim Warmstart auf 0 gesetzt
- 1 = Ausgänge behalten beim Warmstart letzten Zustand bei

Wert nach Reset: 0

### **Die Bedeutung der einzelnen Bits:**

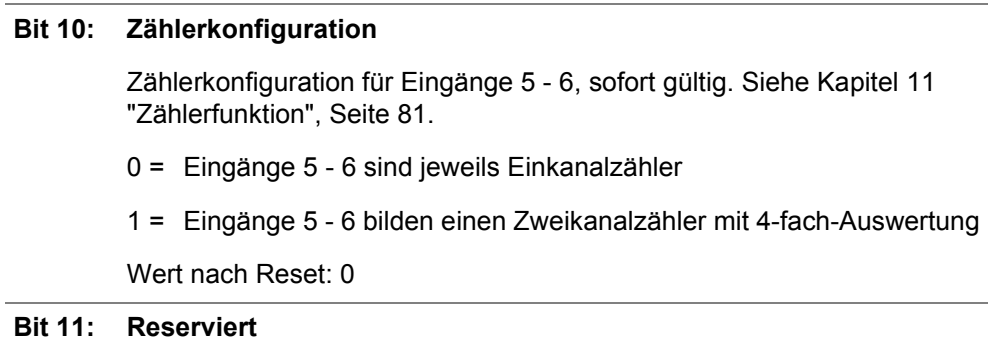

# **9 Schnelle Eingänge - Softwarefilter**

# **9.1 Schnelle Eingänge**

Alle digitale Eingänge haben eine Eingangsverzögerung. Das Eingangssignal wird erst nach Ablauf einer Verzögerungszeit vom JX2-IO16 erkannt. Die Eingänge 1 - 4 haben eine feste Verzögerungszeit (Hardwarefilter), siehe [Kapitel "Technische Da](#page-27-0)[ten digitale Eingänge", Seite 28.](#page-27-0) Die Eingänge 5 - 8 haben eine einstellbare Verzögerungszeit (Softwarefilter), siehe [Kapitel "Technische Daten digitale Eingänge",](#page-27-0)  [Seite 28.](#page-27-0)

Die Verzögerungszeit der Eingänge 5 - 8 kann auf eine wesentlich geringere Zeit eingestellt werden, als die Verzögerungszeit der Eingänge 1 - 4. Deshalb werden die Eingänge 5 - 8 "schnelle Eingänge" genannt.

Mit der kleinsten einstellbaren Verzögerungszeit kann eine Impulslänge von 250 µs für High- oder Low-Impuls an einem schnellen Eingang sicher erkannt werden.

Der Defaultwert der einstellbaren Verzögerungszeit der schnellen Eingänge ist so eingestellt, dass ihr Verzögerungszeitverhalten kompatibel zu den restlichen Eingängen ist.

# **9.2 Softwarefilter**

Die schnellen Eingänge 5 - 8 haben einen Softwarefilter. Die Verzögerungszeit des Softwarefilters wird über das Register-Array-Element 45 - 48 gelesen und geschrieben:

<span id="page-64-0"></span>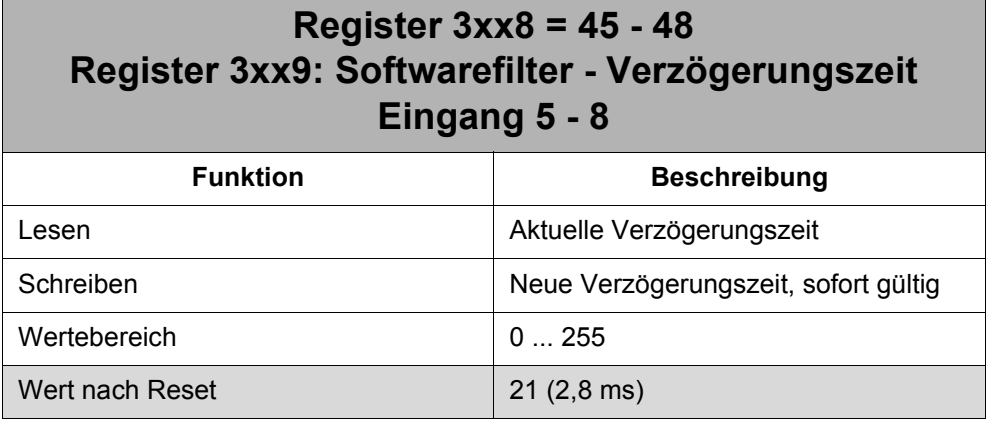

Außer dem Wert 0 ist die Filterzeit ein Vielfaches von 128 µs und wird nach folgender Formel berechnet:

Eingangsverzögerung = (Verzögerungszeit + 1) x 128 µs

0: Eingangsverzögerung = max. 180 µs

- 1: Eingangsverzögerung = 256 µs
- 2: Eingangsverzögerung = 384 µs

...

255: Eingangsverzögerung = 32,64 ms

# <span id="page-66-0"></span>**10 Impulsverlängerung**

# **10.1 Registerübersicht**

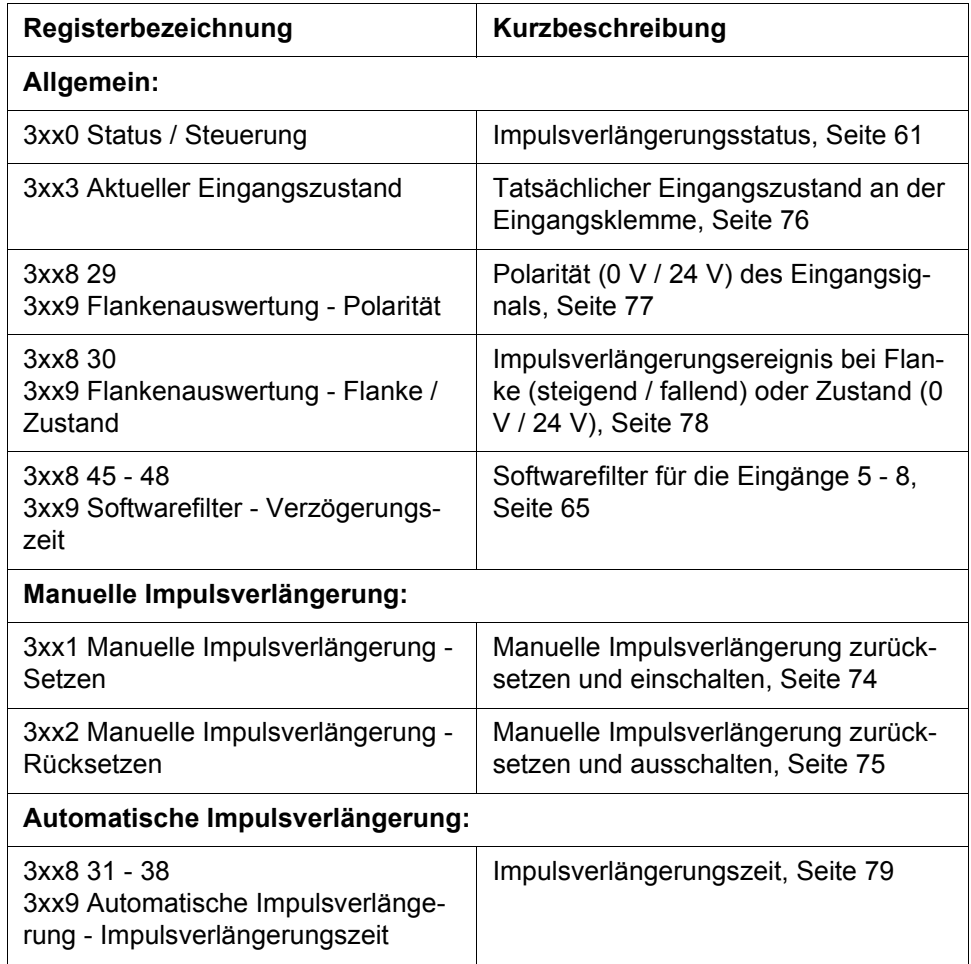

# **10.2 Funktionsweise**

Bei der Impulsverlängerung wird der logische Eingangszustand, den die Steuerung von dem Modul liest, zeitlich verlängert. D.h. auch wenn das Eingangssignal schon nicht mehr anliegt, zeigt der logische Eingangszustand des Moduls über die E/A-Nummer im Anwenderprogramm das Eingangssignal noch für eine bestimmte Zeit an. Somit können auch sehr kurze Eingangsimpulse mit Sicherheit im Anwenderprogramm erkannt werden.

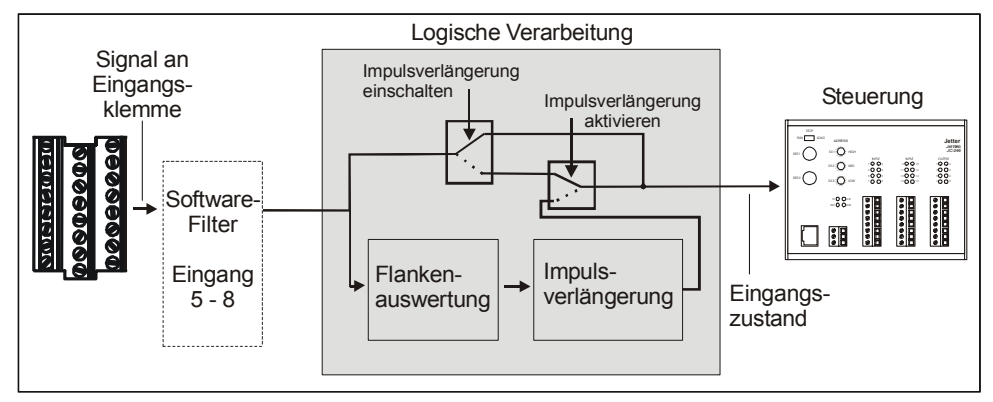

**Abb. 19: Generierung der Impulsverlängerung**

Die Flankenauswertung überprüft für jeden Eingang, ob die Bedingung zur Impulsverlängerung erfüllt ist. Ist die Bedingung erfüllt, aktiviert das JX2-IO16 die Impulsverlängerung für jeden Eingang separat. D.h. das Eingangssignal wird z. B. ab der steigenden Flanke des Signals verlängert. Die Flankenauswertung wird über Register-Array-Element 29 "Flankenauswertung - Polarität" und Register-Array-Element 30 "Flankenauswertung - Flanke / Zustand" parametriert.

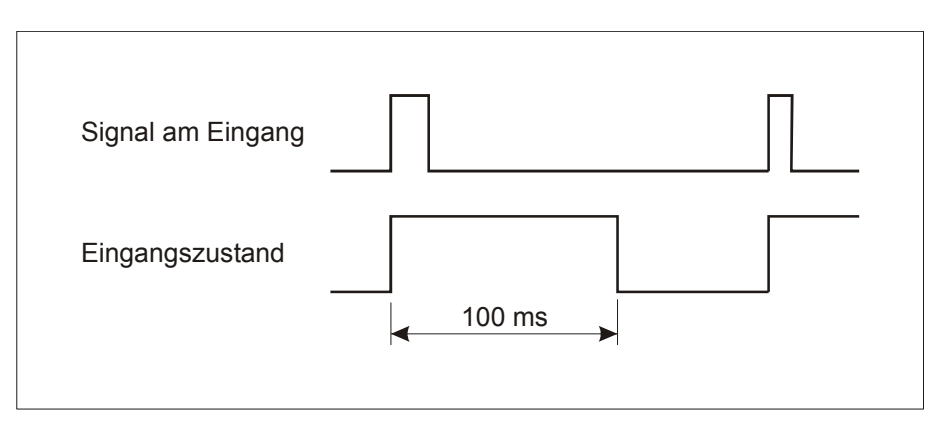

**Abb. 20: Wirkung der Impulsverlängerung von 100 ms bei steigender Flanke**

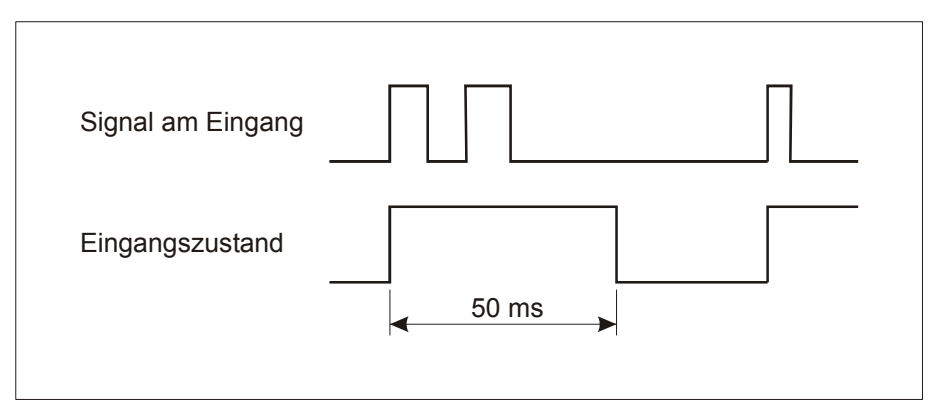

**Abb. 21: Wirkung der Impulsverlängerung bei zwei kurzen Impulsen**

Während die Impulsverlängerung aktiv ist, werden weitere Flankenwechsel des Eingangssignals ignoriert. Die Impulsverlängerung wird deshalb z. B. zur Entprellung eines Eingangssignals verwendet.

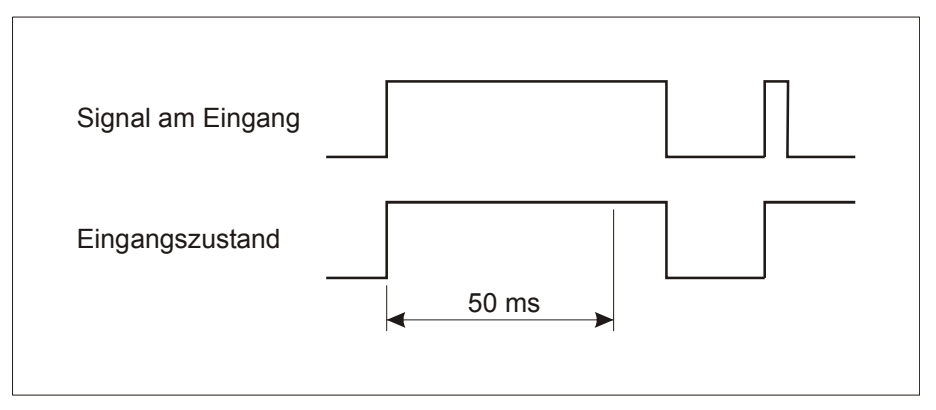

**Abb. 22: Wirkung der Impulsverlängerung bei einem langen Impuls**

Liegt der Eingangsimpuls länger an als die Impulsverlängerung aktiv ist, dann hat die Impulsverlängerung keine Auswirkung. Die Länge des Eingangsimpulses im Eingangszustand wird dann von der Länge des tatsächlichen Impulses bestimmt.

Nachdem die Impulsverlängerung wieder zurückgesetzt ist, wird grundsätzlich wieder der aktuelle Eingangsstatus angezeigt.

Das Modul stellt zwei Arten der Impulsverlängerung zur Verfügung:

- Manuelle Impulsverlängerung
- Automatische Impulsverlängerung

#### **Manuelle Impulsverlängerung**

Bei der manuellen Impulsverlängerung wird der Eingangsimpuls so lange verlängert, bis das Anwenderprogramm die Impulsverlängerung zurücksetzt.

#### **Automatische Impulsverlängerung**

Bei der automatischen Impulsverlängerung wird der Eingangsimpuls so lange verlängert, bis die einstellbare Verlängerungszeit abgelaufen ist.

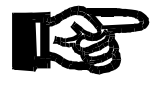

#### **ACHTUNG:**

Es dürfen **nicht gleichzeitig** beide Impulsverlängerungen eingeschaltet sein.

**Wichtig**

# **10.3 Manuelle Impulsverlängerung**

Über die Parameter der Flankenauswertung, Register-Array-Element 29 "Flankenauswertung - Polarität" und Register-Array-Element 30 "Flankenauswertung - Flanke / Zustand", wird die Bedingung zur Impulsverlängerung für jeden Eingang separat festgelegt.

Dann werden die Eingänge separat über Register 3xx1 zur manuellen Impulsverlängerung eingeschaltet. Das Einschalten wird im Register 3xx0 über die Bits 0 - 7 angezeigt. Falls die Impulsverlängerung für den eingeschalteten Eingang bereits aktiv war, wird sie beim Einschalten auch gleichzeitig zurückgesetzt.

Solange die Bedingung zur Impulsverlängerung nicht erfüllt ist, wird der aktuelle Eingangsstatus angezeigt, der an der Eingangsklemme anliegt. Ist die Bedingung zur Impulsverlängerung für einen Eingang erfüllt, dann aktiviert das JX2-IO16 die Impulsverlängerung für diesen Eingang, bis die Impulsverlängerung im Anwenderprogramm wieder zurückgesetzt wird.

Ob die Impulsverlängerung aktiv ist, wird über die Bits 16 - 23 im Register 3xx0 angezeigt, siehe Beispiel unten.

Das Zurücksetzen kann wieder durch das Beschreiben von Register 3xx1 erreicht werden oder durch Ausschalten der manuellen Impulsverlängerung über Register 3xx2, wenn im Moment keine Impulsverlängerung mehr benötigt wird.

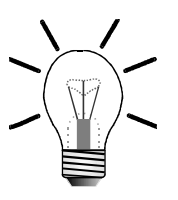

**Hinweis**

#### **ACHTUNG:**

Das Zurücksetzen einer aktiven Impulsverlängerung zeigt wieder den aktuellen Eingangszustand an der Eingangsklemme an. Bis die Steuerung allerdings den aktuellen Zustand an der Eingangsnummer bzw. in den registerüberlagerten Eingangsinformationen aktualisiert, vergeht eine bestimmte Zykluszeit, die von der Steuerung und der Modulnummer des JX2-IO16 abhängig ist.

Dies ist vor allem dann zu beachten, wenn mit Register 3xx1 die Impulsverlängerung zurückgesetzt wird und sofort wieder auf den Impulsverlängerungs-Zustand des Eingangs gewartet wird, siehe [Beispiel 5: "Manuelle Impulsverlängerung - Va](#page-70-0)[riante 1".](#page-70-0)

Um sofort nach dem Zurücksetzen immer den aktuellen Eingangszustand an der Eingangsklemme des JX2-IO16 abzufragen, muss das Register 3xx3 "Aktueller Eingangszustand" gelesen werden. Durch das Lesen dieses Registers wird der Zustand an der Eingangsnummer bzw. in den registerüberlagerten Eingangsinformationen **nicht** aktualisiert.

### **Beispiele**

Beim ersten JX2-IO16 nach der Steuerung soll das Eingangssignal von Eingang 1 bei steigender Flanke manuell verlängert werden.

#### <span id="page-70-0"></span>**Beispiel 5: Manuelle Impulsverlängerung - Variante 1**

Schleife mit Abfrage der Eingangsnummer

#### **Programmauszug**

```
... 
REGISTER LOAD (3008, 30)
                                    //
Array-Elements 30 -> 
                                    //
Flanke/Zustand
                                    Auswählen des Register-
BIT_CLEAR (3009, 0) // Flanke auswählen
REGISTER LOAD (3008, 29)
                                    //
Array-Elements 29 -> Po-
                                   Auswählen des Register-
                                       larität
BIT_SET (3009, 0) // Steigende Flanke
...
LABEL l_Eingang_1_Prüfen // Schleifen-Anfang
REGISTER LOAD (3001, 1)
                                    //
setzen des Eingangs zur 
                                    //
manuellen Verlängerung
                                    Einschalten und Zurück-
 WHEN -IN 201 THEN <------ ACHTUNG //
Zuerst warten, bis der Zu-
                                    //
stand von IN 201 nach dem 
                                    //
Zurücksetzen einer akti-
                                    //
ven Impulsverlängerung 
                                    //
(ab 2. Schleifendurch-
                                    //
lauf) ebenfalls wieder 
                                    //
auf 0 gesetzt ist.
WHEN IN 201 THEN
                                    //
de Flanke erkannt wird -> 
                                    //
Impulsverlängerung aktiv.
                                    Warten bis erste steigen-
  ... // Mache irgendwas
GOTO l_Eingang_1_Prüfen //
                                    //
fang
                                    Wieder zum Schleifenan-
```
**...**

#### **Beispiel 6: Manuelle Impulsverlängerung - Variante 2**

Schleife mit Abfrage einer aktiven Impulsverlängerung

#### **Programmauszug**

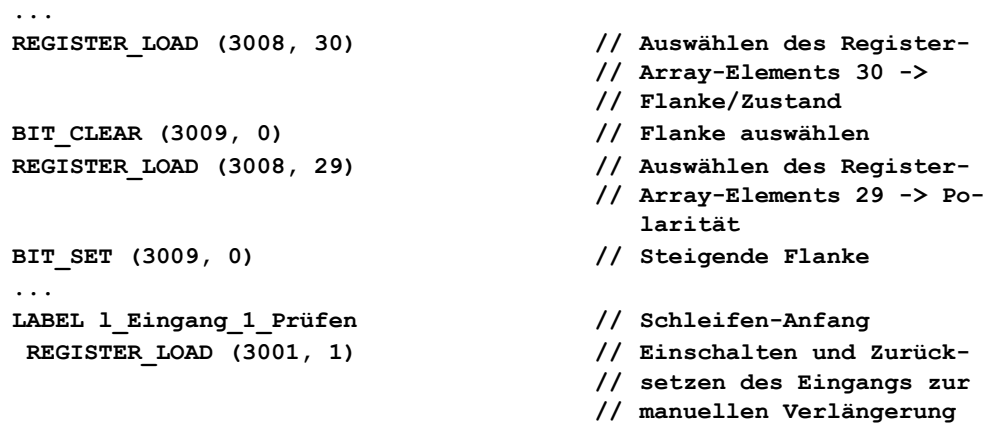

```
WHEN BIT SET (3000, 16) THEN
                                          //
gerung von Eingang 1 aktiv 
                                          //
ist.
                                        Warten bis Impulsverlän-
                                          ... // Mache irgendwas
GOTO l_Eingang_1_Prüfen //
                                          //
fang
                                         Wieder zum Schleifenan-
...
```
### **10.4 Automatische Impulsverlängerung**

Über die Parameter der Flankenauswertung, Register-Array-Element 29 "Flankenauswertung - Polarität" und Register-Array-Element 30 "Flankenauswertung - Flanke / Zustand", wird die Bedingung zur Impulsverlängerung für jeden Eingang separat festgelegt.

Über die Register-Array-Elemente 31 - 38 wird die Impulsverlängerungszeit für jeden Eingang separat festgelegt bzw. die Impulsverlängerung abgeschaltet.

Ist die Bedingung zur Impulsverlängerung für einen Eingang erfüllt, dann aktiviert das JX2-IO16 die Impulsverlängerung, bis die Impulsverlängerungszeit für diesen Eingang abgelaufen ist. Danach wird die Impulsverlängerung automatisch vom JX2- IO16 zurückgesetzt. Solange die Bedingung nicht wieder erfüllt ist, wird der aktuelle Eingangsstatus angezeigt.

Ob die Impulsverlängerung aktiv ist, wird über Bit 16 - 23 im Register 3xx0 angezeigt.

Die automatische Impulsverlängerung bleibt so lange eingeschaltet, bis sie mit dem Wert 0 im Register-Array-Elemente 31 - 38 wieder ausgeschaltet wird.

#### **Beispiele**

Beim ersten Modul nach der Steuerung soll das Eingangssignal von Eingang 1 bei steigender Flanke automatisch für 10 ms verlängert werden.

#### **Beispiel 7: Automatische Impulsverlängerung - Variante 1**

Schleife mit Abfrage der Eingangsnummer

#### **Programmauszug**

**...** 

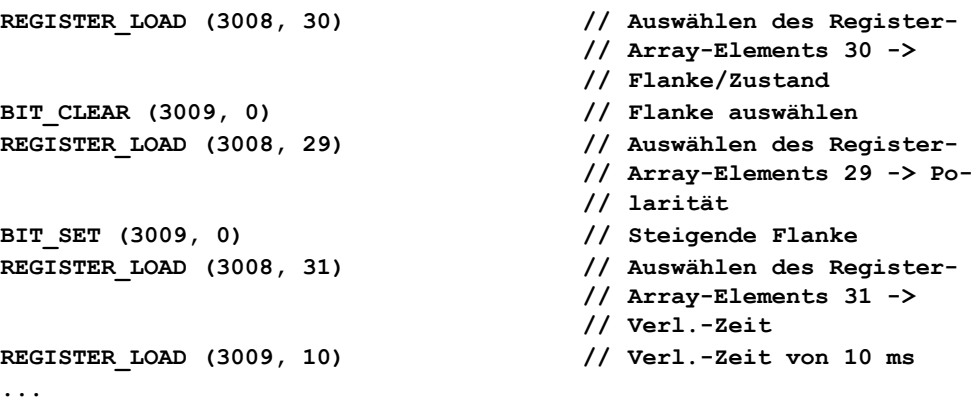
```
LABEL l_Eingang_1_Prüfen // Schleifen-Anfang
 WHEN IN 201 THEN //
                                //
de Flanke erkannt wird
                               Warten bis erste steigen-
 ... // Mache irgendwas
WHEN -IN 201 THEN
                                //
wieder zurückgesetzt ist
                               Warten bis Impulsverl. 
GOTO l_Eingang_1_Prüfen // Schleifen-Ende
...
```
### **Beispiel 8: Automatische Impulsverlängerung - Variante 2**

Schleife mit Abfrage einer aktiven Impulsverlängerung

#### **Programmauszug**

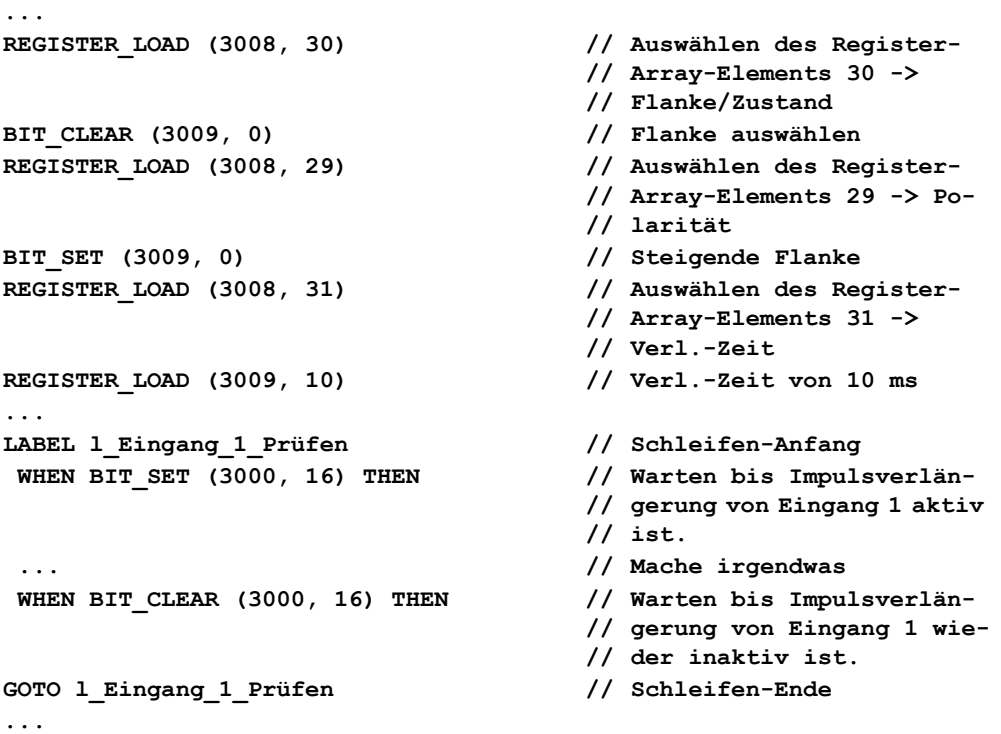

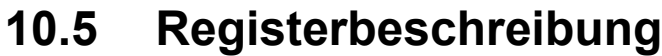

<span id="page-73-0"></span>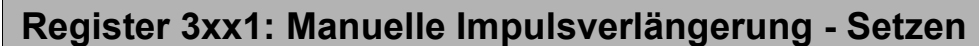

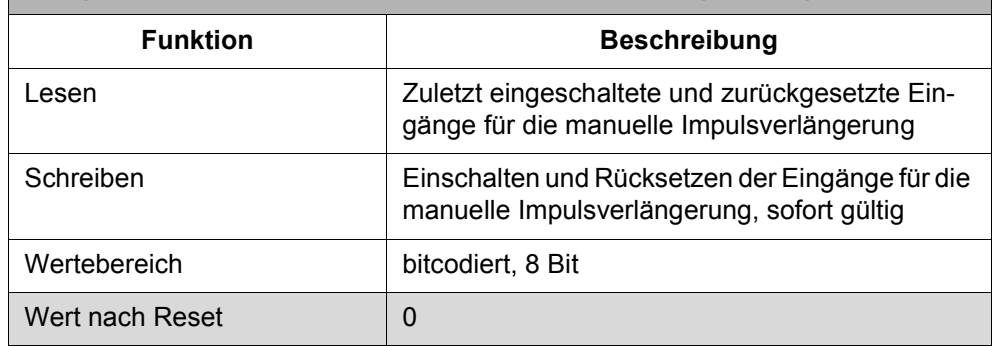

Über dieses Register lassen sich die Eingänge zur manuellen Impulsverlängerung einschalten. Falls die Impulsverlängerung bereits aktiv ist, wird sie beim Einschalten auch gleichzeitig zurückgesetzt, so dass zuerst die Bedingung für eine Impulsverlängerung erfüllt sein muss, bevor sie wieder aktiv wird. Ob die Impulsverlängerung aktiv ist, wird über die Bits 16 - 23 im Register 3xx0 "Status / Steuerung" angezeigt.

Für die Eingänge, die eingeschaltet und zurückgesetzt werden sollen, muss eine 1 gesetzt werden. Für alle Eingänge, die unberührt bleiben sollen, muss eine 0 gesetzt sein. Welche Eingänge für die manuelle Impulsverlängerung ein- bzw. ausgeschaltet sind, wird über die Bits 0 - 7 des Registers 3xx0 "Status / Steuerung" angezeigt.

Das Ausschalten und Zurücksetzen wird über Register 3xx2 "Manuelle Impulsverlängerung - Rücksetzen" vorgenommen.

#### **Bedeutung der Werte:**

- 0 : Eingang bleibt unberührt
- 1 : Eingang wird eingeschaltet und zurückgesetzt

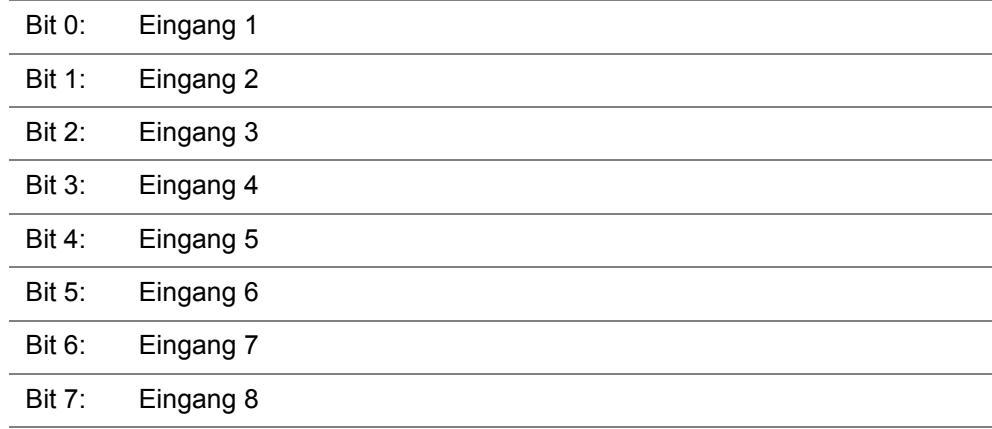

<span id="page-74-0"></span>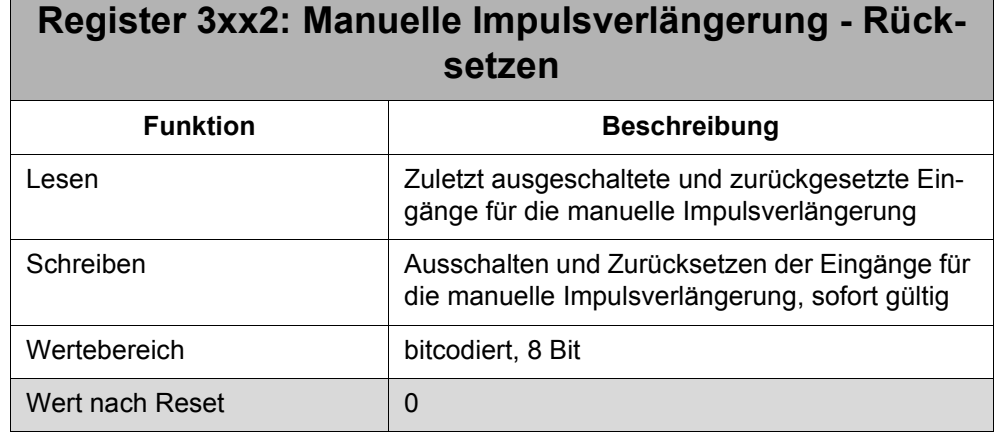

Über dieses Register lassen sich die Eingänge zur manuellen Impulsverlängerung wieder ausschalten. Falls die Impulsverlängerung bereits aktiv ist, wird sie beim Ausschalten auch gleichzeitig zurückgesetzt, so dass wieder der aktuelle Eingangsstatus angezeigt wird. Ob die Impulsverlängerung aktiv ist, wird über die Bits 16 - 23 im Register 3xx0 "Status / Steuerung" angezeigt.

Für die Eingänge, die ausgeschaltet und zurückgesetzt werden sollen, muss eine 1 gesetzt werden. Für alle Eingänge, die unberührt bleiben sollen, muss eine 0 gesetzt sein. Welche Eingänge für die manuelle Impulsverlängerung ein- bzw. ausgeschaltet sind, wird über die Bits 0 - 7 im Register 3xx0 "Status / Steuerung" angezeigt.

Das Einschalten und Zurücksetzen wird über Register 3xx1 "Manuelle Impulsverlängerung - Setzen" vorgenommen.

#### **Bedeutung der Werte:**

- 0 : Eingang bleibt unberührt
- 1 : Eingang wird ausgeschaltet und zurückgesetzt

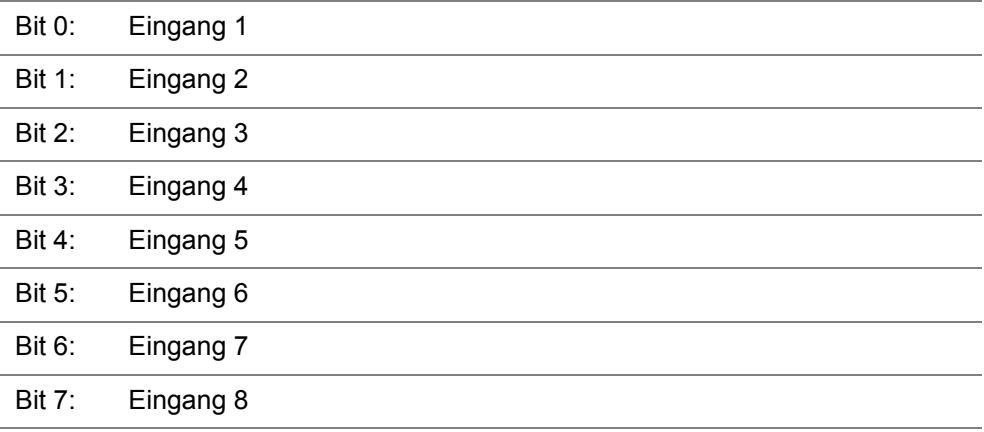

<span id="page-75-0"></span>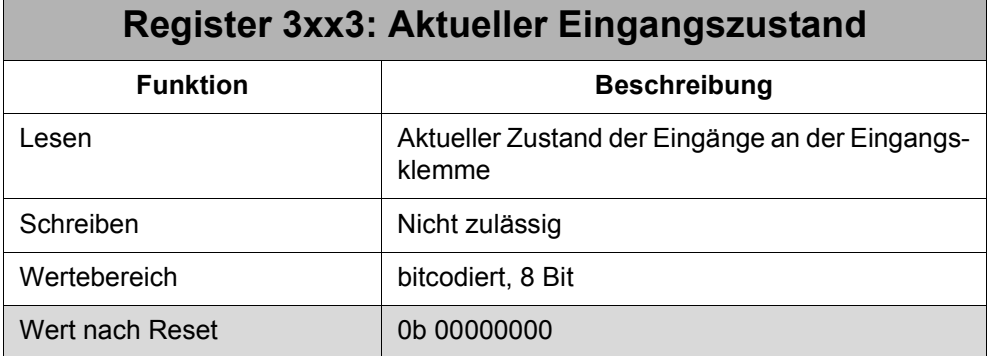

#### **Bedeutung der Werte:**

- 0 : Eingang ist nicht aktiv (0 V Zustand)
- 1 : Eingang ist aktiv (24 V Zustand)

#### **Die Bedeutung der einzelnen Bits:**

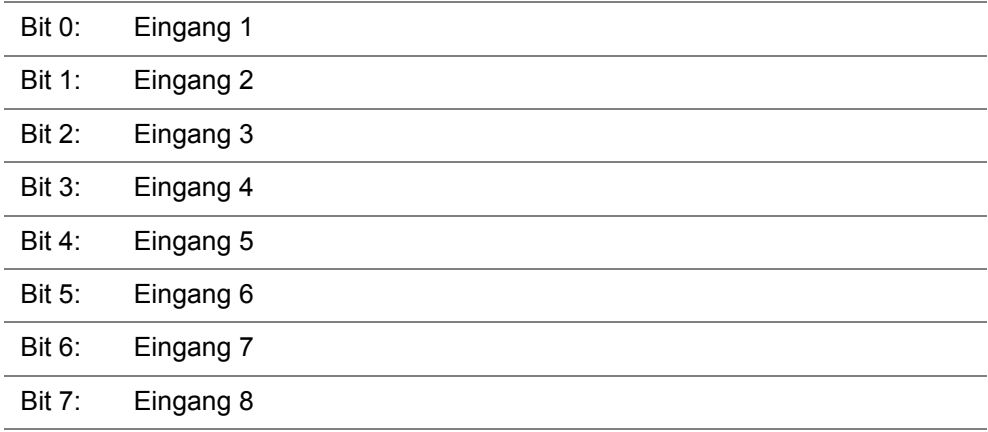

Der Eingangszustand des JX2-IO16 wird im Normalfall über die Eingangsnummern der Steuerung gelesen.

Zum Lesen des aktuellen Eingangszustands beim Verwenden der manuellen Impulsverlängerung auf dem JX2-IO16 muss Register 3xx3 verwendet werden.

<span id="page-76-0"></span>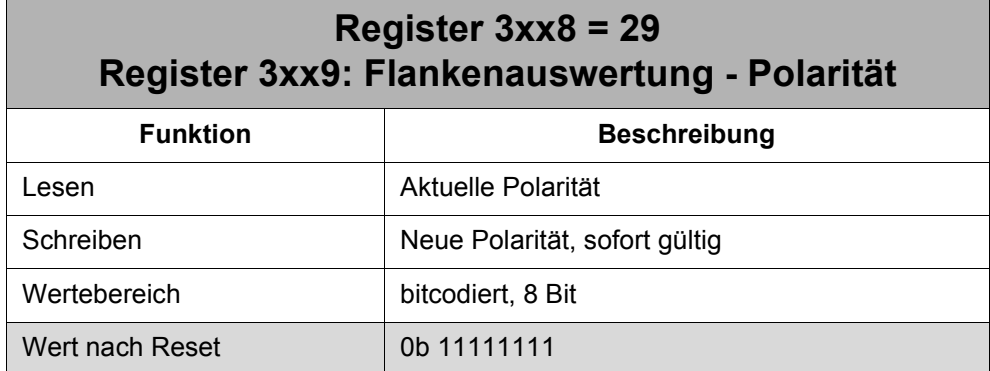

Die Polarität wird immer mit Register-Array-Element 30 "Flankenauswertung - Flanke / Zustand" zusammen eingestellt. Über diese Register-Array-Elemente wird die Bedingung für den Start der Impulsverlängerung oder das Erhöhen des Einkanalzählers eines Eingangs festgelegt.

#### **Bedeutung der Werte:**

- 0 : Register-Array-Element 30 = Flanke: Aktion bei fallender Flanke des Eingangssignals Register-Array-Element 30 = Zustand: Aktion bei Eingangssignal =  $0V$
- 1 : Register-Array-Element 30 = Flanke: Aktion bei steigender Flanke des Eingangssignals Register-Array-Element 30 = Zustand: Aktion bei Eingangssignal = 24 V

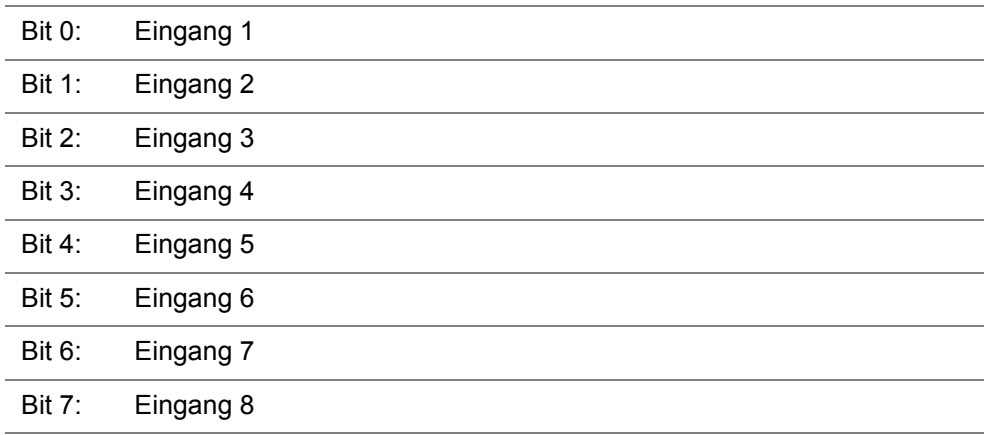

<span id="page-77-0"></span>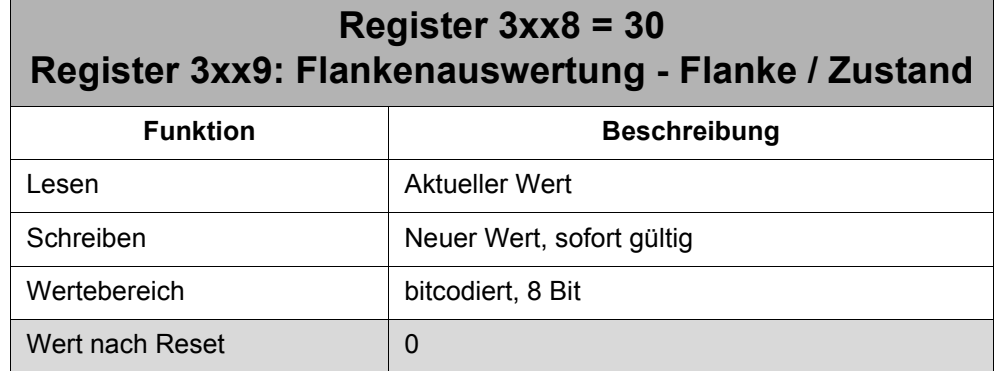

Der Wert wird immer mit Register-Array-Element 29 "Flankenauswertung - Polarität" zusammen eingestellt. Über diese Register-Array-Elemente wird die Bedingung für den Start der Impulsverlängerung oder das Erhöhen des Einkanalzählers eines Eingangs festgelegt.

#### **Bedeutung der Werte:**

0 : Aktion bei Flanke

Es findet eine Auswertung der Signalflanke statt. Ob steigende oder fallende Flanke wird über Register-Array-Element 29 festgelegt.

1 : Aktion bei Zustand (Pegel)

Es wird nur der Spannungspegel (0 V oder 24 V) und nicht die Signalflanke beachtet. Ob 0 V- oder 24 V-Pegel wird über Register-Array-Element 29 festgelegt.

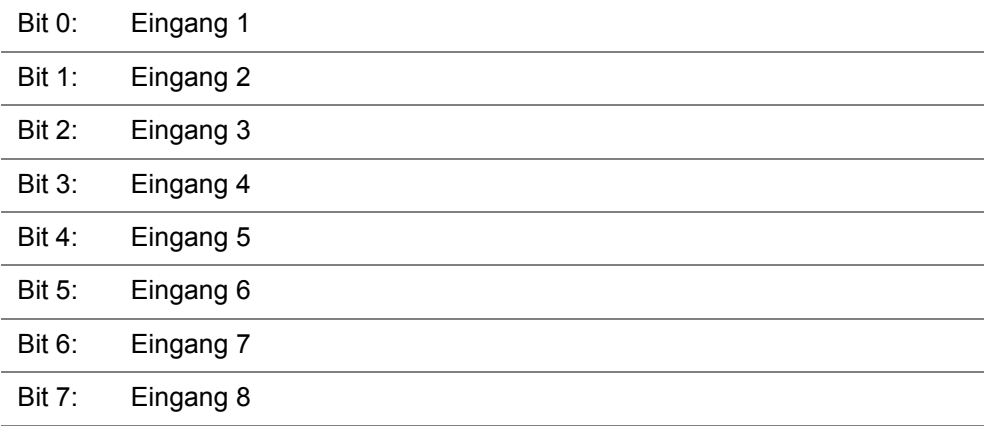

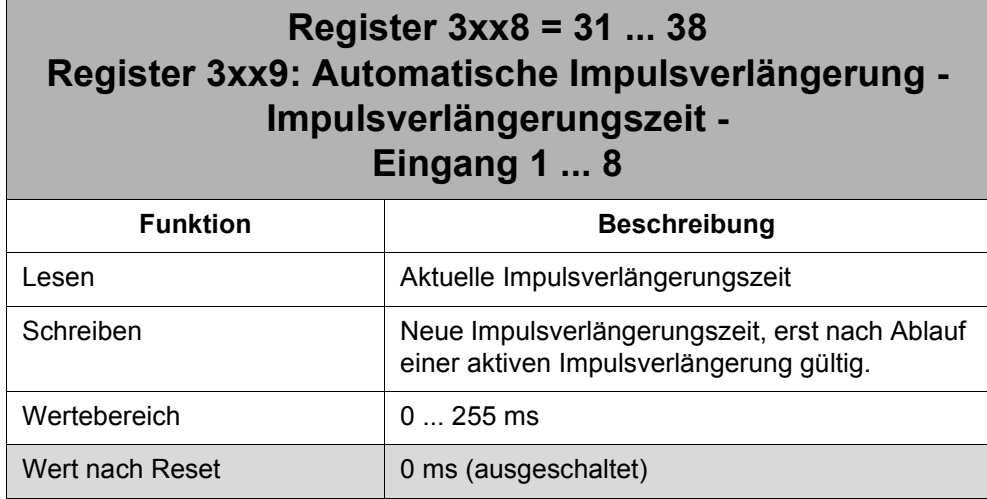

Über diese Register-Array-Elemente werden die Impulsverlängerungszeiten für die automatische Impulsverlängerung angegeben.

**Beim Wert 0 ms ist die automatische Impulsverlängerung ausgeschaltet. Bei Eingabe von Wert 0 wird eine aktive Impulsverlängerung noch abgearbeitet, bis die automatische Impulsverlängerung ausgeschaltet wird.**

**Die Impulsverlängerungszeit für einen Eingang darf nicht beschrieben werden, solange die manuelle Impulsverlängerung für diesen Eingang aktiv ist.**

### **11 Zählerfunktion**

### **11.1 Registerübersicht**

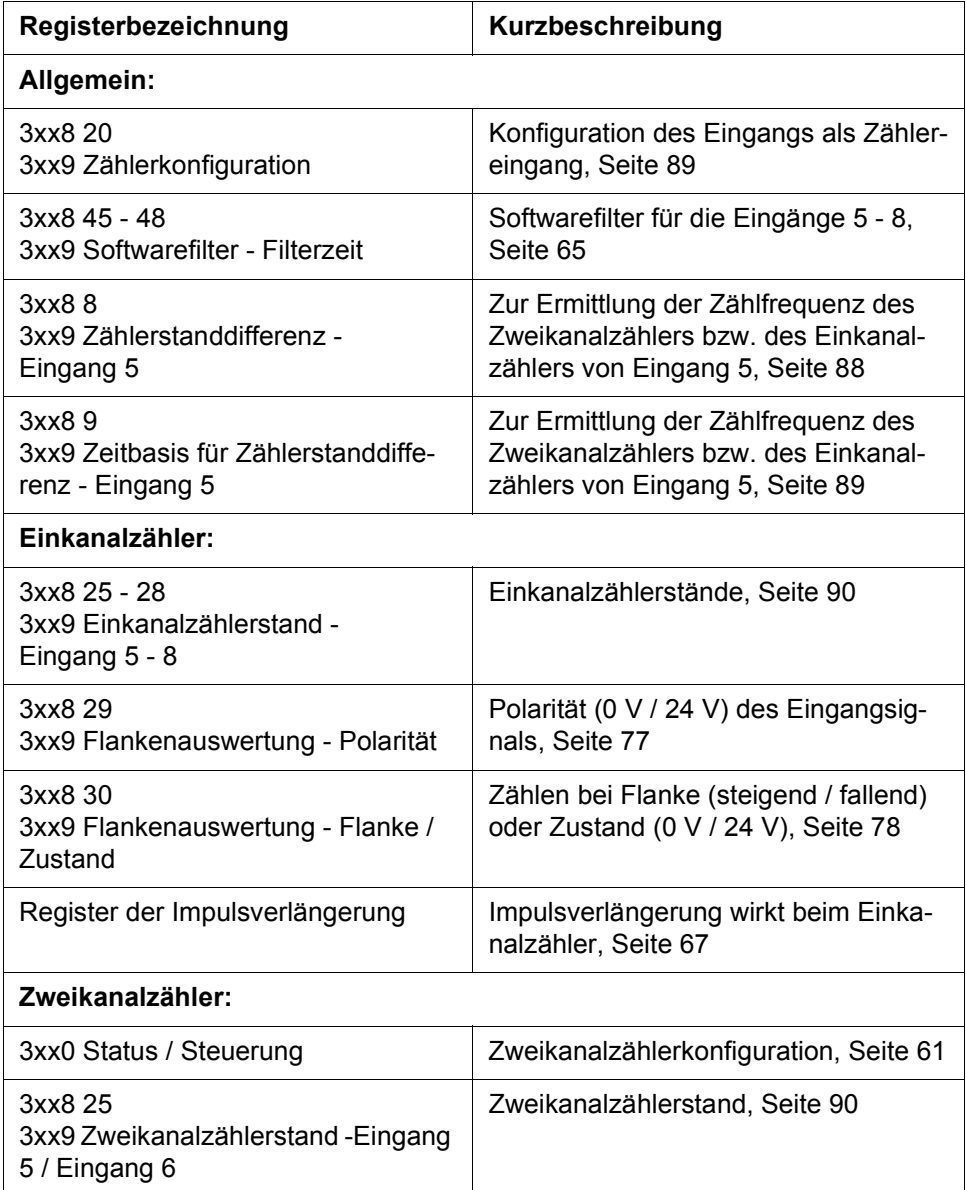

### **11.2 Allgemein**

Die schnellen Eingänge 5 - 8 haben jeweils eine Einkanalzählerfunktion. Die Eingänge 5 - 6 haben zusammen eine Zweikanalzählerfunktion. Wird die Zweikanalzählerfunktion verwendet, dann steht keine Einkanalzählerfunktion für die Eingänge 5 - 6 zur Verfügung.

Wird ein Eingang als Zähler verwendet, muss das entsprechende Bit im Register-Array-Element 20 "Zählerkonfiguration" gesetzt werden.

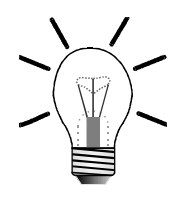

#### **Hinweis!**

Die Konfiguration des Eingangs als Zähler im Register-Array-Element 20 "Zählerkonfiguration" bewirkt eine Reduzierung der Systembuskommunikation, weil die Änderung des Eingangsstatus nicht mehr selbstständig vom JX2-IO16 zur Steuerung gesendet wird.

Die Aktualisierung des Eingangszustands in der Steuerung ist dann abhängig von der Zykluszeit, mit der die Steuerung ihren Eingangsstatus für das JX2-IO16 updatet.

Dies ist zu beachten, wenn der Eingangsstatus eines Zählereingangs zusätzlich im Anwenderprogramm über die Eingangsnummer bzw. über die Registerüberlagerten Eingangsinformationen verwendet wird.

Bei kleinen Zählfrequenzen (< 25 Hz) muss das Bit für den Zählereingang im Register-Array-Element 20 nicht gesetzt werden.

### **11.3 Einkanalzähler**

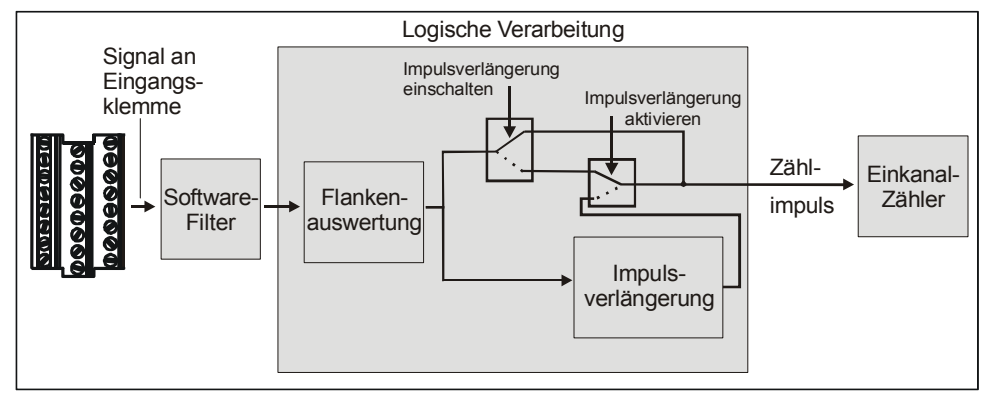

**Abb. 23: Generierung des Einkanalzählimpulses**

Der Einkanalzähler zählt grundsätzlich in aufsteigender Richtung. Die Zählerstände werden über die Register-Array-Elemente 25 - 28 "Einkanalzähler - Zählerstand Eingang 5 - 8" gelesen und geschrieben. Zusätzlich zum Register-Array können die Zählerstände von Eingang 5 und 8 auch über Register 3xx6 und Register 3xx7 gelesen und geschrieben werden. Durch Beschreiben können die Zählerstände auf einen beliebigen Wert vorbelegt werden.

Beim Einkanalzähler ist grundsätzlich die Flankenauswertung aktiv. D.h. eine Erhöhung des Einkanalzählers ist immer davon abhängig, dass die Bedingung erfüllt ist, die über Register-Array-Element 29 "Flankenauswertung - Polarität" und Register-Array-Element 30 "Flankenauswertung - Flanke / Zustand" festgelegt wurde.

Außerdem wirkt eine eingeschaltete Impulsverlängerung auf die Erhöhung des Zählers.

Mit Hilfe der manuellen Impulsverlängerung kann die Erhöhung des Einkanalzählers über das Anwenderprogramm gestoppt bzw. und wieder angestoßen werden. Dabei ist darauf zu achten, dass der Schreibvorgang zum Ein- und Ausschalten der manuellen Impulsverlängerung über Register 3xx1 und 3xx2 eine kurze Durchlaufzeit benötigt, die nicht genau bestimmbar ist. Die Durchlaufzeit liegt im Worst-Case innerhalb weniger ms.

**Die max. Impulslänge ist in den technischen Daten der Eingänge angegeben, siehe [Kapitel "Technische Daten digitale Eingänge", Seite 28](#page-27-0).**

**Hinweis!**

.

Bei Fehlzählungen muss zuerst die Einstellung des Softwarefilters und die Parametrierung der Flankenauswertung überprüft werden.

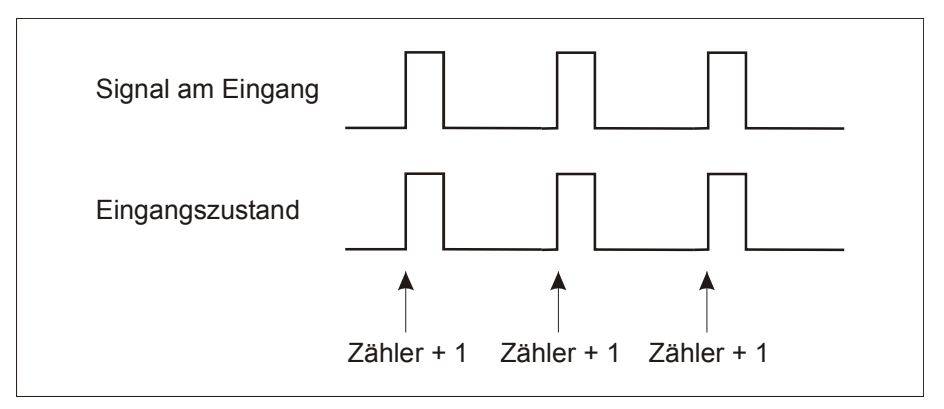

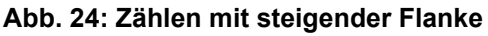

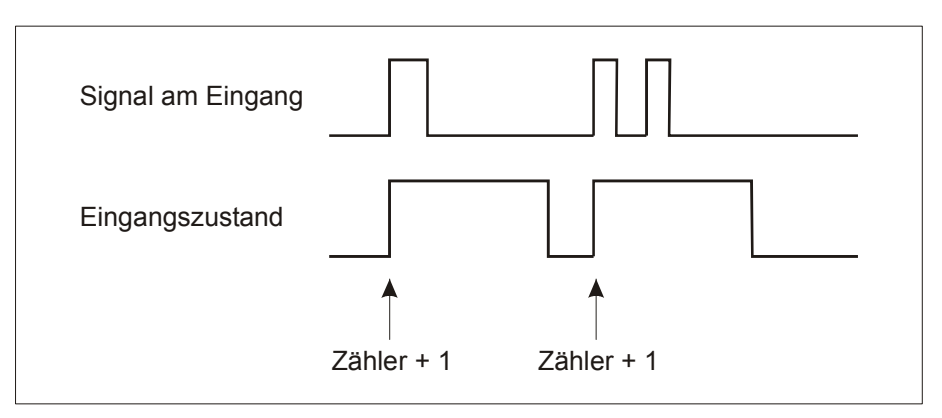

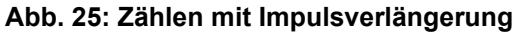

#### **Beispiel**

#### **Beispiel 9: Einkanalzähler**

Über den Eingang 8 eines JX2-IO16-Moduls, das als I/O-Modulnummer 2 angeschlossen ist, sollen Impulse gezählt werden. Bei einer bestimmten Anzahl von Impulsen soll ein Stopp-Signal über den Ausgang 1 ausgegeben werden.

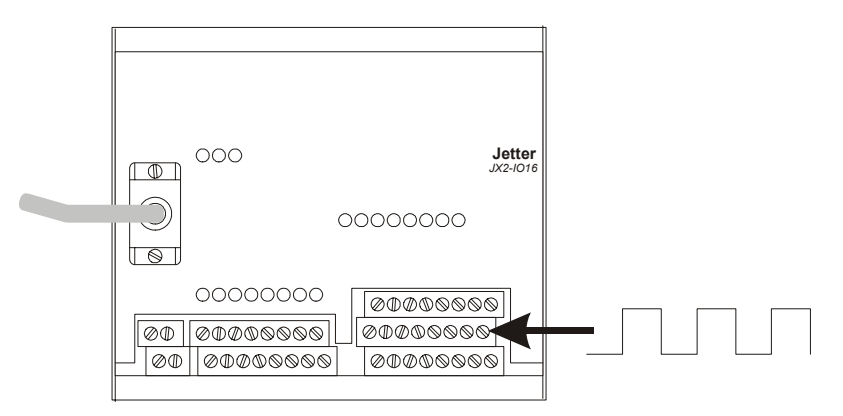

**Abb. 26: Beispiel für Einkanalzähler**

#### **Programmauszug**

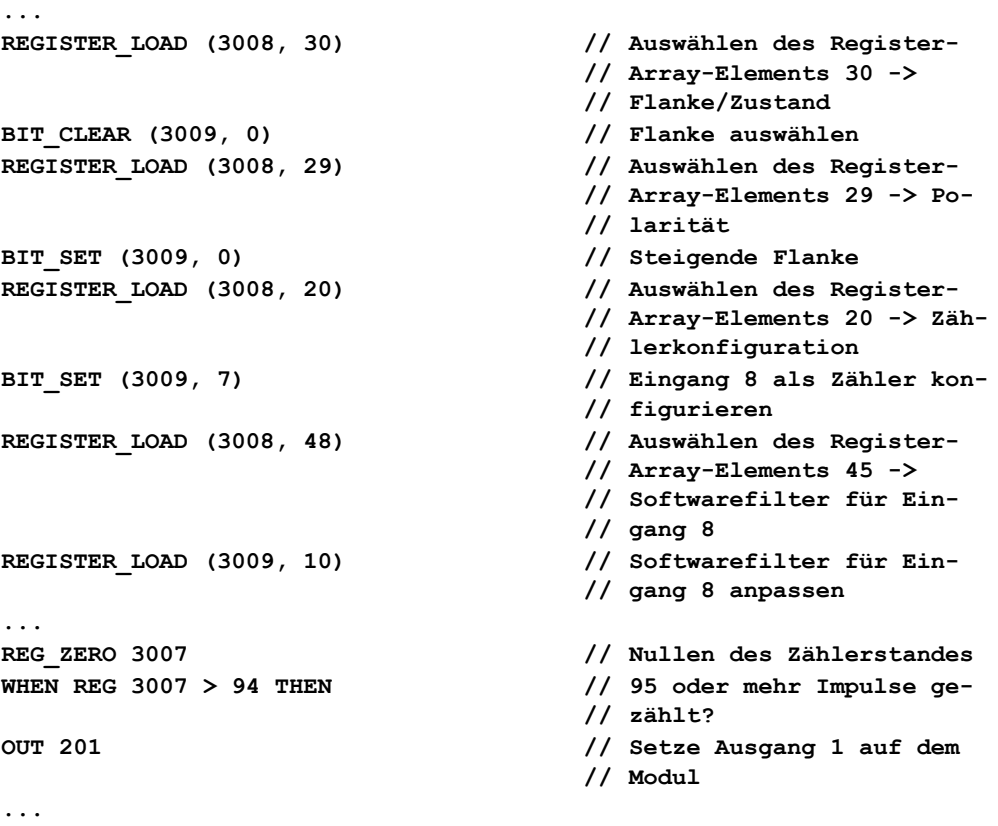

### **11.4 Zweikanalzähler**

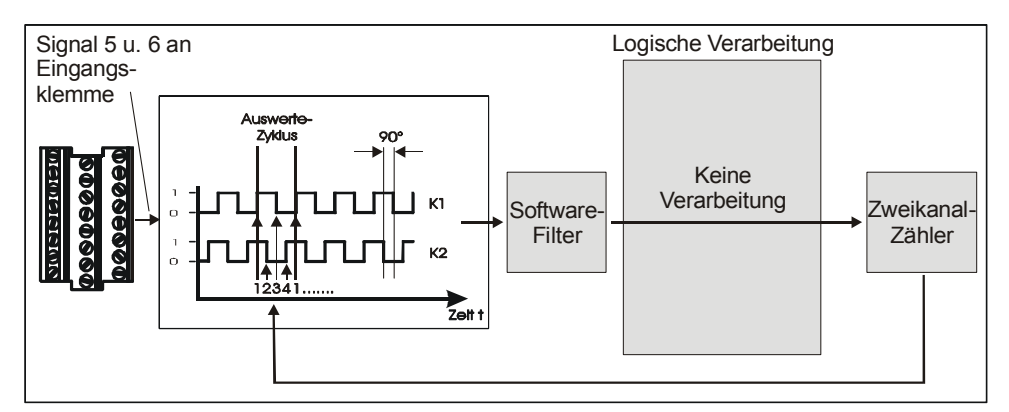

**Abb. 27: Auswertung des Zweikanalzählersignals**

Das Zweikanalzählersignal wird über Eingang 5 (K1) und Eingang 6 (K2) eingelesen. Die beiden Signale sind um 90° zueinander verschoben. Abhängig davon, welche steigende Flanke der beiden Signale zuerst erkannt wird, wird der Zählerstand erhöht bzw. reduziert. Die beiden Signale werden 4-fach ausgewertet, d.h. von beiden Signalen wird die steigende und fallende Flanke pro Auswerte-Zyklus gezählt. Die Zweikanalzählersignale werden nach der Softwarefilterung direkt ausgewertet. Es findet keine logische Verarbeitung statt.

#### **Die max. Zählfrequenz ist in den technischen Daten der Eingänge angegeben, siehe [Kapitel "Technische Daten digitale Eingänge", Seite 28.](#page-27-0)**

Über Steuer-Bit 10 "Zählerkonfiguration" im Register 3xx0 "Status / Steuerung" muss der Zweikanalzähler aktiviert werden.

Der Zählerstand des Zweikanalzählers wird über Register 3xx6 "Zweikanalzähler - Zählerstand" oder über das Register-Array-Element 25 "Zweikanalzähler - Zählerstand" ausgelesen und geschrieben. Durch Beschreiben kann der Zählerstand auf einen beliebigen Wert vorbelegt werden.

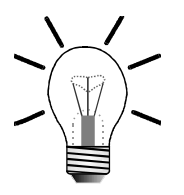

#### **Hinweis!**

Bei Fehlzählungen muss zuerst die Einstellung des Softwarefilters überprüft werden und die Aktivierung des Zweikanalzählers über Steuer-Bit 10 im Register 3xx0 "Status / Steuerung".

#### **Beispiel**

#### **Beispiel 10: Zweikanalzähler**

Mit dem Zweikanalzähler eines JX2-IO16-Moduls, das als I/O-Modulnummer 2 angeschlossen ist, soll eine Positionsermittlung durchgeführt werden. Bei einer bestimmten Position soll ein Stopp-Signal über den Ausgang 1 ausgegeben werden.

#### **Programmauszug**

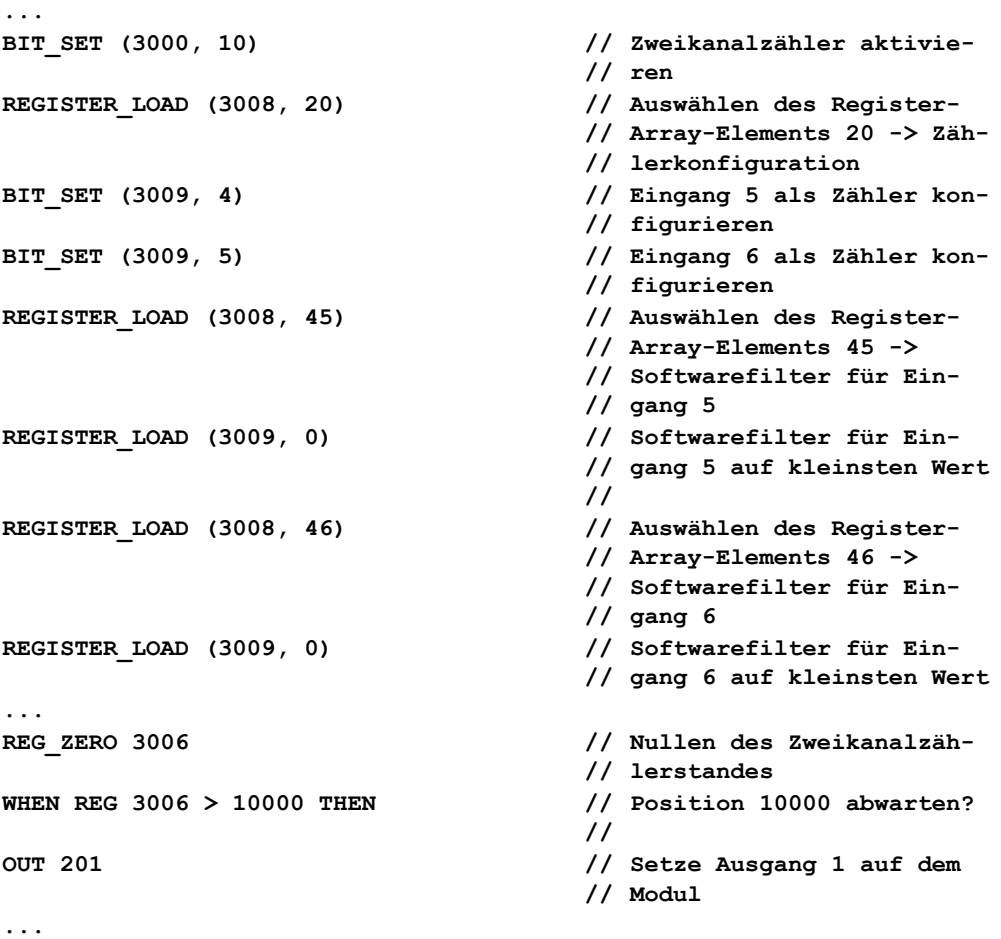

### **11.5 Frequenzmessung**

Für den Zweikanalzähler und den Einkanalzähler von Eingang 5 unterstützt das JX2-IO16 eine Frequenzmessung der Zählimpulse. Das JX2-IO16 ermittelt die Zählimpulse, die innerhalb einer einstellbaren Zeitbasis erkannt werden.

Zur Ermittlung zieht das JX2-IO16 zyklisch nach Ablauf der Zeitbasis den aktuellen Zählerstand des Zweikanalzählers bzw. des Einkanalzählers von Eingang 5 vom letzten festgehaltenen Zählerstand ab und berechnet die Zählerstanddifferenz nach folgender Formel:

Zählerstanddifferenz = Zählerstand<sub>n</sub> - Zählerstand<sub>n - 1</sub>

Die Frequenz kann nach folgender Formel im Anwenderprogramm berechnet werden:

Frequenz (Hz) =  $\frac{Zählerstanddifferenz}{Zeithasis für Zählerstanddifferenz \times 10 \text{ ms}}$ 

Die Zeitbasis wird über Register-Array-Element 9 "Zeitbasis für Zählerstanddifferenz - Eingang 5" gelesen und geschrieben. Die Zählerstanddifferenz wird im Register-Array-Element 8 "Zählerstanddifferenz - Eingang 5" gelesen.

Die Berechnung der Zählerstanddifferenz ist immer aktiv, unabhängig davon, ob Eingang 5 als Einkanalzähler oder als Zweikanalzähler verwendet wird. Sie ist besonders bei der Verwendung des Zweikanalzählers interessant

### **11.6 Registerbeschreibung**

### <span id="page-87-1"></span>**Register 3xx6: Zweikanalzähler - Zählerstand Einkanalzähler - Zählerstand Eingang 5**

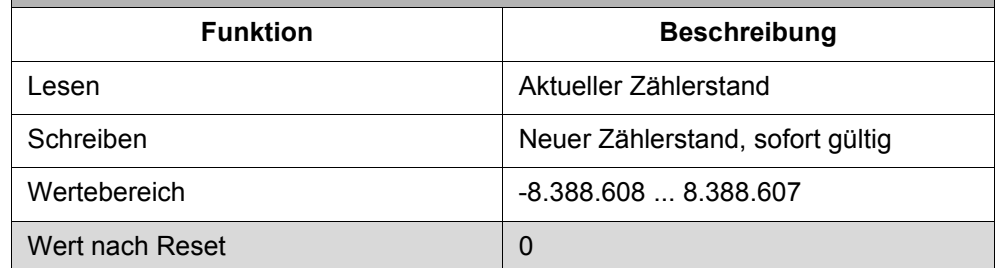

Zusätzlich zum Register-Array kann über das Register 3xx6 schneller auf den Zählerstand des Einkanalzählers von Eingang 5 und auf den Zählerstand des Zweikanalzählers zugegriffen werden.

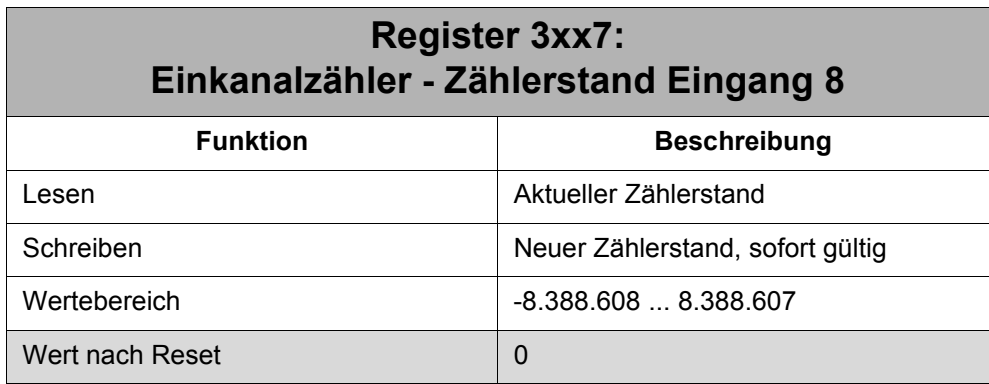

Zusätzlich zum Register-Array kann über das Register 3xx7 schneller auf den Zählerstand des Einkanalzählers von Eingang 8 zugegriffen werden.

<span id="page-87-0"></span>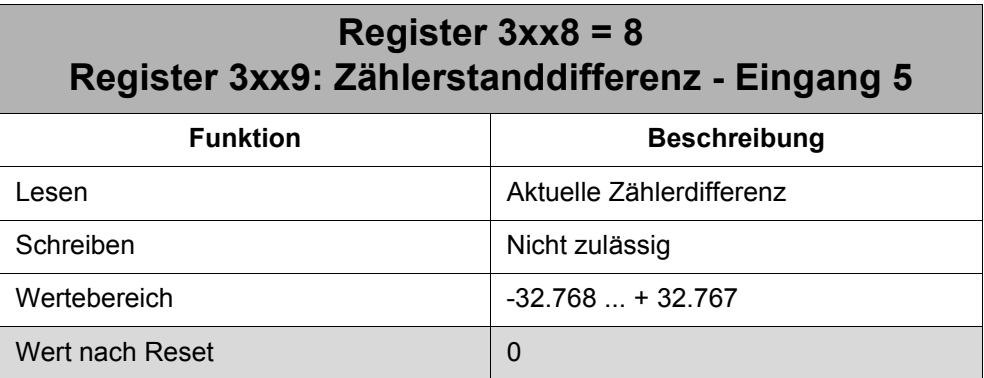

Die Berechnung der Zählerstanddifferenz ist immer aktiv, unabhängig davon, ob Eingang 5 als Einkanalzähler oder als Zweikanalzähler verwendet wird. Sie ist besonders bei der Verwendung des Zweikanalzählers interessant.

Die Frequenz kann nach folgender Formel im Anwenderprogramm berechnet werden:

```
Frequenz (Hz) = \frac{Zählerstanddifferenz}{Zeithasis für Zählerstanddifferenz \times 10 \text{ ms}}
```
### <span id="page-88-1"></span>**Register 3xx8 = 9 Register 3xx9: Zeitbasis für Zählerstanddifferenz - Eingang 5**

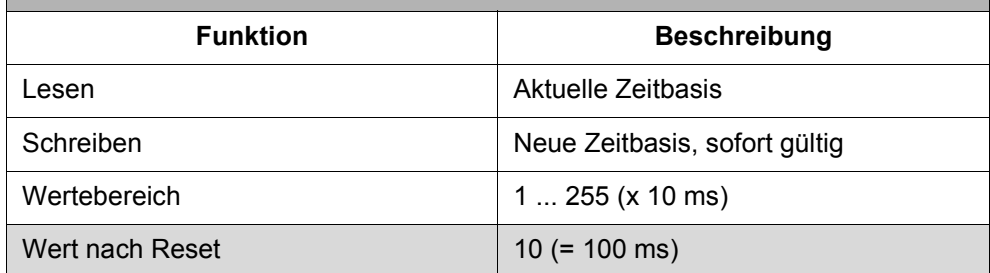

Die Zeitbasis ist ein Vielfaches von 10 ms: 1: 10 ms

... 255: 2,550 s

<span id="page-88-0"></span>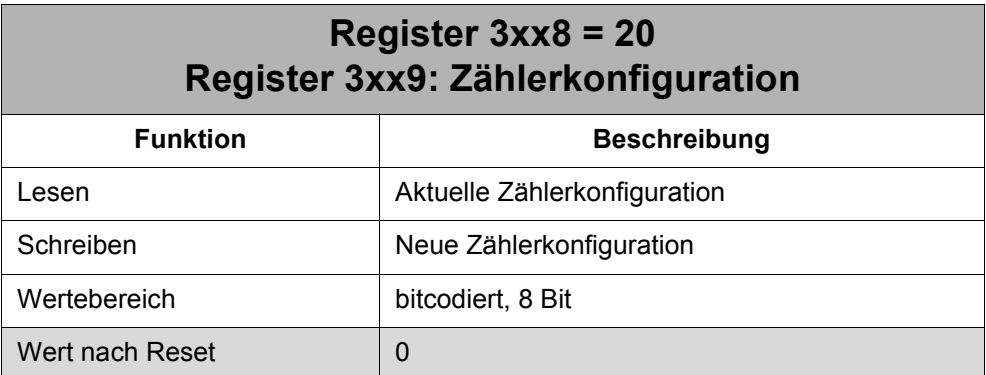

Hier wird für jeden Eingang festgelegt, ob er als Zähler verwendet wird oder nicht:

#### **Bedeutung der Werte:**

- 0 : Eingang ist ein herkömmlicher Eingang
- 1 : Eingang ist ein Zähler

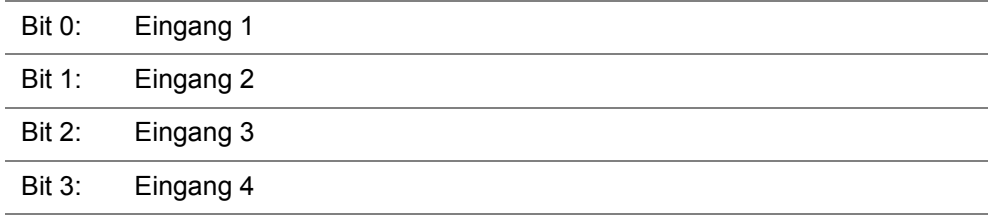

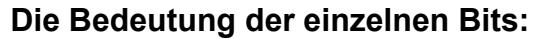

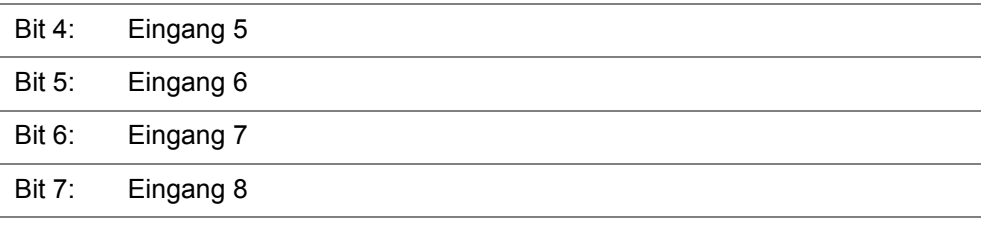

#### **Hinweis!**

Die Konfiguration des Eingangs als Zähler im Register-Array-Element 20 "Zählerkonfiguration" bewirkt eine Reduzierung der Systembuskommunikation, weil die Änderung des Eingangsstatus nicht mehr selbstständig von dem JX2-IO16 zur Steuerung gesendet wird.

Die Aktualisierung des Eingangszustands in der Steuerung ist dann abhängig von der Zykluszeit, mit der die Steuerung ihren Eingangsstatus für das JX2-IO16 updatet.

Dies ist zu beachten, wenn der Eingangsstatus eines Zählereingangs zusätzlich im Anwenderprogramm über die Eingangsnummer bzw. über die Registerüberlagerten Eingangsinformationen verwendet wird.

Bei kleinen Zählfrequenzen ( < 25 Hz) muss das Bit für den Zählereingang im Register-Array-Element 20 nicht gesetzt werden.

<span id="page-89-0"></span>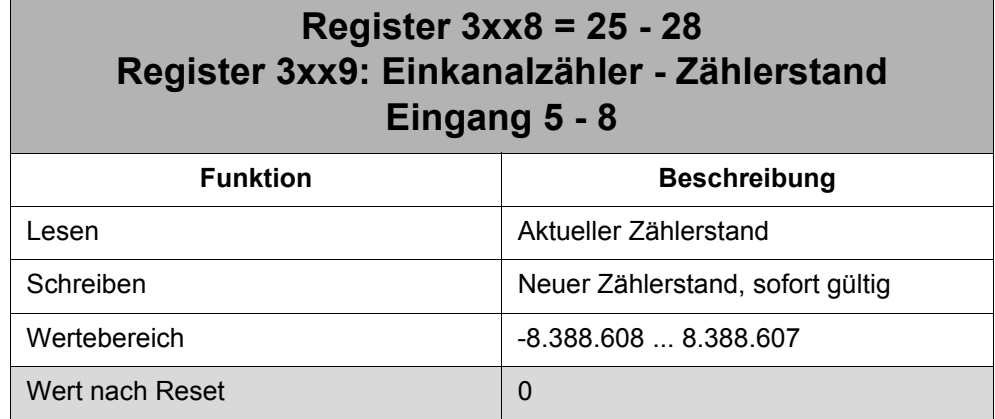

<span id="page-89-1"></span>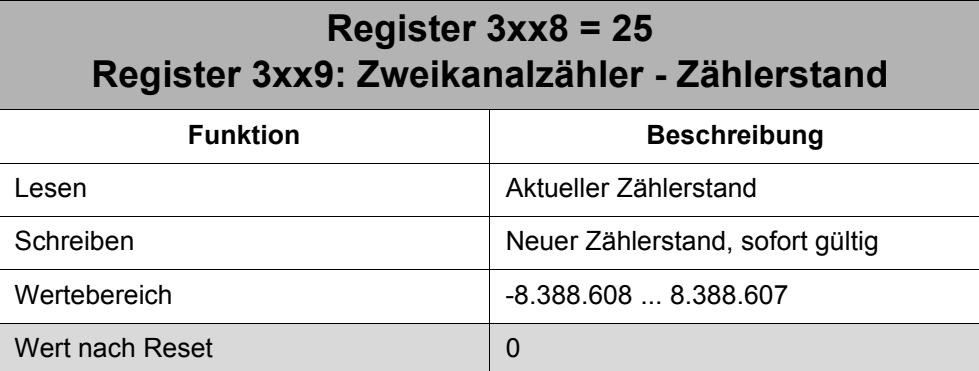

### **12 Diagnose- und Verwaltungsfunktionen**

### <span id="page-90-0"></span>**12.1 Fehlerdiagnose**

Das JX2-IO16 zeigt folgende Fehler an:

- Systembus-Kommunikation Zeitüberschreitung
- Systembus-Kommunikation Datenpufferüberlauf
- Fehler der Ausgangsschaltung

#### **Fehlerreaktion**

Das JX2-IO16 reagiert folgendermaßen auf das Auftreten eines Fehlers:

- Die rote ERR-LED wird auf leuchten geschaltet.
- Im Register 3xx0 "Status / Steuerung" wird das Bit 15 "Fehler" gesetzt.
- Im Register-Array-Element 2 "Fehler" wird das oder die entsprechende(n) Fehler-Bit(s) gesetzt.
- Der Inhalt des Register-Array-Elements 2 "Fehler" wird automatisch JX2-IO16 in die remanente Fehlerhistorie eingetragen, Register-Array-Elemente 10 - 19.

### **12.1.1 Systembus-Kommunikationsfehler - Zeitüberschreitung**

Eine Zeitüberschreitung liegt dann vor, wenn das JX2-IO16 für eine bestimmte Zeit keine Überwachungstelegramme mehr von der Steuerung über den Systembus erhält.

Die Zeitschwelle der Zeitüberschreitung wird über die beiden Register-Array-Elemente 4 "Kommunikation - Zeitbasis" und 5 "Kommunikation - Multiplikator" eingestellt.

#### **Der Kommunikationsfehler ist per Default ausgeschaltet. Wenn eines der Register-Array-Elemente 4 bzw. 5 den Wert 0 hat, wird kein Fehler für die Zeitüberschreitung generiert.**

Nach dem Auftreten eines Kommunikationsfehlers ist das Modul im Stopp-Zustand, d.h. es kann nicht mehr ohne eine neue Initialisierung angesprochen werden. Es sei denn, das Steuer-Bit 8 "Zeitüberschreitung - Reaktion" im Register 3xx0 ist auf 0 gesetzt.

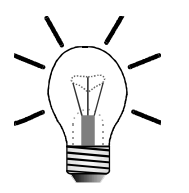

#### **Hinweis!**

Das Verhalten der Ausgänge bei Zeitüberschreitung kann über die Register-Array-Elemente 50 "Ausgänge - Fehlermode" und 51 "Ausgänge - Fehlerzustand" definiert werden, siehe [Kapitel 12.2 "Verhalten der digitalen Ausgänge bei Zeitü](#page-93-0)[berschreitung", Seite 94](#page-93-0).

#### **Mögliche Ursachen der Zeitüberschreitung**

- Steuerung ausgefallen
- Kabelbruch oder Kontaktprobleme am Systembuskabel

#### **Fehlerbehebung**

- Steuerung aus- und einschalten
- Systembuskabel ersetzen bzw. reparieren

#### **Fehlerquittierung**

Wenn die Fehlerursache behoben ist, wird der Fehler folgendermaßen quittiert:

• Modul aus- und wieder einschalten

- oder
- Neuinitialisierung des Systembusses über die Steuerung

oder

• Beschreiben des Register-Array-Elements 2 "Fehler" mit dem Wert 0, falls das Steuer-Bit 8 "Zeitüberschreitung - Reaktion" im Register 3xx0 auf 0 gesetzt war.

### **12.1.2 Systembus-Kommunikationsfehler - Datenpufferüberlauf**

Der Datenpufferüberlauf zeigt an, dass das JX2-IO16 mehr Systembusanfragen erhalten hat, als Datenpufferspeicher zur Verfügung stand. Gleichzeitig zum Fehler kann die Steuerung einen Timeout des JX2-IO16 anzeigen.

#### **Mögliche Ursachen des Datenpufferüberlaufs**

• Der Fehler zeigt eine Überlastung des Systembusses oder des JX2-IO16 an

#### **Fehlerbehebung**

• Die Zugriffszeiten für Registeranfragen und Ausgangsänderungen auf das JX2-IO16 im Anwenderprogramm verlängern

#### **Fehlerquittierung**

• Beschreiben des Register-Array-Elements 2 "Fehler" mit dem Wert 0 oder

• Modul aus- und wieder einschalten oder

• Neuinitialisierung des Systembusses über die Steuerung

### **12.1.3 Fehler der Ausgangsschaltung**

Ein Fehler der Ausgangsschaltung liegt dann vor, wenn die Ausgangsschaltung für mindestens 30 ms einen Fehler meldet.

#### **Mögliche Ursachen des Fehlers**

- Überstrom von mindestens einem Ausgang (I > 0,5 A pro Ausgang)
- Unterspannung der Ausgangsversorgung, siehe [Abb. 28](#page-92-0)
- Übertemperatur der Ausgangsschaltung

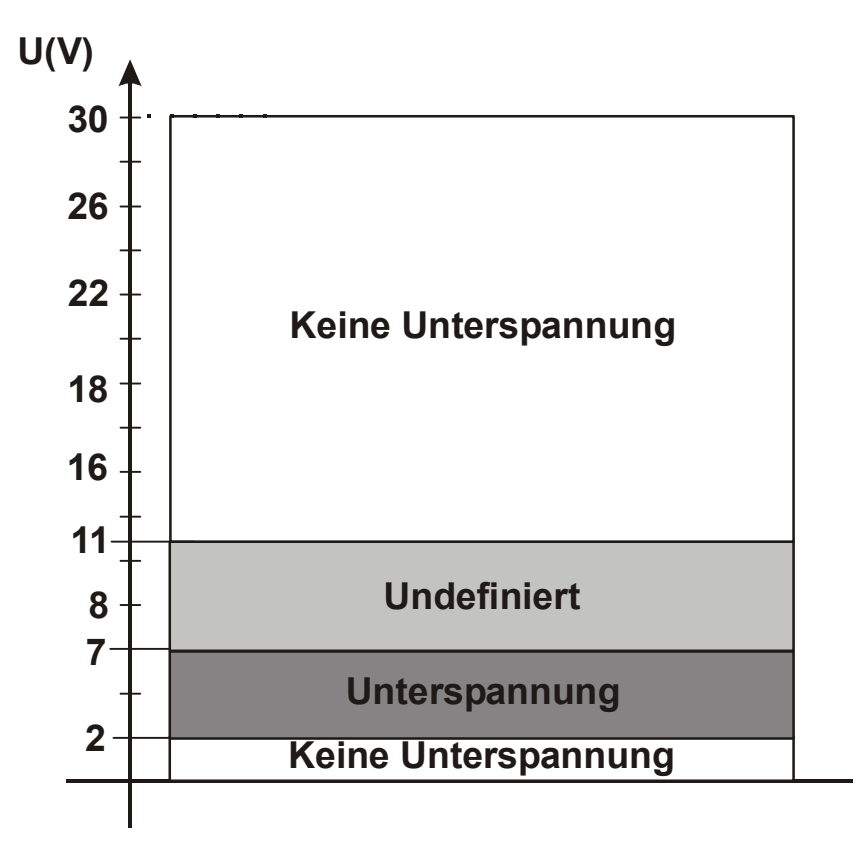

<span id="page-92-0"></span>**Abb. 28: Spannungsschwellen der Unterspannungserkennung**

#### **Fehlerbehebung**

- Kurzschluss eines oder mehrerer Ausgänge aufheben
- Spannungsversorgung stabilisieren

#### **Fehlerquittierung**

• Der Fehler wird vom JX2-IO16 automatisch gelöscht, sobald die Ausgangsschaltung keinen Fehler mehr meldet.

### <span id="page-93-0"></span>**12.2 Verhalten der digitalen Ausgänge bei Zeitüberschreitung**

Jeder einzelne Ausgang kann für den Fall einer Zeitüberschreitung der Systembus-Kommunikation auf einen frei definierbaren Fehlerzustand gesetzt werden.

Dem Ausgang kann vorgegeben werden, ob er im Fehlerfall gesetzt oder zurückgesetzt werden oder seinen aktuellen Zustand beibehalten soll.

Der Fehlerzustand der Ausgänge wird über die Register-Array-Elemente 50 "Ausgänge - Fehlermodus" und 51 "Ausgänge - Fehlerzustand" definiert.

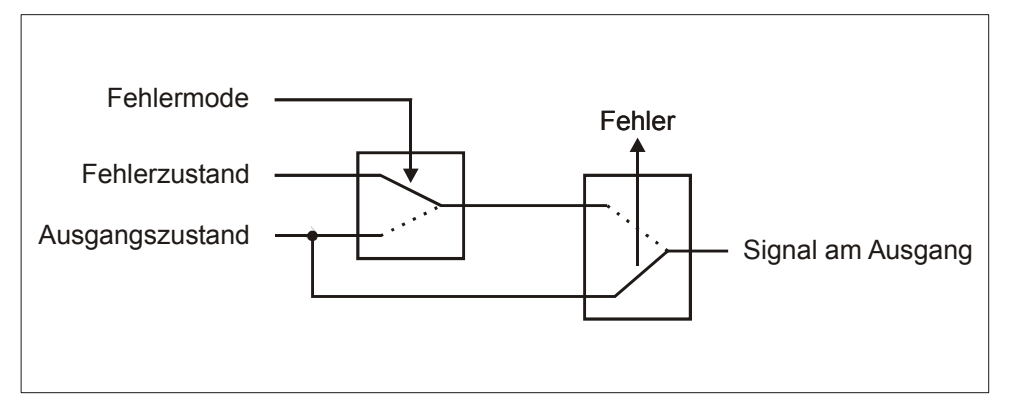

**Abb. 29: Schema der Fehlerzustandsdefinition der Ausgänge**

#### **Neuinitialisierung des JX2-IO16 nach Zeitüberschreitung**

Nach dem Auftreten der Zeitüberschreitung ist das JX2-IO16 im Stopp-Zustand, d.h. es kann nicht mehr ohne eine neue Initialisierung angesprochen werden.

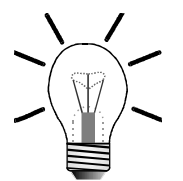

#### **Hinweis!**

Die Steuerung speichert den letzten Ausgangszustand des JX2-IO16 vor der Zeitüberschreitung. Hat sich der Ausgangszustand durch das Setzen eines Fehlerzustands auf dem JX2-IO16 verändert, dann ist der Ausgangszustand, den sich die Steuerung für das JX2-IO16 gespeichert hat, nicht mehr gültig.

Das Modul kann über zwei Wege neu initialisiert werden:

- Initialisierung 1: Modul wird über die Steuerung durch ein Kommando bzw. eine Spezialfunktion neu initialisiert
- Initialisierung 2: Modul wird durch Aus- und Einschalten der Steuerung und des Moduls neu initialisiert

Der Ausgangszustand wird von den Initialisierungen unterschiedlich beeinflusst:

• Initialisierung 1:

**Der Fehlerzustand der Ausgänge, der beim Kommunikationsfehler gesetzt wurde, bleibt am JX2-IO16 erhalten**. Dazu wird vom JX2-IO16 automatisch des Steuer-Bit 8 "Ausgangsinitialisierung" im Register 3xx0 "Status / Steuerung" gesetzt, siehe [Kapitel 8 "Status- und Steuerfunktionen", Seite 61.](#page-60-1) Außerdem wird der Ausgangszustand, den sich die Steuerung für das JX2-IO16 speichert, bei der Neuinitialisierung auf den Ausgangszustand des JX2-IO16 gesetzt, siehe [Abb. 30](#page-95-0)

• Initialisierung 2:

Der Ausgangszustand wird im Modul und in der Steuerung auf 0 gesetzt, siehe auch [Abb. 30](#page-95-0)

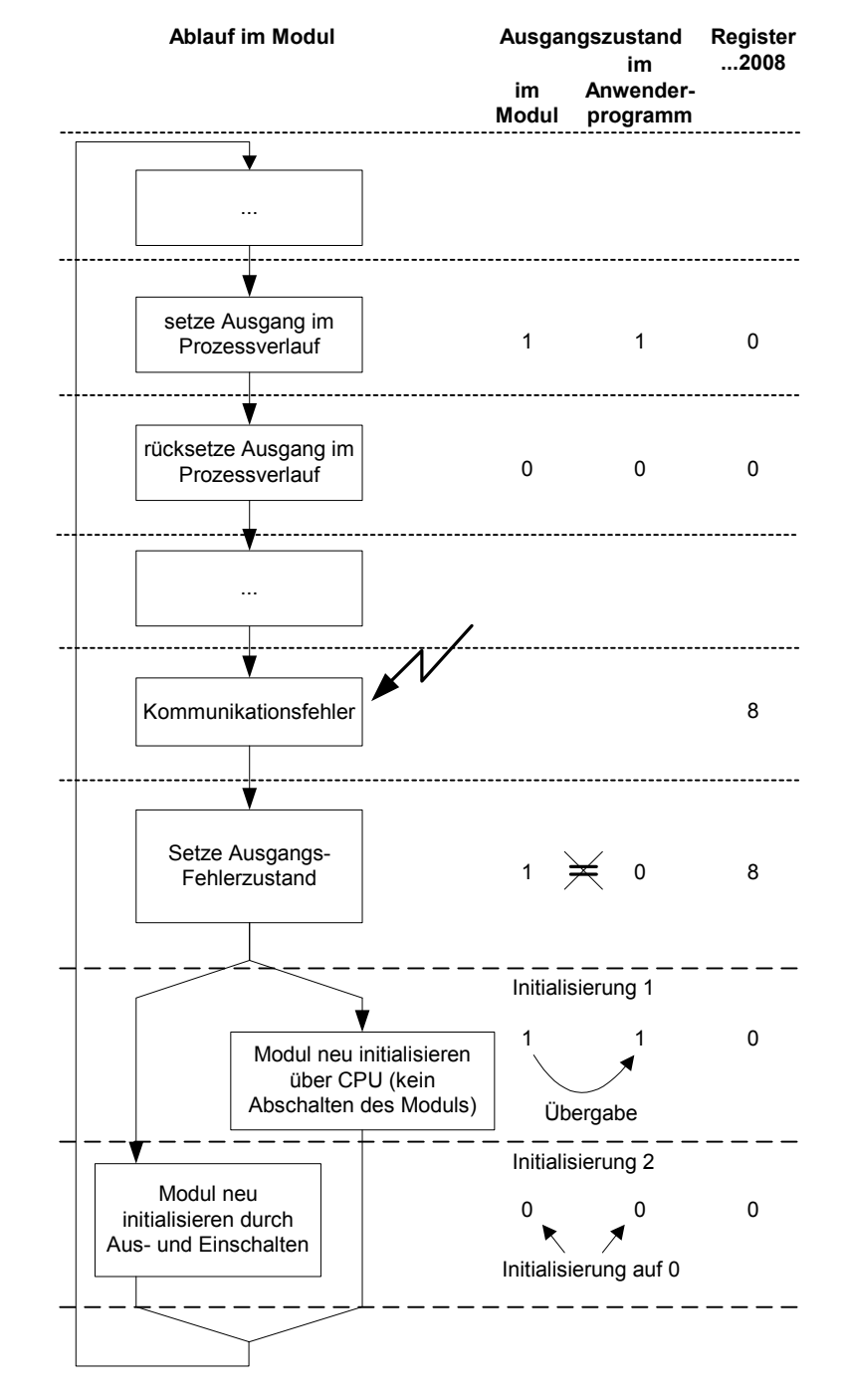

<span id="page-95-0"></span>**Abb. 30: Verhalten des Ausgangszustands bei Wiederanlauf**

### **12.3 Registerübersicht**

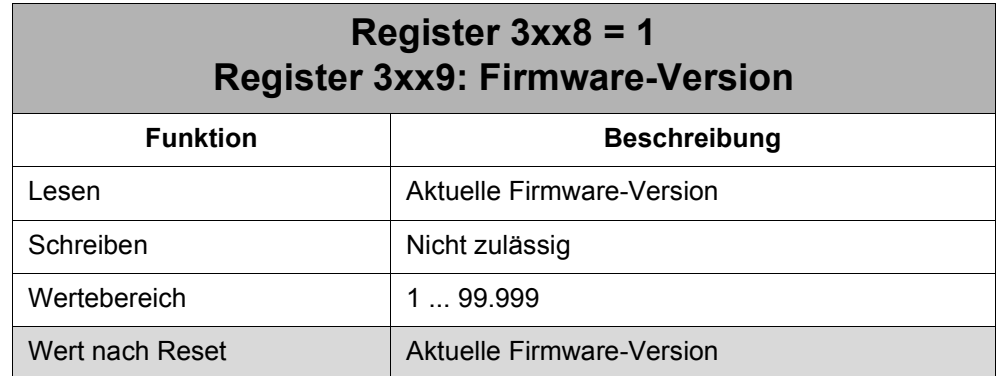

Interpretation des Wertes: 300 = Version 3.00

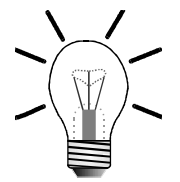

#### **Hinweis!**

Die Firmware-Version ist bei technischen Anfragen anzugeben.

<span id="page-96-0"></span>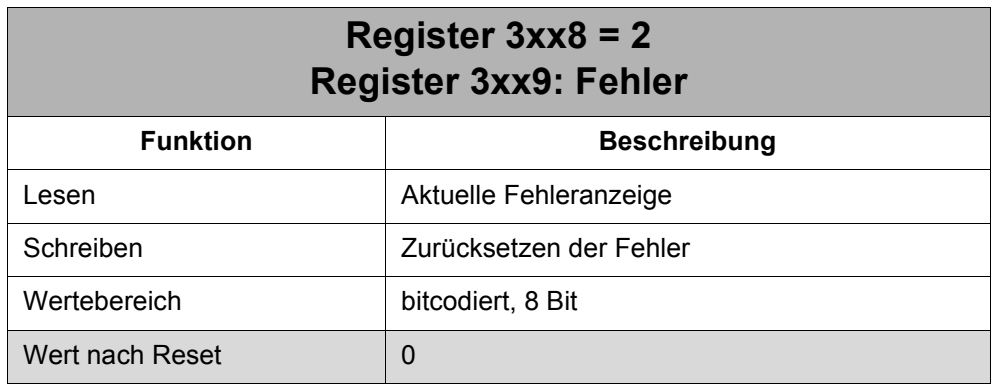

Siehe auch [Kapitel 12.1 "Fehlerdiagnose", Seite 91](#page-90-0).

Wenn Fehler aufgetreten sind, wird das Register-Array-Element durch Beschreiben mit dem Wert 0 wieder auf 0 gesetzt. Gleichzeitig wird auch das Bit 15 im Register "Status / Steuerung" wieder zurückgesetzt und die ERROR-LED ausgeschaltet.

Fehler, die vom JX2-IO16 automatisch wieder gelöscht werden, sind mit einem \* gekennzeichnet.

### **Die Bedeutung der einzelnen Bits: Bit 0: Reserviert Bit 1: Fehler der Ausgangsschaltung \*** Fehlerbit kann folgende Ursachen haben: • Überstrom von mindestens einem Ausgang (I > 0,5 A pro Ausgang) • Unterspannung der Ausgangsversorgung • Übertemperatur der Ausgangsschaltung **Bit 2: Systembus-Kommunikation - Zeitüberschreitung** Die Systembus-Kommunikation zwischen Steuerung und JX2-IO16 wurde für mindestens der Dauer der eingestellten Zeitschwelle unterbrochen. Die Zeitschwelle wird über Register-Array-Element 4 "Kommunikation - Zeitbasis" und 5 "Kommunikation - Multiplikator" eingestellt. **ACHTUNG:** Ist eines der Register-Array-Elemente zur Festlegung der Zeitschwelle gleich 0, wird der Fehler nicht generiert. **Bit 3: Reserviert Bit 4: Reserviert Bit 5: Reserviert Bit 6: Reserviert Bit 7: Systembus-Kommunikation - Datenpufferüberlauf**  Der Datenpufferüberlauf zeigt an, dass das JX2-IO16 mehr Systembusanfragen erhalten hat, als Datenpufferspeicher zur Verfügung stand. Gleichzeitig zum Fehler kann die Steuerung einen Timeout des JX2-IO16 anzeigen. **ACHTUNG:**

Der Fehler zeigt eine Überlastung des Systembusses oder des JX2-IO16 an.

### **Register 3xx8 = 4 Register 3xx9: Systembus-Kommunikation - Zeitüberschreitung - Zeitbasis**

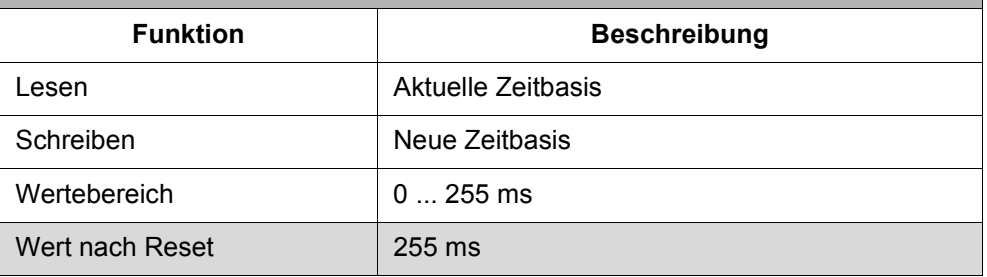

#### 98 Jetter AG

Zusammen mit dem Register-Array-Element 5 legt dieses Register-Array-Element die Zeitschwelle für eine Zeitüberschreitung der Systembus-Kommunikation fest.

Die Zeitschwelle wird nach folgender Formel berechnet:

Zeitschwelle = Zeitbasis (Register-Array-Element 4) \* Multiplikator (Register-Array-Element 5)

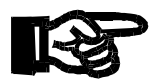

#### **Wichtig!**

Die Zeitschwelle darf nicht unter 200 ms liegen.

Wenn eines der Register-Array-Elemente 4 bzw. 5 den Wert 0 hat, wird kein Kommunikationsfehler generiert.

### **Register 3xx8 = 5 Register 3xx9: Systembus-Kommunikation - Zeitüberschreitung - Multiplikator**

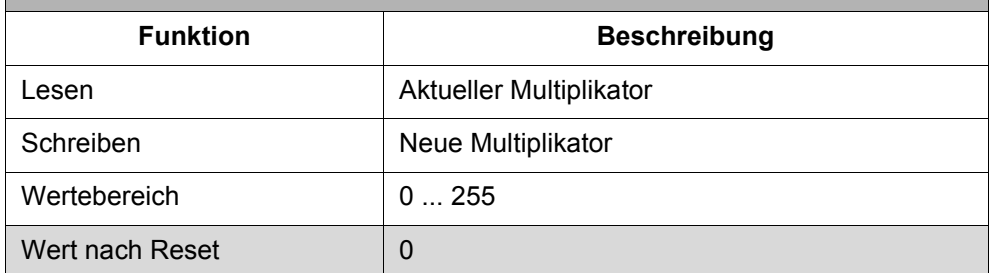

Zusammen mit dem Register-Array-Element 4 legt dieses Register-Array-Element die Zeitschwelle für eine Zeitüberschreitung der Systembus-Kommunikation fest.

Die Zeitschwelle wird nach folgender Formel berechnet:

Zeitschwelle = Zeitbasis (Register-Array-Element 4) \* Multiplikator (Register-Array-Element 5)

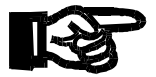

#### **Wichtig!**

Die Zeitschwelle darf nicht unter 200 ms liegen.

Wenn eines der Register-Array-Elemente 4 bzw. 5 den Wert 0 hat, wird kein Kommunikationsfehler generiert.

....

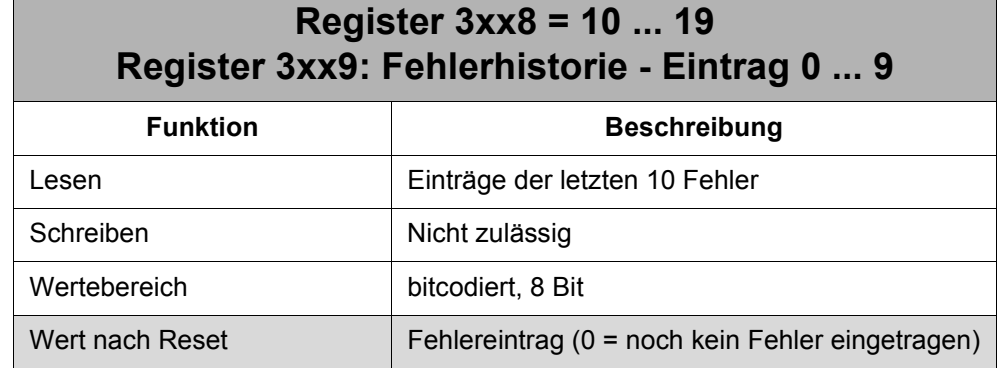

In der Fehlerhistorie werden die letzten 10 aufgetretenen Fehler remanent gespeichert, d.h. auch beim Ausschalten des Moduls bleiben die Einträge erhalten. Sind über die gesamte Lebensdauer des Moduls noch keine 10 Fehler beim Modul aufgetreten, dann enthält die Historie Einträge mit dem Wert 0, d.h. hier wurde noch kein Fehler gespeichert.

Folgende Reihenfolge der Einträge ist zu beachten: Register-Array-Element 10 = letzter Fehlereintrag

Register-Array-Element 19 = ältester Fehlereintrag

#### **Die Bedeutung der einzelnen Bits:**

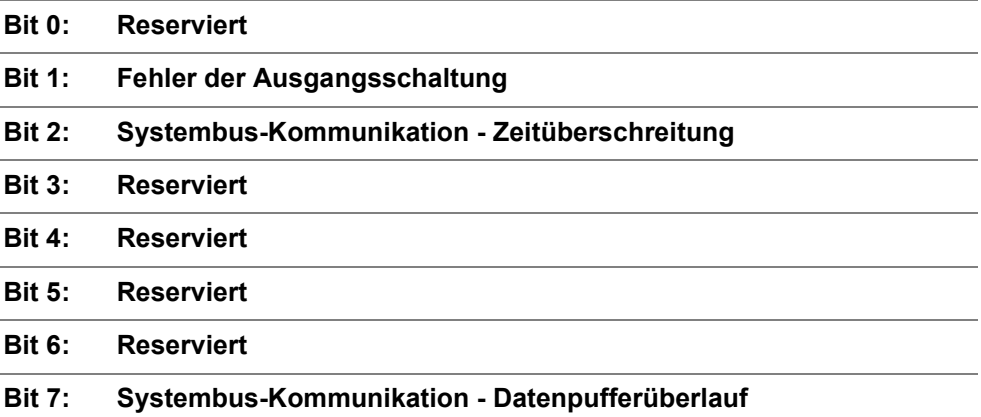

Für die Fehlerdefinition siehe Beschreibung des Register-Array-Elements 2 "Fehler", [Seite 97](#page-96-0), und [Kapitel 12.1 "Fehlerdiagnose", Seite 91](#page-90-0).

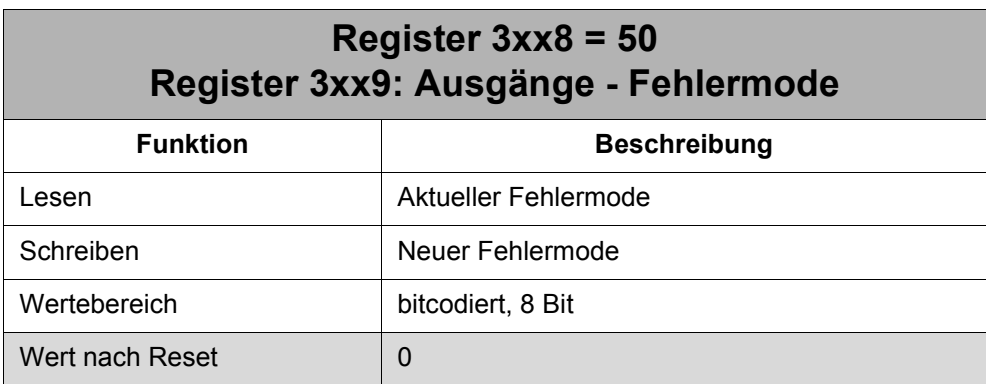

Über den Fehlermode wird für jeden Ausgang separat festgelegt, wie er sich bei einer Zeitüberschreitung der Systembus-Kommunikation verhalten soll:

- 0 : Den aktuellen Zustand beibehalten
- 1 : Den Fehlerzustand einstellen

#### **Die Bedeutung der einzelnen Bits:**

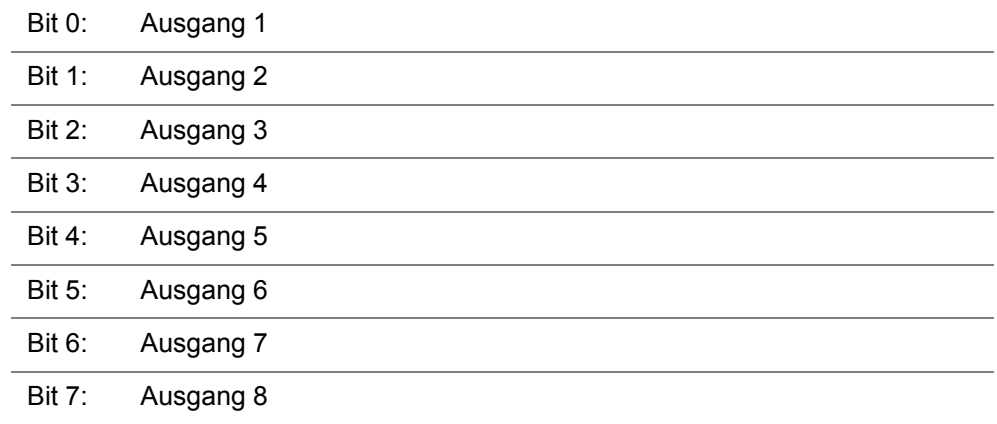

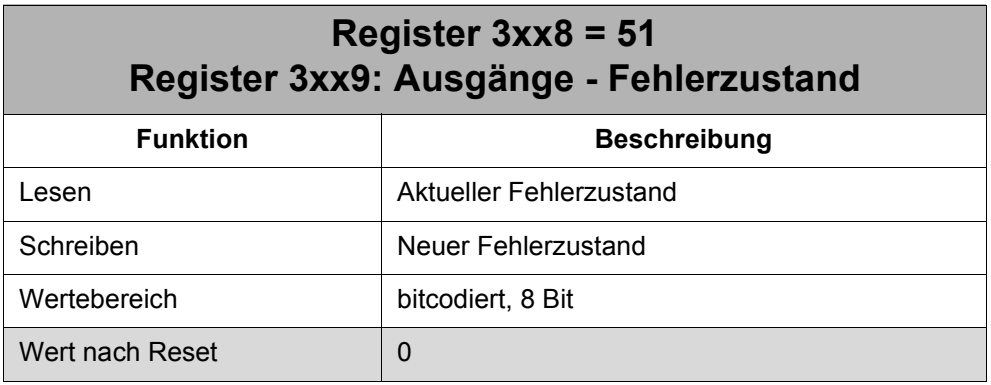

Über den Fehlerzustand wird für jeden Ausgang separat festgelegt, wie er sich bei einer Zeitüberschreitung der Systembus-Kommunikation verhalten soll, falls der Fehlermode für den Ausgang auf 1 "Fehlerzustand einstellen" eingestellt ist:

- 0 : Ausgang rücksetzen
- 1 : Ausgang setzen

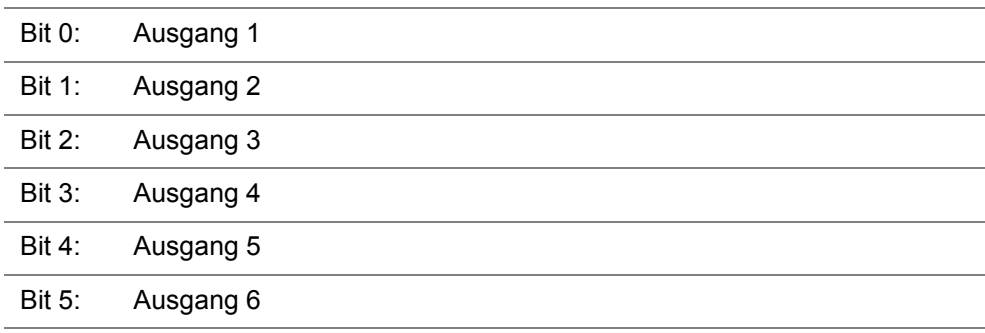

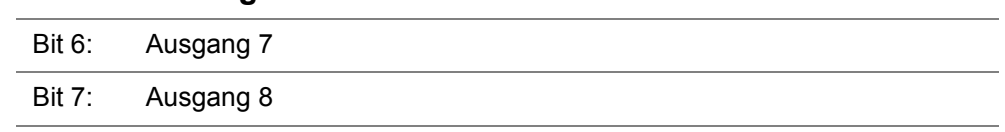

# **Anhang**

## **Verzeichnis Anhang Anhang A: Aktuelle Änderungen**

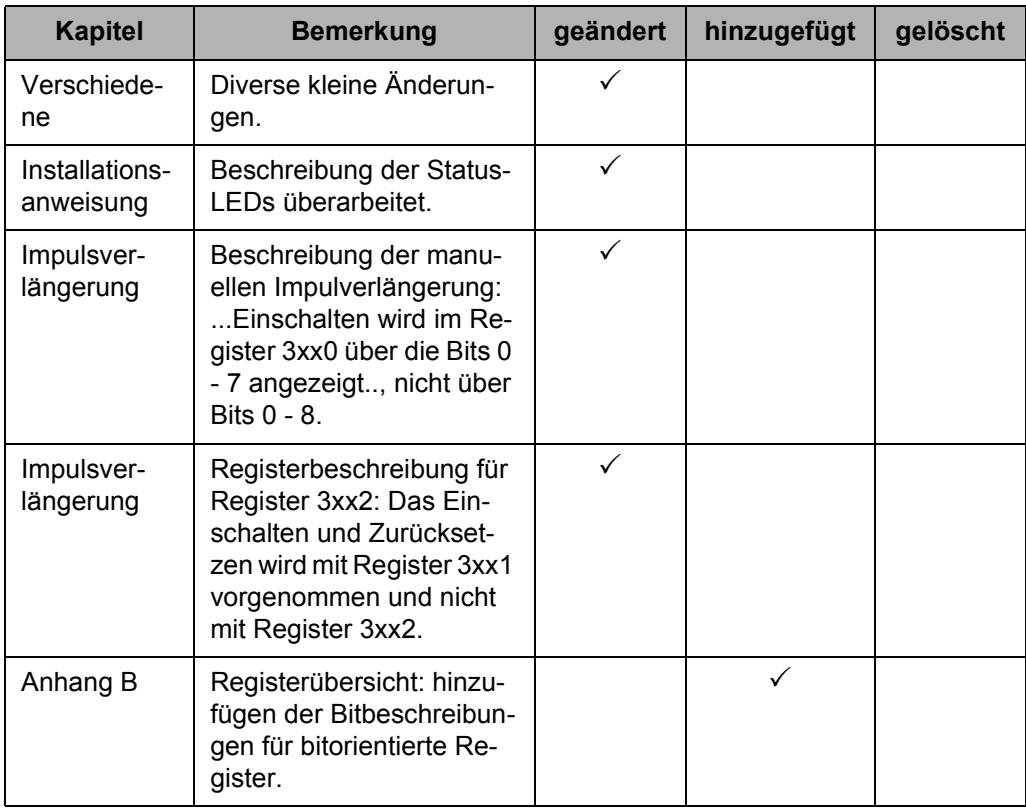

### **Anhang B: Registerübersicht**

Das Modul JX2-IO16 stellt für die Kommunikation mit der Steuerung 10 Register zur Verfügung. Zudem ist ein Register-Array vorhanden, welches über Register 8 und Register 9 angesprochen wird. Register 8 gibt dabei den Index des Register-Array-Elements vor und Register 9 enthält den Wert des Elements.

In der Spalte "R/W" ist die Zugriffsmöglichkeit auf das Register bzw. das Register-Array-Element angegeben:

R = Read / Lesen

W = Write / Schreiben

#### **Register**

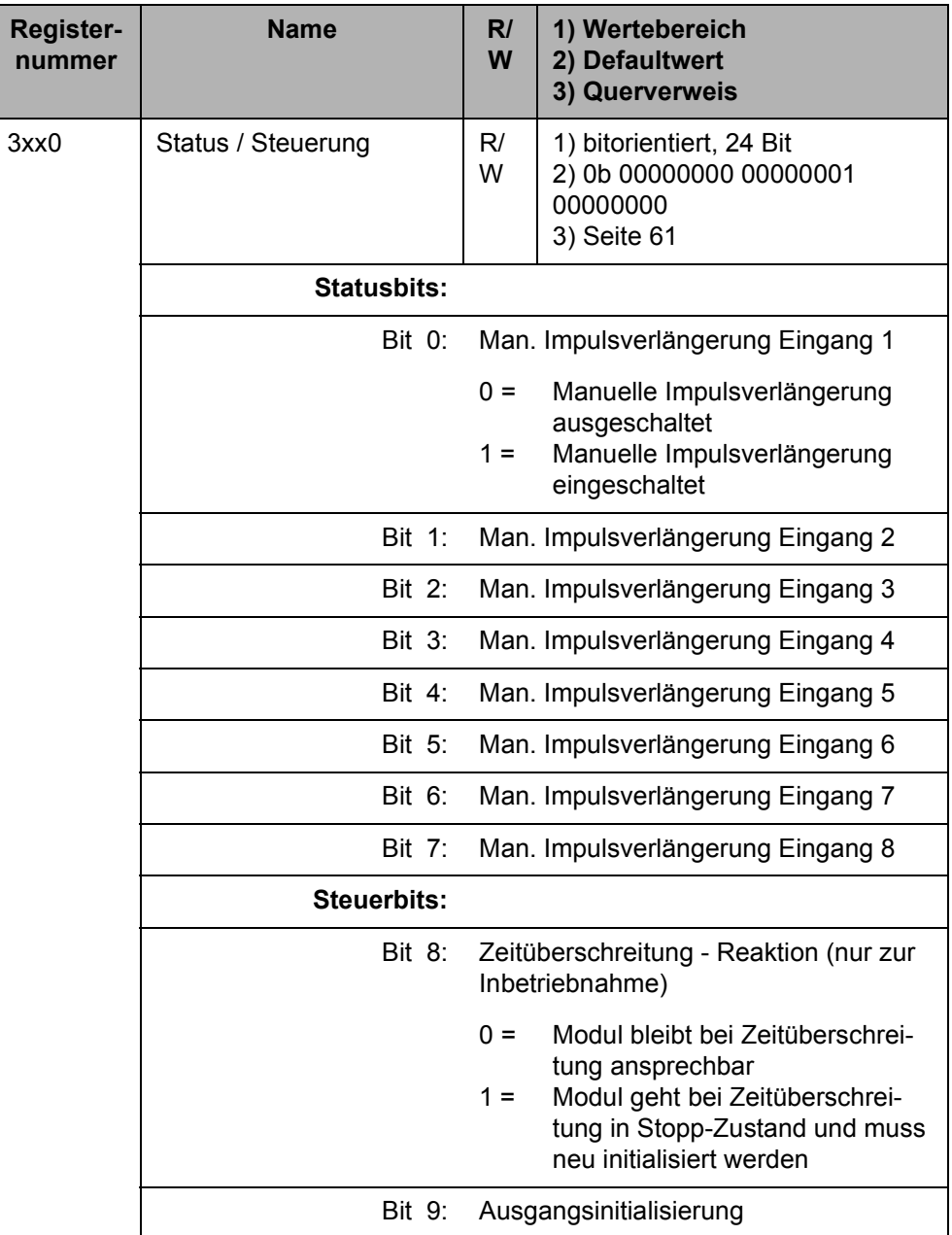

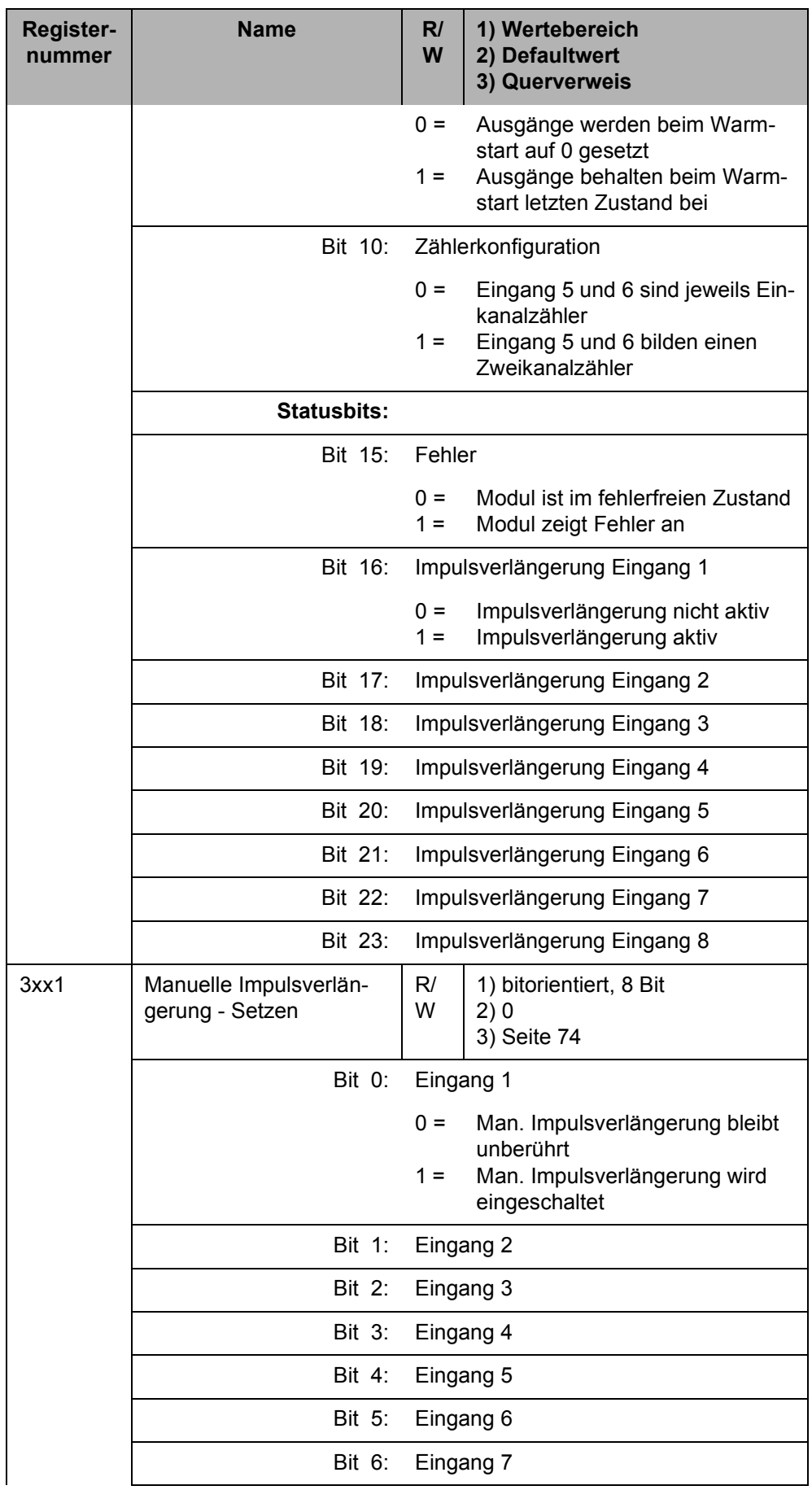

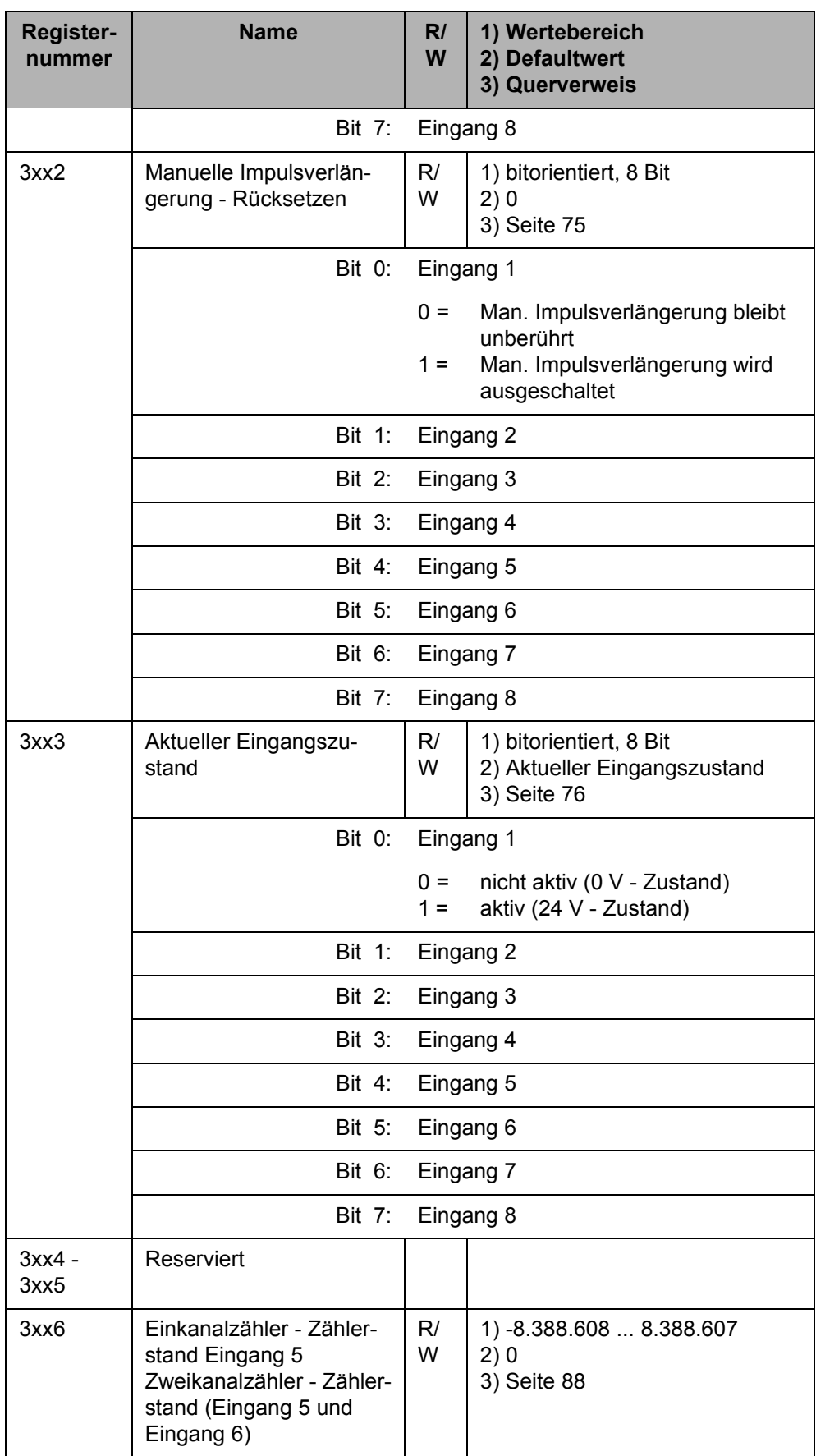
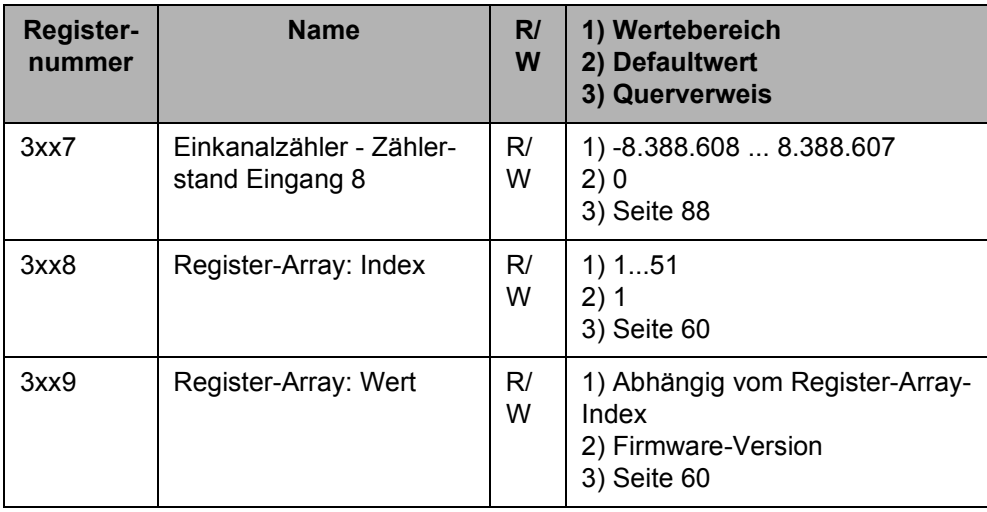

### **Register-Array**

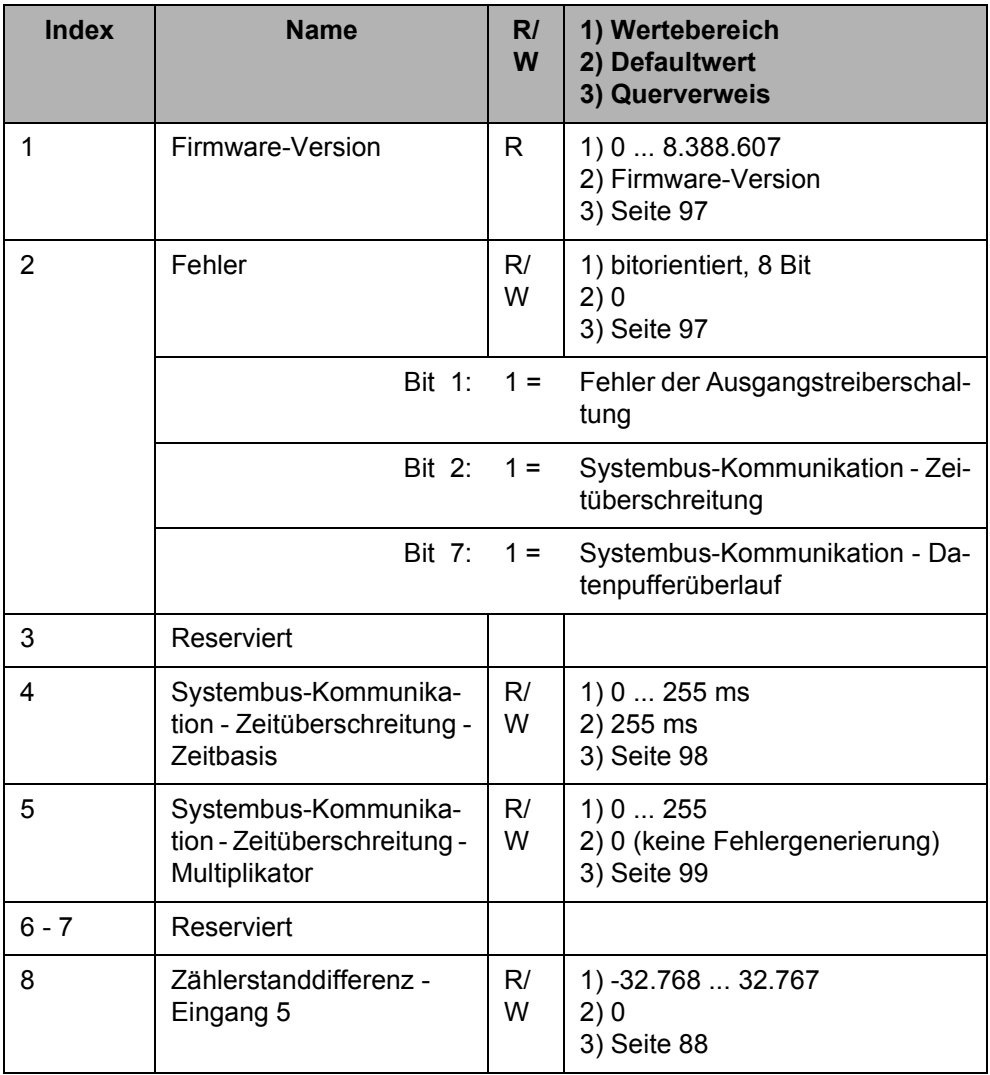

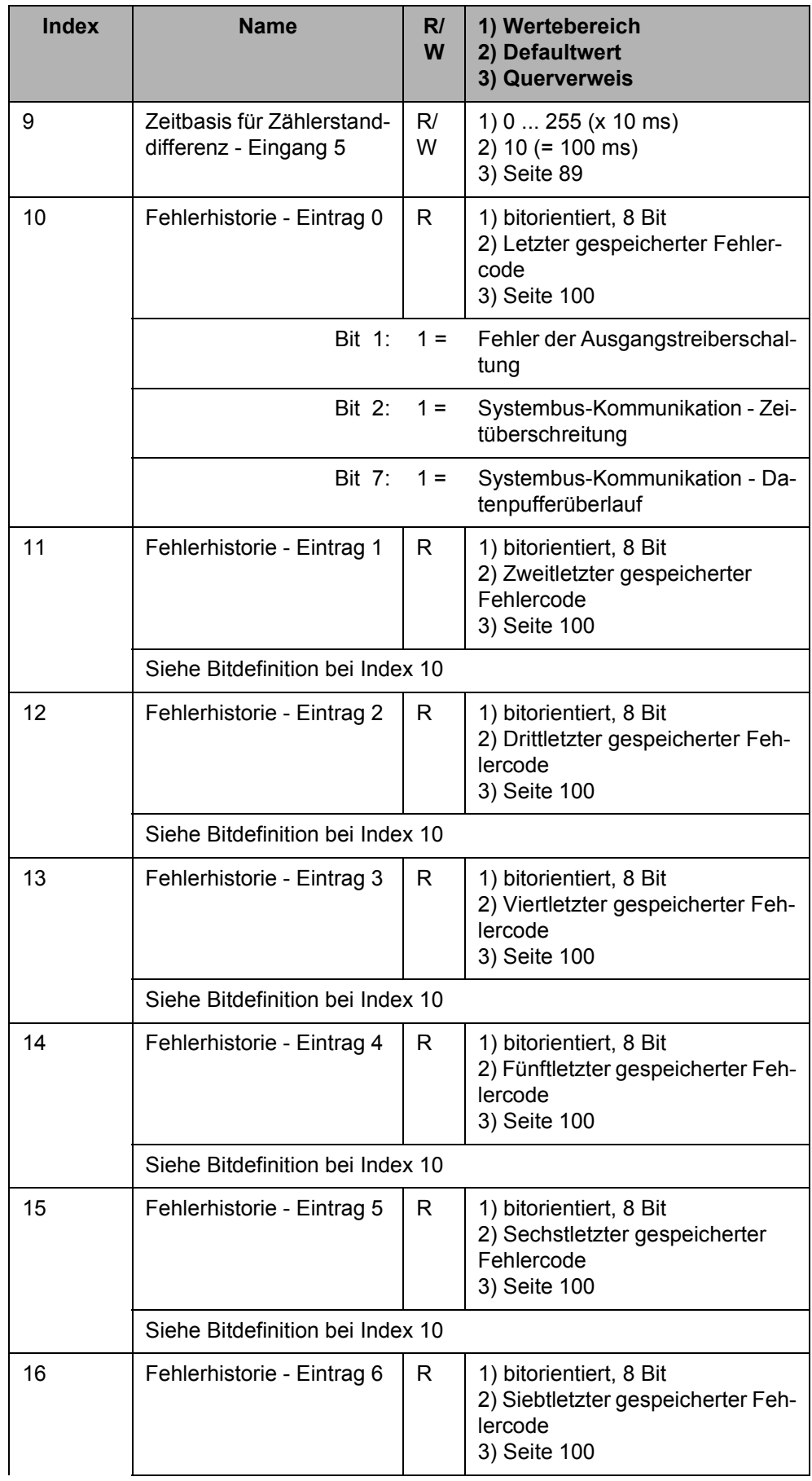

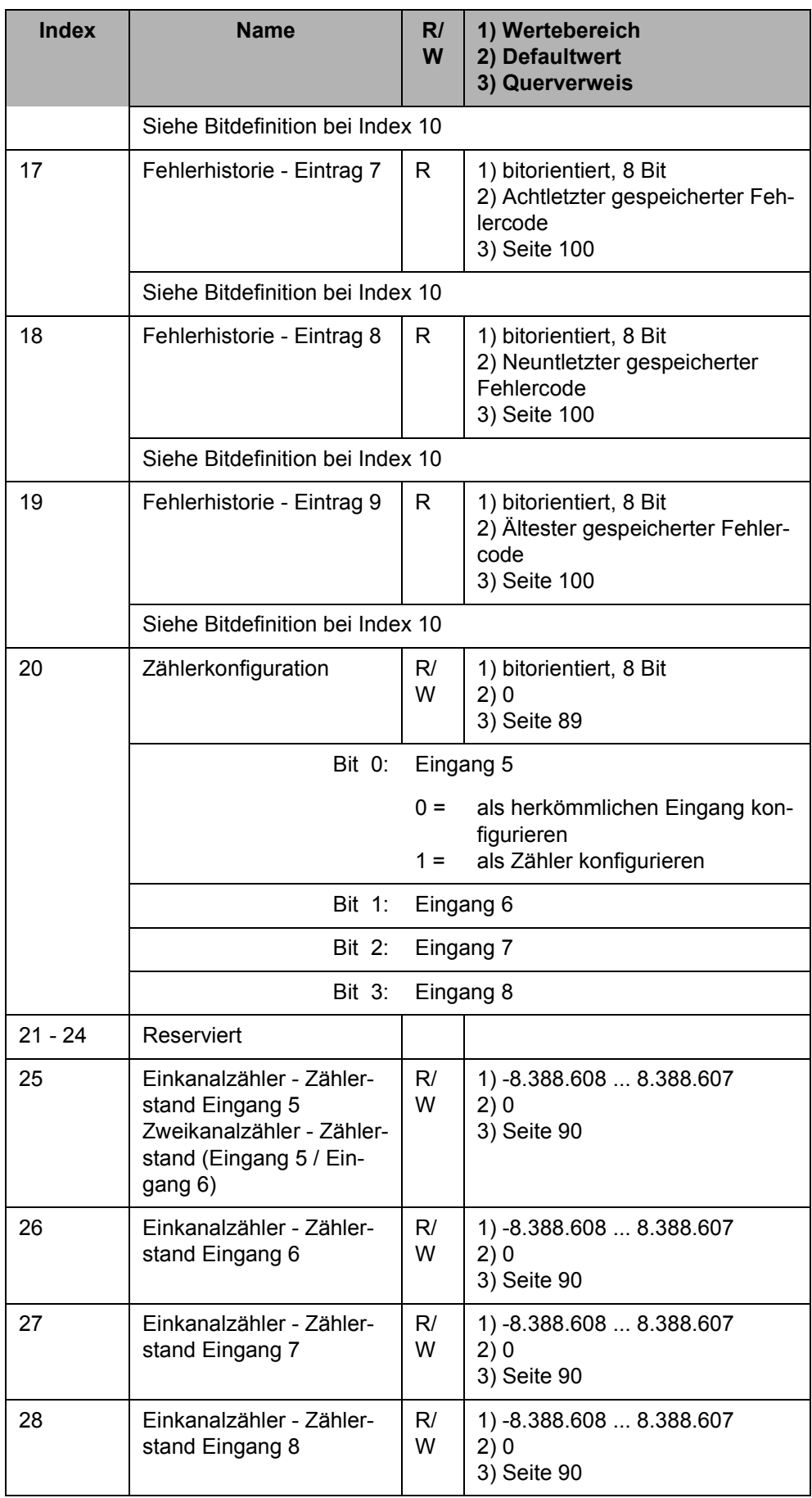

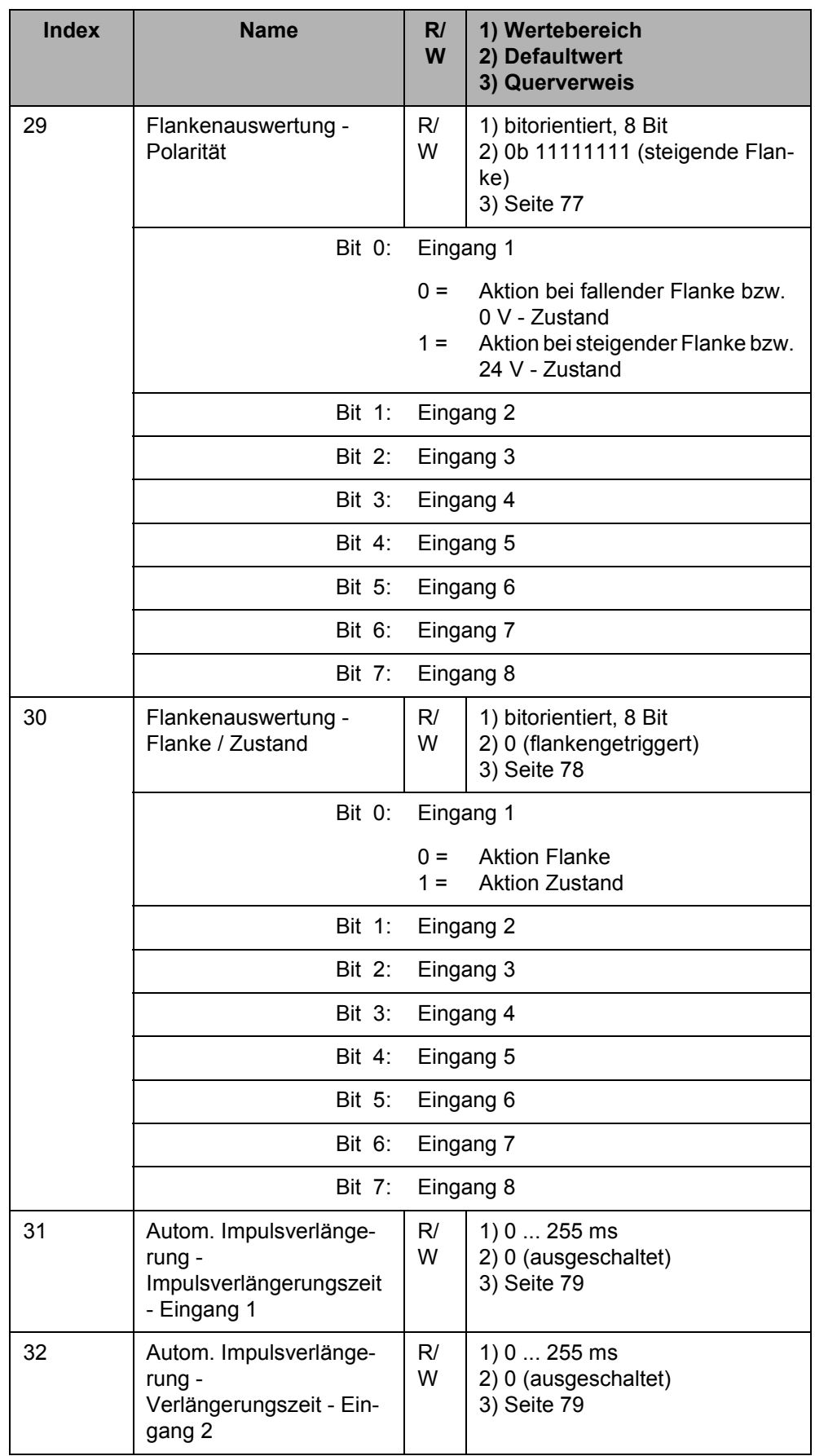

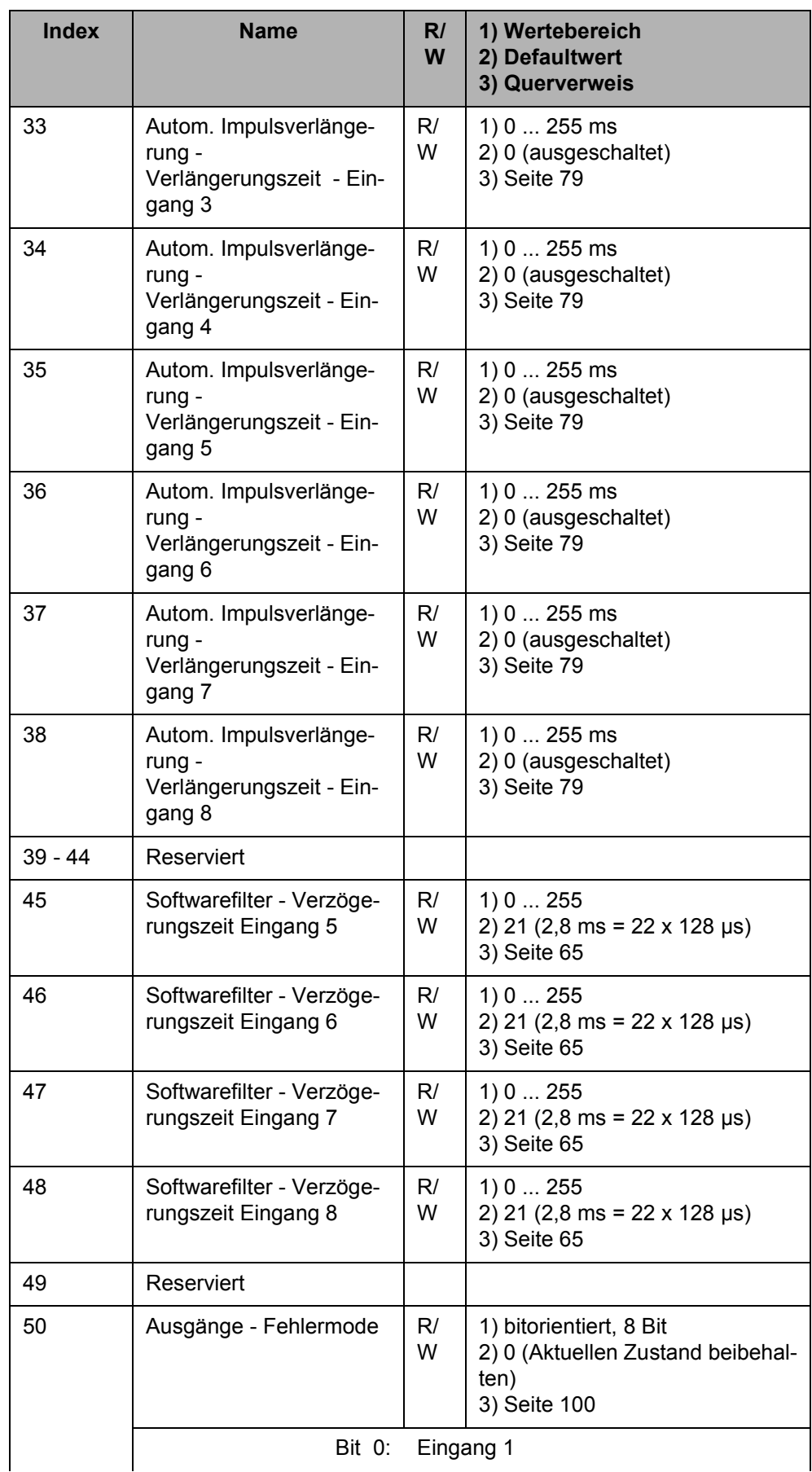

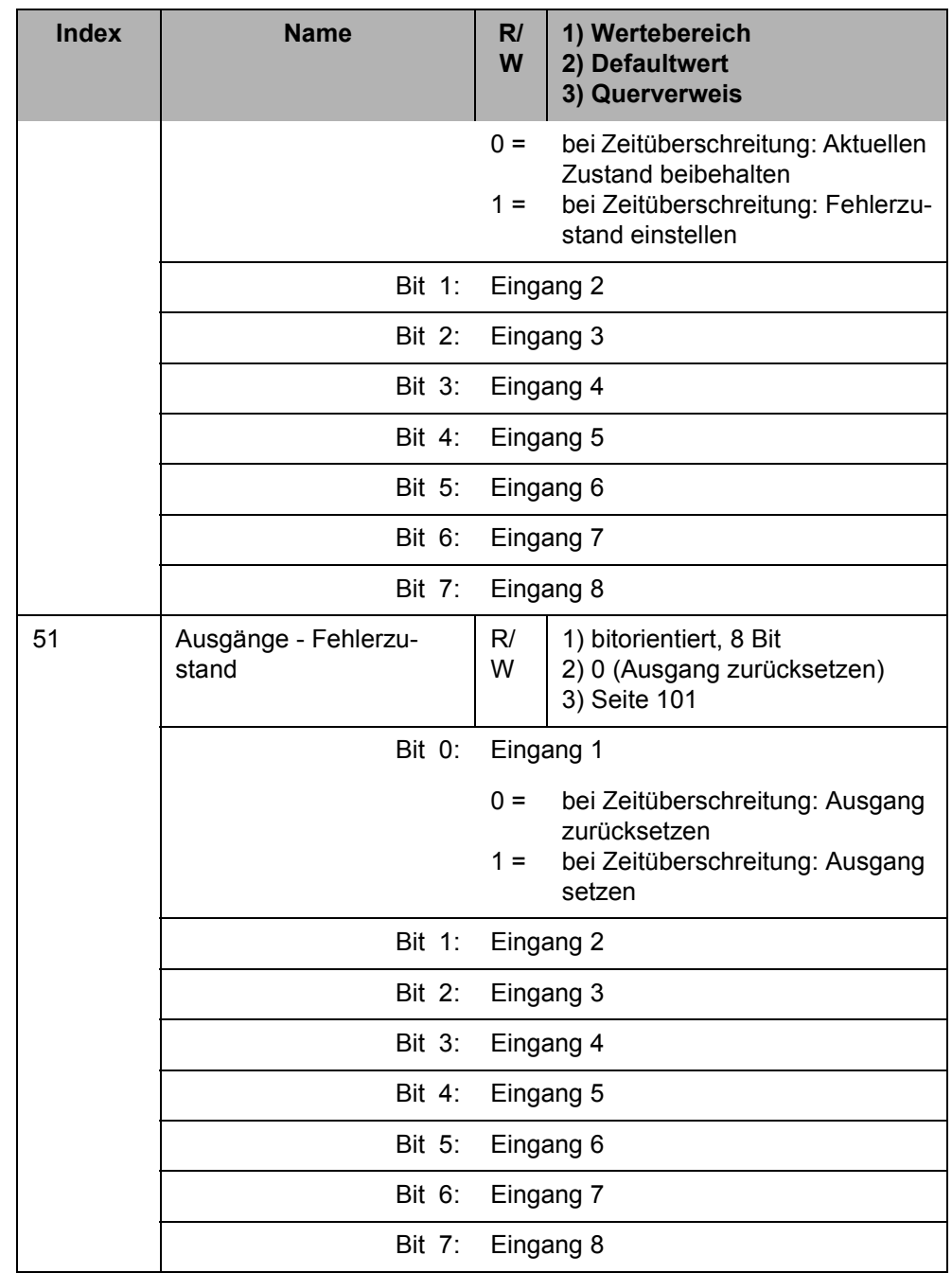

# **Anhang C: Glossar**

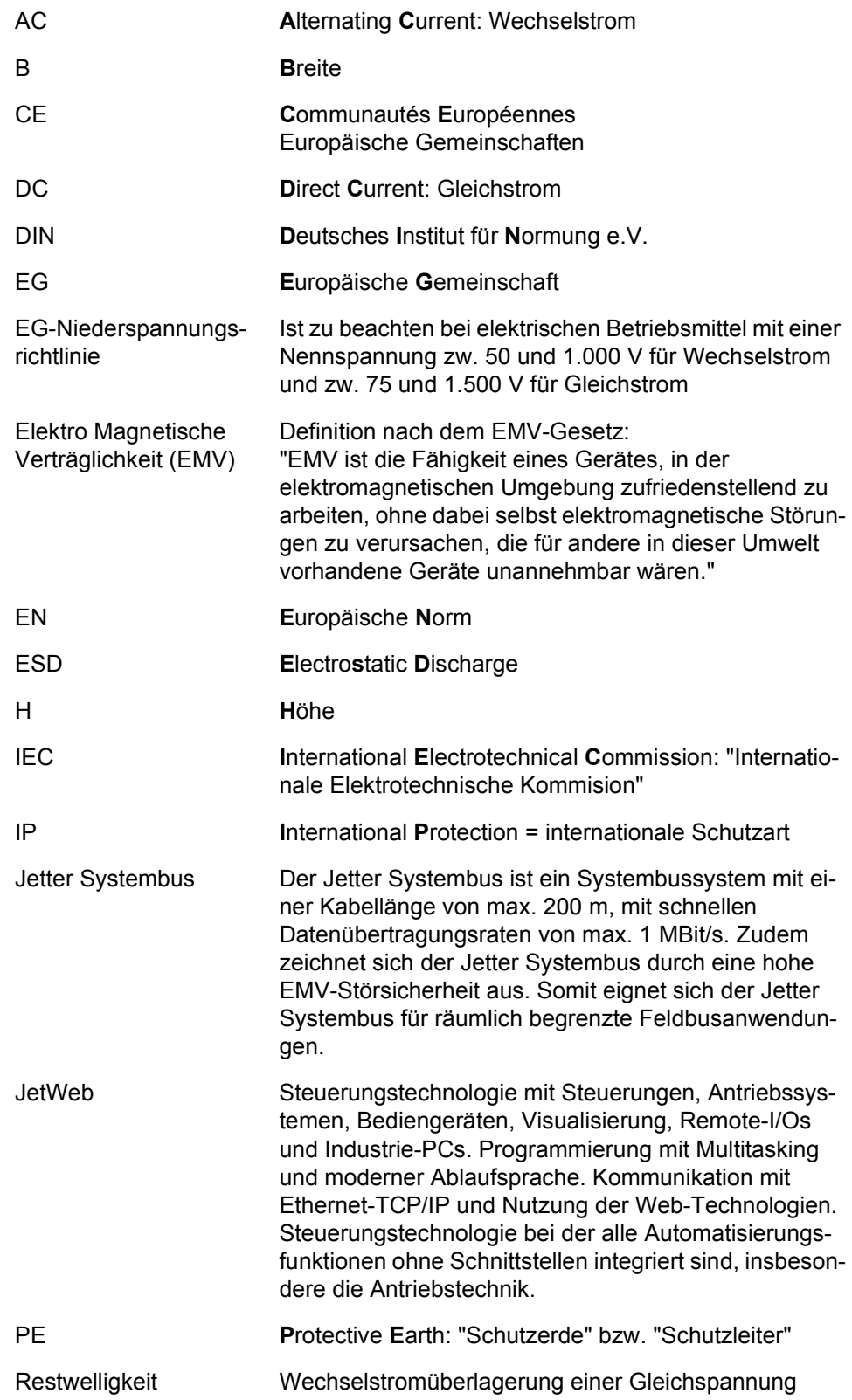

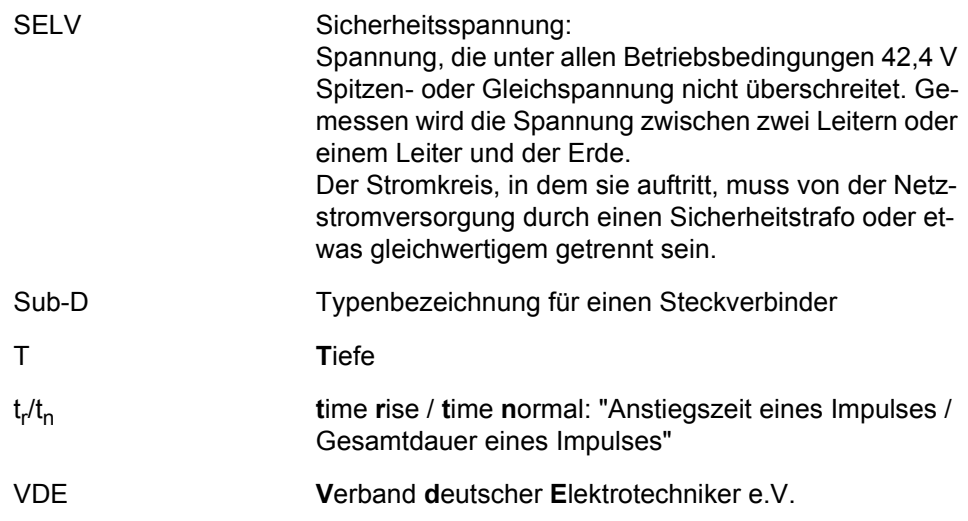

#### **Einheiten:**

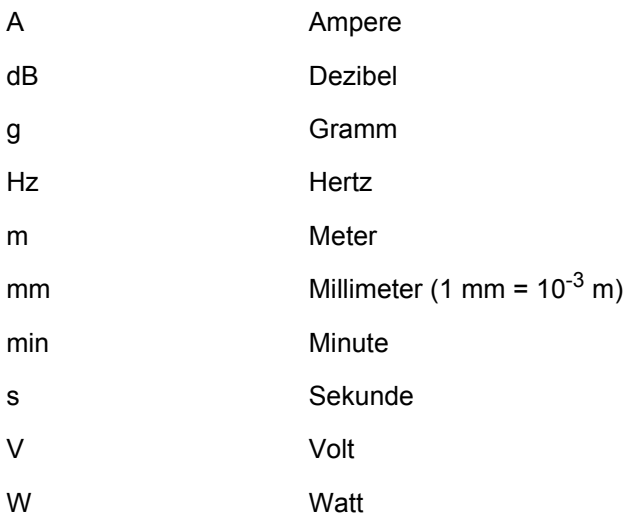

# **Anhang D: Abbildungsverzeichnis**

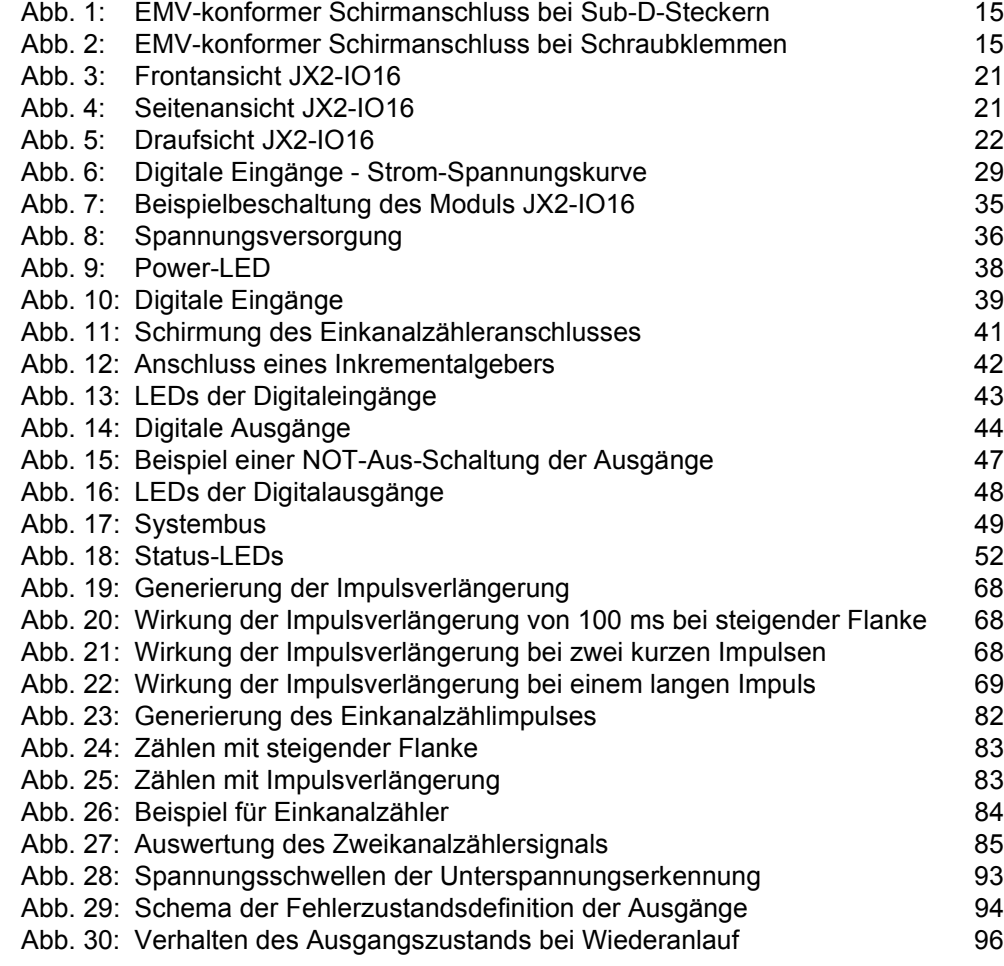

# **Anhang E: Beispieleverzeichnis**

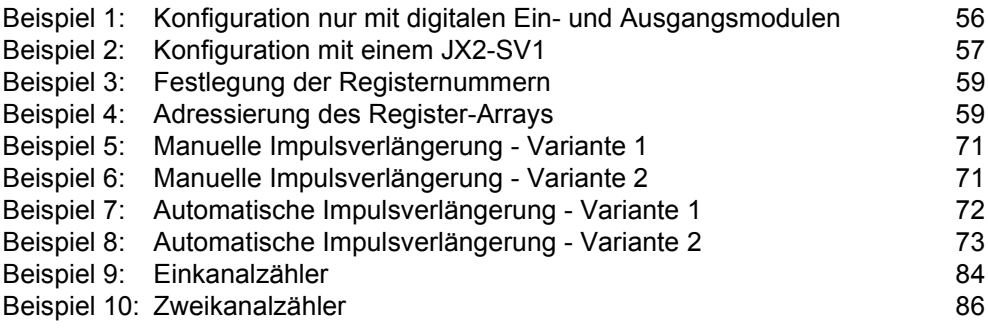

# **Anhang F: Stichwortverzeichnis**

#### **A**

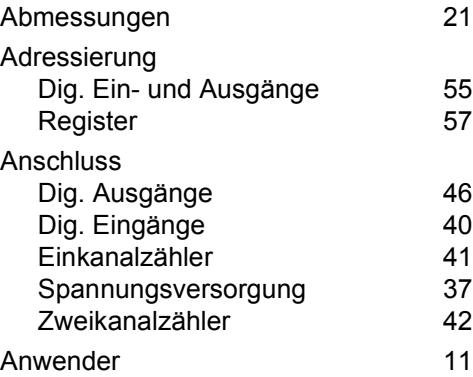

### **B**

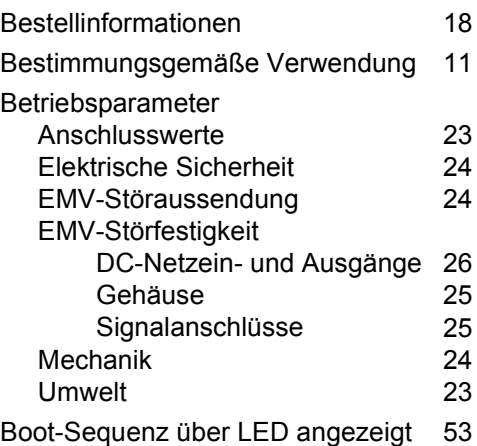

## **D**

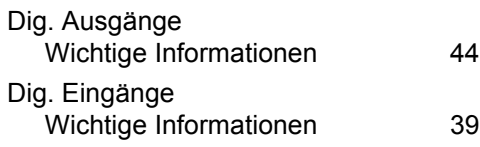

### **E**

Entsorgung [12](#page-11-0)

#### **F**

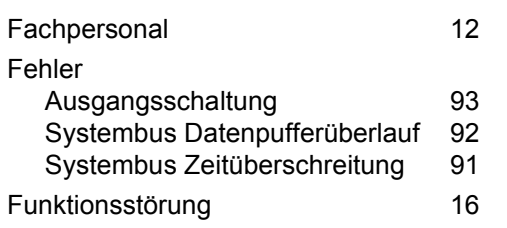

#### **H**

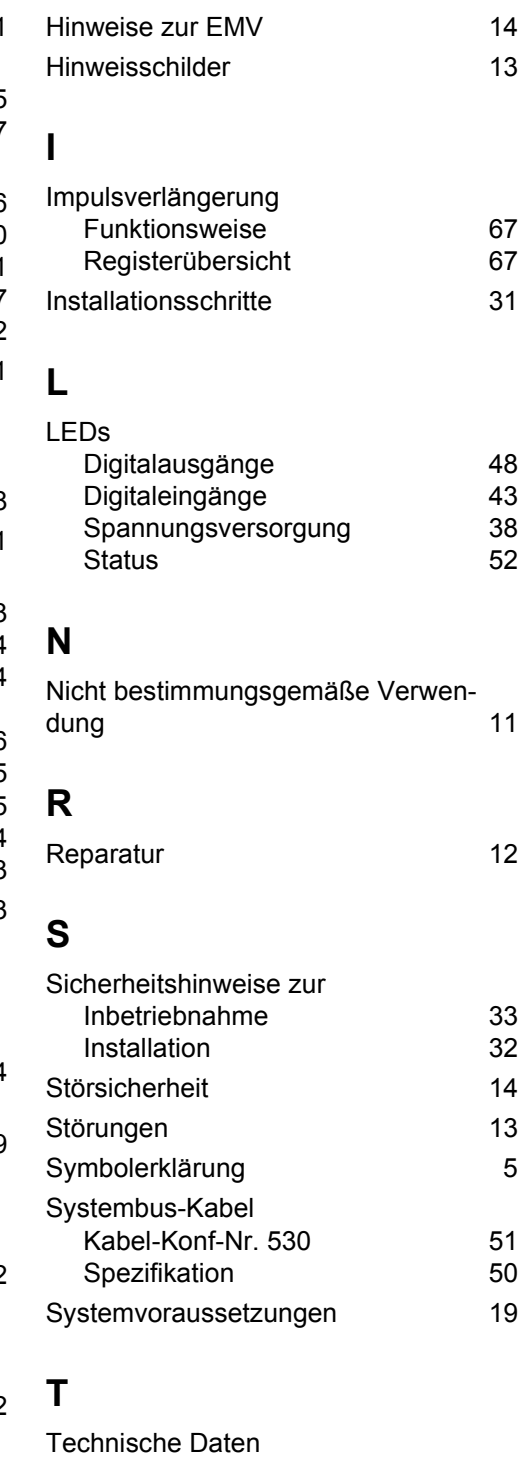

Allgemein [27](#page-26-0)<br>Dig. Ausgänge 30 Dig. Ausgänge [30](#page-29-0) Dig. Eingänge [28](#page-27-0)

### **U**

Umbauten

#### **W**

Wartung

### **Z**

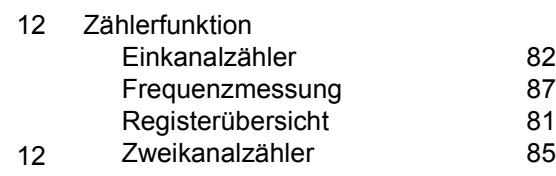

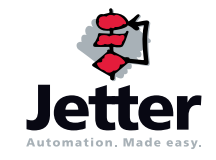

#### **Jetter AG**

Gräterstraße 2 D-71642 Ludwigsburg

#### **Deutschland**

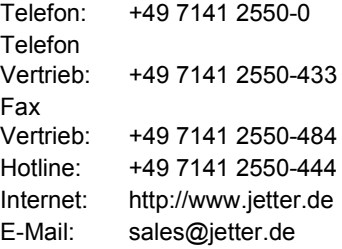

#### **Tochtergesellschaften**

#### **Jetter Asia Pte. Ltd.** 32 Ang Mo Kio Industrial Park 2 #05-02 Sing Industrial Complex Singapore 569510 **Singapore Jetter (Schweiz) AG** Münchwilerstraße 19 CH-9554 Tägerschen **Schweiz Jetter USA Inc.** 165 Ken Mar Industrial Parkway Broadview Heights OH 44147-2950 **U.S.A.** Telefon: +65 6483 8200 Telefon: +41 719 1879-50 Telefon: +1 440 8380860 Fax: +65 6483 3881 Fax: +41 719 1879-69 Fax: +1 440 8380861 E-Mail: [sales@jetter.com.sg](mailto:sales@jetter.com.sg) E-Mail: [info@jetterag.ch](mailto:info@jetterag.ch) E-Mail: [bschulze@jetterus.com](mailto:bschulze@jetterus.com) Internet:<http://www.jetter.com.sg> Internet:<http://www.jetterag.ch> Internet:<http://www.jetterus.com>